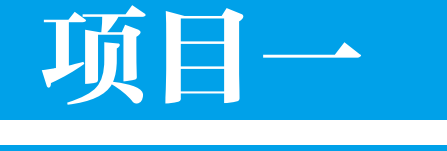

# 网站的规划与建设

## ····<mark>·····</mark> 项目要点

- 规划网站
- 使用 Internet 服务管理器建立站点
- 安装与配置 DNS 服务器
- 安装 FTP 服务器
- 建立邮件服务器
- 网站的测试维护

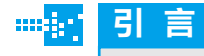

本章比较详细地介绍了网站的建设和维护,内容包 括筹备建立 Web 服务器,设置域名解析,建立 FTP 服 务器,建立邮件服务器以及网站的测试维护等,使读者对 如何建立一个内容全面的网站有一个基本的认识。

Chapter *1*

网站建设与维护

# 任务一:规划网站

### 任务描述

小王是某大型信息网站的管理员,为了强化网站的信息管理系统,小王决定对网 站进行统一规划,提升网站的搜索、管理功能。

## 任务分析

不同的网站规划方法也不相同,小王需要根据所管理网站的具体情况,从网站的 性质、规划目标等多方面进行统一整理。

## | 1 准备知识 |

#### | | | 1. 网站的规划

#### (1)网站规划的概念

建立网站是一项相当复杂的系统工程。因此,无论是企业或组织建立网站,还是 准备建立一个纯粹的以网站为赢利媒介的网络公司,开发电子商务网站首先都要认真 规划,然后按照系统工程的方法组织实施。任何复杂的工程在开发前都需要对工程进 行比较充分的分析。确定一个合理的目标,并拿出一个切实可行的行动计划,以便使 工程的实现过程更有序、更高效,这个过程就是系统的规划。具体来说就是要解决干 什么、如何干和弄清楚开发系统的环境条件与约束 ( 例如政策、市场形势、资金、人 力等 ) 三方面的问题。

## 知识链接

网站是企业或组织信息系统化的一个重要环节,是为实现企业或组织的目标而存在,或者 可以说是一种战略工具。 因此,在开发电子商务网站前做出尽可能周密的规划就显得很重要了。

#### (2)网站规划的要求

网站规划可以分为三个层次:战略规划、战术规划和执行规划。每一层的规划有 不同的内容,解决不同的问题。高层的规划主要解决有关整个系统的宏观的和长远的 一些问题;而下层规划主要解决范围较小而且比较具体的问题。对系统的开发者来说, 首要的就是要制订系统的战略规划,然后根据系统的战略规划而制订其他低层次的规划。

当然对于不同的网站,每一个规划的内容和复杂程度会有区别,但无论什么类型 的网站规划都应满足以下要求。

①网站规划目标明确。

网站规划的方向和目标首先应是非常明确的,例如网站的定位和发展目标一定很 清楚。尤其重要的是,这些目标应该切合企业或组织的实际,也就是要根据实际的需 求和可能制定网站开发目标。另外,一个好的规划应该留有余地,并且处理好各部分 利益之间的关系,这常常是平衡和折中的体现。

②总体分析环境对网站规划目标的约束。

这里包括三方面的问题:首先,要在充分调查研究的基础上,对网站开发环境的 影响和限制做出比较充分的分析,环境的情况包括企业发展的情况,内部的管理模式, 本地、国内以及行业内部的政策、发展趋势、竞争对手的情况等;第二,在网站规划 中要充分考虑资源的整合,包括企业内外的各种资源,例如资金、人力等,以便选择 最适合本企业或组织的开发方案和策略;第三,规划的本身也体现了机遇的发现和把 握,这一点对网站赢得发展机遇是至关重要的。

③制订合理的网站开发计划与恰当的指标。

计划和指标可以监测如何具体完成网站的开发。在规划中细节的安排是不需要的, 但一定要有时间进度表和具体的技术指标,以便于监测和控制系统开发的进程。当然, 这些计划和指标: 首先是切合本企业或组织的实际;其次,应该具有可操作性;第三, 计划和指标都应该具有一定的灵活性,要考虑到发展和变化。

#### (3)网站规划的步骤

①进行市场分析。站点的设计是展示企业形象、介绍产品和服务、体现企业发展 战略的重要途径,因此必须明确设计站点的目的和用户需求,从而做出切实可行的设 计计划。

②明确目标,找准网站定位。在设计站点规划之初同样需要考虑:建设网站的目 的是什么?为谁提供服务和产品?企业能提供什么样的产品和服务?企业产品和服务 适合什么样的表现方式?

③进行网站设计。在目标明确的基础上,完成网站的构思创意即总体设计方案。 主要包括内容规划、版式设计、色彩设计和页面形式与内容的统一。在本阶段,技术 上合理规划设计指标,收集、整理、编辑网站内容,同时从访问者的角度设计分栏, 总体设计同时还包含导航设计。

## 知识链接

网站规划时要选择合适的方法并执行科学的规划步骤。网站规划的方法很多,根据网站 的类型、规模等因素可选择不同的方法,或综合运用不同的方法做出更满意的规划。

#### (4)网站规划的内容

一般来说,网站的系统规划工作,原则上是按照步骤流程来进行的。但是,根据

chapter

#### 网站建设与维护 •

网站的自身特点,在规划企业网站时,特别需要注意对网站定位、环境设置等方面进 行综合考虑。另外,在网站系统规划时还要充分研究网站建立、网络营销等方面的内 容,以及开发计划的制定。通常来说,网站规划的内容包括以下几个方面。 1)网站目标定位 网站目标定位需要考虑以下几个方面。 ①项目定位:企业应当策划短期和长期的赢利项目。 ②服务定位:主要的商品和服务的项目。 ③市场定位:国内和世界网络市场分析。 ④竞争定位:分析网络中企业现有的竞争对手。 ⑤取胜定位:分析取胜的机会。 ⑥步骤定位:制定相应策略和正确的操作步骤。 ⑦开发定位:应提供详实的网站系统开发策划书。 2)网站功能定位 一般来说,一个适合于企业的网站必须具有如下功能。 ①设计并申请适合企业的域名。 ②选择合适的服务商。 ③确定适合企业的在线营销。 ④站点能提供主要产品或服务外有价值的附加信息。 ⑤网页功能设计。 ⑥将网站中主要页面向世界各大搜索引擎登记注册。 ⑦选择在线交易的支付平台。 ⑧制定网站的推广策略。 3)网站规划的主要工作 在建立网站的过程中,需要做的主要工作有以下几个方面。 ①如何申请一个有价值的域名。 ②如何设立一个电子商务服务器。 ③接入方案的设计。 ④开发平台的选择和数据库系统的选择。 ⑤后台管理的策略及其实现。 ⑥在线交易的设计,其中包括:安全策略设计;结算方式设计;网上商店和商品 库存之间如何协调;物流配送方案设计;售后服务如何进行。 4)网站风格和开发环境的选择 ①网站风格的选择。 网站要能全面、恰当地反映出企业文化和企业的内在特征,因为网站就是一个企

业或组织在网上的门户和形象的展示。

## 知识链接

#### 网站设计绝不仅仅是网站开发人员的事,更是企业或组织的决策者的事情。

a. 网站风格和网站提供服务的内容有关,网站的风格首先应服务于网站的目标。 很显然,一个网上售花的商店与提供网上技术支持的公司网站应有不同的设计风格。 有些网站配置过多的图片、色彩,过于花哨,显得非常俗气,显然不是一种好的设计 风格。

b. 网站中各个网页或同一个主题的网页应选择接近的设计风格,这样会增加浏览 者的亲切感。

c. 网站风格是网页风格的综合体现,包括网页的布局、主色调、字体样式等,是 网站特点、水平的外在表现,当然也体现了设计者的艺术修养、设计水平和审美观念。

②网站开发环境的选择。

网站开发和运行环境的选择是网站系统规划的重要内容之一,其中包括以下几项 内容。

a. 网络平台选择。

b. 数据库平台选择。

c. 开发环境和工具的选择。

5)网站开发计划的制订

如果没有一个切实可行的开发计划,网站系统的开发很难有条不紊地实现。其结 果不是拖延工期,就是预算大大超支,严重的还会导致整个开发计划的失败。

#### 拓展提高

在网站的规划工作中,一项很重要的工作就是制订项目开发计划。项目开发计划的一个 重要内容是日程安排。 此外,项目组要确定项目的最后期限、每个阶段的期限等内容。

一般来说,项目计划需要确定以下内容。

①项目的目标和性能。

②开发工具和开发方法。

③项目任务分配。

④项目的顺序和项目协调。

⑤项目开发的阶段检测。

⑥项目设想和风险。

在制订网站系统开发计划时,有很多方法和工具可以使用,例如微软公司开发的 项目管理软件"Microsoft Project"就是其中之一,应用该项目管理软件可以将以前很 繁琐的计划工作变得很方便,而且给出全图形化的操作界面。

该应用软件的主要功能如下。

①定义项目。

#### 网站建设与维护 •

②规划项目活动。 ③规划资源需求并配备资源。 ④规划项目成本。 ⑤质量和风险管理。 ⑥信息交流和安全。 ⑦优化项目计划。 ⑧分发项目计划。

⑨跟踪和管理项目。

6)网站的投资收益分析

一般来说,企业开发并维持一个网站的运行,必然会涉及到人员、资金等投入, 这就需要进行相应的投资和收益分析。网站的投资收益分析,一般需要考虑以下几个 方面。

①是否有足够的资金支持。

一个功能完善的网站系统的开发,需要企业大量的资金支持。有时,规划的方案 虽然非常先进、有很高的价值,但超出了企业所能承受的成本,从经济上来说就是不 可行的。

②投资回报。

规划的方案应有让企业的所有者能接受的投资回报方式以及较短的回报周期。

### 拓展提高

如果一个网站系统的规划方案没有明确的赢利时间表,或投资回报的周期太长,企业的 所有者 ( 包括股东以及投资者等) 会无法忍受。这样的方案失去了开发的基本目的, 所以也 是不可行的。

在设定具体可行的营业收入目标时需要分析以下几个方面的因素。

a. 企业自身的知名度。

b. 网站的浏览量预测分析。

c. 网站的宣传计划。

d. 分析客户的购买行为对站点的依赖程度。

(5)网站成本分析

在收入目标确定之后,还须估计出成本才能对获利能力进行具体的评价。这里仅 列出网站的经营成本的几个主要方面。

①网站信息的更新成本。目前很多企业的站点缺乏同步更新,使很多已经售空的 商品依然摆放在网站上,这样会给企业带来信誉上的损失。具有一定规模的电子商务 网站更新信息的任务是比较繁重的。

②软件开发与维护成本。电子商务站点的设计需要一定量的软件开发和维护成本。

③宣传成本。网站的推广和宣传需要一定的成本,其中包括在其他网站上登广告、 搜索引擎竞价排名等费用。

æ

chapter

④订单和客户反馈信息的处理成本。当网站管理员接到客户发送的订单和客户的 反馈信息后,必须统一处理 , 由此而产生一定的成本。

⑤运营管理成本。网站投入运行后,每天都需要支出管理人员的工资以及设备运 行、能源消耗等费用。

⑥委托代理成本。一般企业无法解决电子商务业务流程中的所有技术环节,往往 需要一个交易平台提供商的支持,提供商需从每笔交易中提取一定比例的佣金作为回 报。

对网站进行投资收益分析之后,一般需要给出可行性分析报告。可行性分析报告 的结论是有关网站系统开发能否继续的基本依据之一。可行性分析报告的结论一般有 以下六种可能。

a. 可以立即开始网站系统的开发工作。

b. 需要增加资源才能进行系统的开发。

c. 需要推迟到某些条件具备后才能进行系统的开发。

d. 需要对目标进行某些修改后才能进行系统开发。

e. 方案完全不可行,需要推倒重做。

f. 没有必要进行系统开发,终止工作。

可行性分析是系统开发的关键环节之一,它在一定程度上决定网站系统是否能继 续开发。

### 拓展提高

如果要开发网站系统,首要的条件就是获得企业或组织高层的支持,因此,可行性分析 报告一定要严谨、科学、实事求是,并具有很强的说服力,然后提交给企业或组织的高层领导, 以获得他们的批准及支持。

#### (6)网站策划书的内容

网站策划书相当于商业项目计划书,其内容应该尽可能涵盖网站规划的各个方面, 同时网站策划书的写作务必要科学、认真、实事求是。网站策划书包含的内容如下。

1)建设网站前的市场分析

①相关行业的市场分析。目前市场的情况调查分析,市场有什么样的特点和变化, 目前是否能够并适合在因特网上开展公司业务。

②市场主要竞争者分析。例如竞争对手上网情况及其网站规划、功能作用。

③公司自身条件分析。包括公司概况、市场优势,可以利用网站提升哪些竞争力, 建设网站的能力 ( 资金、技术、人力等 ) 等。

2)建设网站的目的及功能定位

①为什么要建立网站,是为了宣传产品,进行电子商务,还是建立行业性网站 ?

网站建设与维护

是企业的需要还是市场开拓的延伸 ?

②整合公司资源,确定网站功能。根据公司的需要和计划,确定网站的功能:产 品宣传型、网上营销型、客户服务型、电子商务型等。

③网站的目标。根据网站功能,确定网站应达到的目的和作用。

④企业内部网的建设情况和网站的可扩展性。

3)网站技术解决方案

根据网站的功能确定网站技术解决方案。

①采用自建服务器,还是租用虚拟主机或主机托管的方式。

②选择操作系统,用 UNIX、Linux、Windows NT/2000,还是用 Windows Server 2003 等。分析投入成本、功能、开发、稳定性和安全性等。

③采用系统性的解决方案 ( 如 IBM、HP 等公司提供的企业电子商务解决方案 ), 还是采用自己组建系统的方案。

④网站安全性措施,防黑、防病毒方案。

⑤相关程序 ( 如网页程序 ASP、JSP、CGI、数据库程序等 ) 开发。

4)网站内容规划

网站内容是网站吸引浏览者最重要的因素,无内容或不实用的信息不会吸引匆匆 浏览的访客,可事先对人们希望阅读的信息进行调查,并在网站发布后调查人们对网 站内容的满意度,以便及时调整网站内容。

#### 拓展提高

网站内容的规划,一般有以下几个方面:

①根据网站的目的和功能来规划网站内容。一般企业网站内容应包括:公司简介、产品 介绍、服务内容、价格信息、联系方式、网上订单等基本内容。

②电子商务类网站要提供会员注册、详细的商品服务信息、信息搜索查询、订单确认、 付款、个人信息保密措施、相关帮助等栏目和内容。

③如果网站栏目比较多,则应周密考虑栏目内容的合理分配和相互关系。

5)网页设计

①网页美术设计一般要与企业整体形象一致,要符合 CI(Corporate Identity,企 业形象识别系统)规范,要注意网页色彩、图片的应用及版面规划,保持网页的整体 一致性。

②在新技术的采用上要考虑主要目标访问群体的分布地域、年龄阶层、网络速度、 阅读习惯等。

③制订网页更新和改版计划。如在半年到一年时间内进行较大规模的更新或改版等。 6)网站维护

①服务器及相关软硬件的维护,对可能出现的问题进行评估,制定响应时间。

②数据库维护,有效地利用数据是网站维护的重要内容,因此数据库的维护要受 到重视。

③内容的更新、调整等。

④制订相关网站维护的规定,将网站维护制度化、规范化。

7)网站测试

网站发布前要进行细致周密的测试,以保证正常浏览和使用。主要包括以下测试 内容。

①服务器的稳定性、安全性。

②程序及数据库测试。

③网页兼容性测试 ( 如浏览器、显示器 )。

④其他测试。

8)网站发布与推广

网站建设完成后,就需要发布到互联网上,并进行宣传和推广活动,以吸引更多 的客户关注。网站发布和推广主要有以下两方面内容。

①网站测试后进行发布的公关、广告活动。

②搜索引擎登记等。

9)网站建设日程表

制定比较详细的各项规划任务的开始和完成时间、负责人等。

10)费用明细

详细列出各项事宜所需费用清单。

以上十项是网站规划书中应该体现的主要内容,根据不同的需求和建站目的,内 容也会增加或减少。这是因为不同网站的定位不同,这也导致了其服务内容、服务质 量的差别,因此网站策划书的编写也没有完全统一的格式。

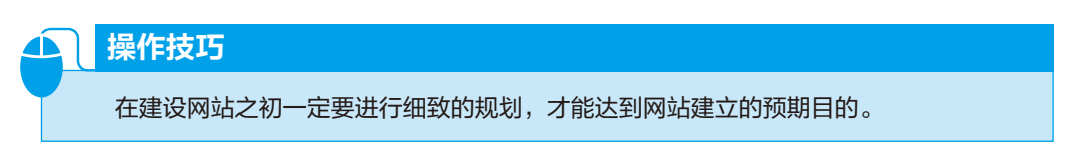

■■ 2. 网站的系统配置

(1)主机设备配置

1)配置原则

目前占据网站服务器设备市场的主要是 PC 服务器和小型计算机系统两大阵营。 长久以来, 形成了低端选择 PC 服务器、高端选择小型计算机的局面。实际上, 从计算 机厂商的经营方式上看,两者也并不十分矛盾,大的计算机厂家不仅经营小型计算机, 也经营 PC 服务器。

chapte

以前,低端服务器硬件平台一般选用 PC 服务器,高端使用小型计算机 (UNIX 服 务器 ),但随着大量工作组级和部门级小型计算机的出现,事情不再是绝对的了。由于 UNIX 系统在稳定性、可扩展性、高性能、海量数据管理、联机事务处理等方面具有卓 越的性能,因此许多商业网站特别是大型商业网站的核心业务都采用了运行 UNIX 的小 型计算机。另一方面,Windows NT/2000 和 Windows Server 2003 在可管理性、易用性、 模块化和应用软件丰富上的突出特点使 PC 服务器在低端市场和非关键性业务方面仍具 有最大的优势。目前,PC 服务器和小型计算机已经在大型网站中形成优势互补模式, 许多网站同时应用 Windows 服务器和 UNIX 服务器,并在此基础上形成服务器、工作站、 台式 PC 所组成的完整的计算和服务系统。

首先,在多层 ERP 实施中,通常是把多台 Windows NT/2000 应用服务器连接到运 行大型数据库的少量 UNIX 服务器上,这可以在尽可能减少商业网站的运营成本同时有 利于充分发挥 UNIX 的优势。

其次,在高可用性技术的发展方面,UNIX 系统要领先于 Windows 系统,其中一个 重要的组成部分是通过群集软件连接多台服务器的能力,建立多机冗余和均载,有利于 提高网站的负载能力和可靠性。特别是在电子商务方面,UNIX 服务器通常用于非常机 密的工作负荷中,如信用卡处理和记录 ATM 交易等,UNIX 的优点是能够建立一个安 全的 IT 解决方案,因此通常是金融和电信行业的首选平台,特别是对大型商业网站而言, UNIX 更是具有良好的发展前景。

### 操作技巧

不论使用 PC 服务器还是小型计算机,都需要考虑主机的性能。

如果不使用数据库系统,或者数据库系统与网站发布服务器在硬件上分开,那么 在选择 Web 服务器设备时重点要考虑主存储量和 I/O 性能。

I/O 性能包括磁盘 I/O 和网络 I/O。虽然磁盘性能在不断提高。但与 CPU 处理能力、 主存储速度和总线速度相比,磁盘仍旧是低速设备。PC 服务器一般要使用 SCSI 接口 硬盘,小型计算机则可以使用专用的外置高速磁盘阵列。网络 I/O 目前不成问题,从 10MB/s 到 1GB/s 甚至高达 10GB/s 都有相应的产品。要提高主机的负荷能力,主存储 容量是一个关键因素。对于日点击量达到几十万或几百万的大型网站,能尽量缩短每 次点击的响应时间,对提高网站效率将有重要的意义。

如果使用数据库系统,并且数据库系统与网站发布服务器位于同一硬件平台,那么 还要考虑数据库系统所占用的资源。数据库系统会占用大量的 CPU 资源、内存资源和 外存储资源,如果使用 Oracle、DB2、SQL 等大型关系数据库建立动态页面发布系统, 则要依据数据存储规模的大小来计算运转数据库所需的附加资源。一般而言,数据库系

统要比发布系统占用更多的硬件资源,所以通常将数据库系统转到后台,单独使用性能 更高的计算机如高档 PC 服务器、高档小型或中型计算机等,然后将数据库系统和发布 系统通过局域网用中间件系统连接起来形成一整套数据存储、检索和发布机制。

一般而言,选择服务器时通常要考虑六个方面的性能指标,即可管理性、可用性、 可扩展性、安全性、高性能以及模块化。

①可管理性。

可管理性是指服务器的管理是否方便、快捷,界面是否友好,应用软件是否丰富 等问题。在可管理性方面,基于 Windows NT/2000 平台的 PC 服务器要优于 UNIX 服务器。 Windows NT/2000 不但工作界面与 Windows 其他操作系统保持一致,而且还与各类基 于 Windows 系统的应用软件兼容,这些都为 PC 服务器在可管理性方面提供了极大方便。 同时 PC 服务器还为系统提供了大量的管理工具软件,特别是安装软件为管理员安装 服务器或扩容 ( 增加硬盘、内存等 ) 服务器所提供的方便就像安装 PC 机一样简单。

②可用性。

可用性是指在一段时间内服务器可供用户正常使用的时间百分比。服务器的故障 处理技术越成熟,向用户提供的可用性就越高。提高服务器可用性有两个方式:减少 硬件的平均故障间隔时间和利用专用功能机制。该机制可在出现故障时自动执行系统 或部件切换以避免或减少意外停机。然而不管采用哪种方式,都离不开系统或部件冗 余,当然这也提高了系统成本。

③安全性。

为了提高服务器的安全性,服务器部件冗余就显得非常重要。因为服务器冗余性 是消除系统错误、保证系统安全和维护系统稳定的有效方法,所以冗余是衡量服务器 安全性的重要标准。

## 知识链接

某些服务器在电源、网卡、SCSI 控制卡、硬盘、PCI 通道都实现设备完全冗余,同时 还支持 PCI 网卡的自动切换功能,大大优化了服务器的安全性能。当然,设备部件冗余需要 两套完全相同的部件,这也大大提高了系统的造价。

#### ④高性能。

高性能是指服务器的综合性能指标。主要包括运行速度、磁盘空间、容错能力、 扩展能力、稳定性、持续性、监测功能以及电源等方面。需要强调的是,一定要关注 硬盘和电源的热插拔性能、网卡的自适应能力以及相关部件的冗余设计和纠错功能。 这些基本性能为保证服务器安全、稳定、快速地工作起到重要作用。

⑤可扩展性。

chapter

可扩展性是服务器的重要性能之一。为了保持服务器工作的稳定性和安全性,就 必须充分考虑服务器的可扩展性。首先,在机架上要为硬盘和电源的增加留有充分的 余地。其次,在主机板上的插槽不但要种类齐全,而且要有一定的空余数量。

⑥模块化设计。

模块化设计是指电源、网卡、SCSI 卡、硬盘、风扇等部件为模块化结构,且都具 有热插拔功能,可以在线维护,使系统的停机可能性大大减少。特别是分布式电源技术, 使每个重要部件都有自己的能源系统,不会因一个部件电源损坏而危及整个系统的安 全与持续工作。

这 6 个方面是用户在选购服务器时通常要重点考虑的。它们既相互影响又各自独 立,而且在涉及不同的应用和行业时 6 个方面的重要性也有轻重之分,因此,必须综 合权衡。此外,品牌、价格、服务、厂商实力等因素也是要重点考虑的因素。

### 知识链接

如果要进行主机托管,在服务器选型时,则需要注意一些厂商专门提供适合于主机托管 的机型。这种机型符合标准尺寸,机内组装更紧密,高度更低,因此可以降低托管费用。

2)PC 主机

如果从价格出发,则应首先考虑 PC 服务器。随着 PC 技术的突飞猛进,PC 机的 CPU 速度、总线带宽、内存容量和 I/O 技术都得到了迅速提高。目前高档的 PC 服务 器能配到 8 路 Intel 或 AMD 的顶级 CPU 产品、24 GB 的内存容量、400 MB 以上的系 统总线等,有些 PC 服务器专门优化了系统 I/O 性能,使之更适合于网站发布。与此同 时,PC 服务器的软件平台也比以前更丰富,除了传统的 Microsoft Windows NT/2000、 Novell 的 Netware 外, UNIX 领域的 SCO OpenServer、SCO UNIXWare 和 Sun Solaris 也 都支持 Intel 平台,自由软件 Linux 的 PC 装机量也急剧增加。

在选择 PC 服务器时,要确认服务器的配置级别。PC 服务器大体上可分为工作组级、 部门级和企业级 3 种档次。工作组级产品一般配置为 1 路或 2 路 CPU,绝大多数厂 家使用 Intel 奔腾 4 处理器, 内存 2 GB, 外部总线主频 100 MHz 以上, 使用 Ultra/100 IDE 或者 Ultra 160 SCSI 接口。部门级产品一般配置为 2 路或 4 路服务器专用的 CPU, 例如 Intel 处理器, 内存最大容量可扩展到 12 GB, 外部总线主频 400 MHz 以上, 使 用双通道 SCSI 320 接口,有较大硬盘配置容量,有冗余电源冷却系统。企业级产品则 有更高的内存、总线主频、I/O 带宽和更多的冗余部件,4 路或 8 路以上服务器专用的 CPU,例如 Intel 至强处理器,支持超线程技术;内存最大可扩至 24 GB,支持四路交 叉存取;外部总线主频 400 MHz 以上,64 位 PCI 总线,使用双通道 Ultra 320 SCSI 接 口、大容量硬盘阵列,有冗余电源冷却系统。当然,随着 PC 技术的日益提高,上述 3

种档次的 PC 服务器的配置也会相应地提高。下面以国际知名服务器品牌 HP 的 PC 服 务器为例,介绍目前 PC 服务器的配置级别,以便用户根据网站的规模确定使用何种 级别的 PC 服务器。

①工作组级服务器,以 HP Proliant BL280c G6 刀片服务器为例。

CPU:标配一个四核 Intel Xeon E5520 处理器(2.26GHz, 80W,8MB 三级缓存), 最高支持 2 个 CPU。

芯片组: Intel5500 芯片组。

内存:标配 2 GB(1×2 GB)PC3-10600 (DDR3-1333) Registered 内存。

内存扩展: 内存插槽 12 个, 最大可支持内存 96 GB。

网卡:集成双口 NC362i 双口千兆网卡。

外存储: 支持 2 个小尺寸 SATA 或 SAS 非热拔插硬盘嵌入式 RAID 控制器, 支持 SATA RAID 0/1。

扩展槽:提供 2 个 I/O 扩展槽。

连接端口:一个内部的 USB2.0 端口,一个内部的 SD-HC 卡端口。

②部门级服务器,以 HP Proliant BL460c G6 刀片服务器为例。

CPU:标配一个四核 Intel Xeon X5550 处理器(2.66GHz,95W,8MB 三级缓存), 最高支持 2 个 CPU。

芯片组: Intel5500 芯片组。

内存:标配 6 GB(3×2 GB)DDR3-1333 Register 内存。

内存扩展:内存插槽 12 个,最大可支持内存 96 GB。

网络控制器:集成 NC532i 双端口 Flex-10 多功能万兆网卡(1 GB/10GB 自适应)。

存 储:2 个 SFF SAS/SATA/SSD 热 插 拔, 集 成 Smart Array P410i 控 制 器(RAID

 $0/1$ )

扩展槽:提供 2 个 I/O 扩展槽。

连接端口:一个内部的 USB2.0 端口,一个内部的 SD-HC 卡端口。

③企业级服务器,以 HP ProLiant DL785 G6 服务器为例。

CPU:标配 4 个 AMD 六核 8439SE 处理器(2.8GHz,105W,2MB 集成二级缓存 , 共享 6MB 三级缓存),最多支持 8 个处理器。

内存:标配 64 GB(16×4GB)全缓冲 DIMMs (PC2-6400)内存,48 个 DIMM 插槽, 最大可支持内存 512 GB。

网络控制器:集成两个 NC371i 多功能千兆网卡。

标准存储连接: 最多支持 16 个小尺寸 SAS 热插拔硬盘 , 最大支持 4.8 TB。

扩展槽:标配 8 个可用 I/O 插槽(4 个全长 PCI-E×8、1 个全长 PCI-E×4 和 3

 $\uparrow$ 半长 PCI-E × 4 插槽), 通过可选卡可增加 3 个 PCI-X 或 3 个 PCI-E8。

电源类型:标配 6 个热插拔电源 1300 W。

3)UNIX 主机

如果单从性能出发,UNIX 服务器则占有绝对优势,是高端系统的首选。在 SMP 技术、总线技术、I/O 方面,UNIX 服务器都要比 PC 服务器更先进一些。例如 Sun Fire 12K 最多可支持 52 个 Ultra SPARC Ⅲ Cu 1.2 GHz 处理器和 288 GB 内存 (每个域), 支 持 120 TB 以上的存储。相比之下, PC 服务器目前最高端的最多可支持 8 路 CPU, 同 时微软的操作系统 Windows 2000 高级服务器最多可支持 32 路 CPU。

## 知识链接

PC 服务器在扩展空间上还有很大的局限性。

下面以 Sun Fire E6900 服务器为例,介绍 UNIX 服务器的配置。

①处理器。

处理器数:4 ~ 24 个;

体系结构: Ultra SPARC Ⅳ、Ultra SPARC Ⅲ Cu 和超标量 SPARC V9, 带 ECC 保护高速缓存;

每个处理器的高速缓存:一级高速缓存有板载奇偶校验保护 32 KB 指令高 速缓存和 64 KB 数据高速缓存 (纠正单比特错误), 二级高速缓存有 Ultra SPARC Ⅳ处理器上的 ECC 保护 16 MB 外置高速缓存;

系统互连: 9.6 GB/s, Sun Fireplane 互连, 采用冗余数据、地址和响应交叉互 连的系统总线。

②系统板。

处理器 / 内存板: 可达 6 块 Uniboard CPU/ 内存板, 每块板带有 4 个处理器和 可达 32 GB 的内存,每个系统最多容纳 24 个处理器;

主内存: 每个域可达 192 GB;

系统带宽: 9.6 GB/s, 持续带宽 67.2 GB/s, 聚合带宽;

I/O:32 个 PCI 插槽 (8 个为 66 MHz,24 个为 33 MHz)。

Sun StorEdge S1 磁盘阵列,最大容量达 219 GB,1U 外形尺寸。

③系统可用性。

具备完全硬件冗余,故障隔离动态系统域,动态重新配置 (DR),自动诊断和恢复, 预先自我诊断,联机升级,并行维护,端到端数据完整性 (包括 ECC),冗余网络连接, 冗余存储连接,内核热修补,固化操作系统内核,动态操作系统升级,日志文件系统, 固化 I/O 驱动程序,CPU 脱机,内存页释放,内核之后热修补,群集支持。

#### (2)网络设备配置

任何网站的开发、运行与管理都是在一定的软硬件平台基础上进行的,运行平台 的选择和搭建是整个网站建设的基础,运行平台的性能直接影响企业网站的实施性能, 因此,一个高时效运转的适当的软硬件平台是企业成功建设网站的必要因素。

#### 知识链接

不管是何种性质的网站,也不管其应用的程度和深度,所有网站的运行平台都必须建立 在一定的计算机、网络硬件设备和应用软件的基础之上。

一个网站要想正常的运行,其运行平台中至少应包括计算机、网络接入设备、操 作系统、Web 服务器软件及 Web 资源, 这五个组件是网站正常运行的必备组件, 是构 成网站的最小配置。此外,还可以包括局域网、大型存储设备、数据库存储及检索系统、 E-mail 服务器、FTP 服务器、应用服务器及其应用程序、控制系统、集成系统、安全系统、 备份系统及维护系统等各类可扩充组件。按照其功能可以分为六部分:网络接入部分、 服务器部分、数据存储部分、应用服务器软件、商务应用软件和安全部分。

1)网络接入设备

网络接入设备主要指互联网的接入设备,包括路由器、调制解调器、网络适配器、 中继器、集线器、网桥、网关、交换机等。路由器接入设备是网站对外服务的关键组成 部分,在线路带宽足够大的情况下,它决定着网站对外服务的带宽;调制解调器的功能 是将计算机输出的数字信号转换成模拟信号,以及将接收到的模拟信号转换为数字信 号;网络适配器也叫网卡,负责提供计算机与网络的接口;中继器是网络物理层的一种 介质连接设备;集线器可以说是一种特殊的中继器,相当于一个多口中继器;网桥提供 一个局域网与另一个局域网之间的连接;网关将协议转换、数据重组,以实现两种以上 不同类型网络系统之间的通信;交换机允许在用户端口之间通过一个专用交换系统直接 通信。

2)应用服务器

应用服务器是一个软件包,它将一些通用的与商务无关的软件集成为一个整体, 为特定的应用信息传递方法管理数据的应用程序。

#### 拓展提高

由于应用服务器预装了部分功能,并提供了一些开发工具,因而在其基础上开发应用软 件,能够简化用户的接口,减少用户开发的难度。

①应用服务器基本结构。从本质上讲,应用服务器支持网站应用的运行和开发环境, 它为网站系统的核心——应用软件提供服务。目前应用服务器的内容主要包括两部分: 一部分是 Web 服务器,另一部分是专门为应用提供服务的应用服务器。

chapte

a.Web 服务器。应用服务器软件包中的 Web Server 尽管也以 HTTP 为核心, 但增强 了很多功能,主要包括静态 Web 页面 ( 包括 HTML 和 DHTML ) 发布、动态页面脚本 ( 如 JSP、ASP、Sevelet 和 Java Applet 等 )、用户自定义的 MIME 类型信息的发布、传统 的 HTTP 服务、服务器管理功能和 Web 开发接口。

b. 应用服务器。从逻辑角度看,应用服务器与 Web 服务器相互配合共同完成网站 功能。Web 服务器向应用服务器提供用户的请求,并表达处理的结果。而应用服务器 及其上层的应用负责完成网站应用的处理,并反馈处理结果。

②应用服务器功能。应用服务器可以提供的服务主要包括:

a. 高性能的应用程序运行环境。通常提供两种缓存功能。

一是内容缓存,即将用户经常访问的页面或者 Web 处理结果存储在服务器的内存 中,在用户请求某一服务时,服务器首先从内存中检索是否有相应的结果,如果存在, 则不必重新处理,直接将结果反馈给用户,缩短系统的响应时间。

二是数据库连接缓存,是指在 Web 服务器和数据库服务器之间建立经常性 的连接,当用户需要访问数据库时,直接利用这些已经存在的连接;操作结束后, 连接仍然保持而不被关闭,这样,用户访问数据库的步骤被简化,进而提升系 统的效率。支持进程的多线索执行功能是将一个进程分解成为多个可以建立的 线索并行运行,提高应用程序的运行效率,缩短运行时间。大量用户访问下的 负载均衡功能是根据用户访问两级服务器的处理能力,动态调整每个服务器的 负载,使服务器的处理能力和负载之间保持平衡,提高系统的可靠性和整个系 统的性能。

b. 为应用提供扩充性。电子商务应用系统应该具有良好的可扩展性能,应用服务 器主要通过三种方式来提高系统的可扩充性:首先,利用服务器集群技术,将系统压 力分摊在集群服务中的各个设备上;其次,应用服务器大多支持多 CPU 系统,从而 在系统访问压力增加时,通过增加服务器 CPU 来提高系统的处理能力;第三,一些 优秀的应用服务器还提供应用的动态负荷均衡,使服务器的性能和访问压力之间得到 匹配。

c. 会话管理。用户一般通过和电子商务系统进行对话来完成商务活动,会话管理 的作用是记录和管理客户的每次人机会话过程。如果用户重复会话过程,电子商务系 统会自动完成该过程。

d. 支持多种应用编程模式。在应用服务器的基础上开发应用程序, 除了可以使 用多种语言外,还可以采用多种编写程序的方式,具体包括应用表达 ( JSP、Servlet、 Java 应用 )、商务逻辑 ( Java Beans、EJB 等 )、数据库存取 ( JDBC、ODBC )、应用集 成 ( XML、CORBA 等 )。

chapte

e. 目录及内容管理。应用服务器一般提供目录和内容管理工具,利用这些工具可 以完成用户访问内容的控制、分层数据组织、目录更新及控制等服务。

f. 商务引擎。商务引擎主要是为商务系统提供业务支持,它所提供的服务主要包 括个性化服务、客户关系管理、供应链管理、电子交易市场等。

g. 系统管理。目前应用服务器提供的系统管理工具的功能包括性能配置服务器、 存取控制服务器、系统日志服务器。

3)网络操作系统

选择网络操作系统(NOS)最好的方法是先选择所需的应用程序、客户机、服务 器及实用程序,然后选择它们共同要求的 NOS。

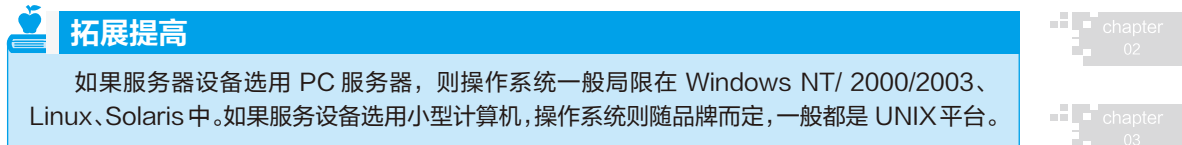

IBM RS 6000 使用 ALX 操作系统, HP 机使用 HP UNIX, Sun 公司的 Enterprise 系列 使用 Solaris, SGI 使用 IRIX, Compaq 的 Alpha 小型计算机则不仅可以使用 Open VMS、 Digital UNIX,还可以使用 Windows NT/2000。Sun 公司的 Enterprise 系列 UNIX 服务 器在 Web 服务器软件市场中占有很大的份额,世界上很多著名公司的网站都使用了 Solaris 操作系统。

4) WebServer 软件

应用服务器软件是指为特定的应用信息传递方法管理数据的应用程序。应用服务 器软件可以说是电子商务网站系统的核心部分。应用服务器软件的选择对整个电子商务 网站系统的有效运行有重大的影响。与 Web 服务有关的软件是一个电子商务网站所必 须提供的最基本的服务。Web 服务器软件与操作系统之间有着密切的关系。在目前流 行的 Web 服务器软件中,自由软件 Apache 和网景公司的 iPlanet Web Server 是比较优秀 的产品,能支持多种平台。选择 Web 服务器软件时,不仅要考虑现在的需求,还应该 考虑将来可能需要的功能,因为更换服务器软件通常要比安置标准软件困难得多,这会 带来一系列的问题。选择服务器软件时,还需要和操作系统联系起来。

5)网络数据库

网站是以数据库技术和网络技术为支撑的,每一个网站后台必须有一个强大的数 据库在支撑其工作,从数据的管理到查询生成动态网页、数据挖掘以及应用数据的维护 都离不开网络数据库。

①关系数据库。

关系数据库具有完备的理论基础、简洁的数据模型、透明的查询语言和方便的操

作方法等优点,随着互联网应用的普及,目前应用在网络上的数据库系统已经发展为关 系——对象型数据库。

②全文数据库。

全文数据库出现得比较晚,20 世纪 60 年代美国俄亥俄州律师协会 OBAR 系统是 第一个实用化的全文检索系统。20 世纪 70 年代末, 全文检索系统才进入 DIA - LOG 中。20 世纪 80 年代以来,特别是 20 世纪 90 年代全文数据库获得了大发展,目前已经 占 DIALOG 数据库系统的1/ 3以上。由于它能够提供原文,同时计算机的容量与速度 的极大提高,因而全文数据库日益成熟并进入实用阶段。全文数据库已成为网络上的主 要信息资源。

③多媒体数据库。

目前计算机所处理的数据信息一般分为两类:一类是结构化数据,如数字、符号等; 另一类是非结构化数据,如图像、声音、网页、全文文本等。对于结构化数据,关系数 据库已经成为主要处理手段。但随着网络和软件技术的飞速发展,非结构化数据的大量 涌现和海量数据的产生,对数据存储和检索技术提出了完全不同的新需求。

### 拓展提高

在非结构化数据中大多数是多媒体数据,其特点是数据量非常庞大,形式和格式多样, 并且具有较强的时间性,其存储结构和存取方式有很大的不同。这种需求促进了新技术的产 生,这就是多媒体数据库。

#### (3)软件配置

1)操作系统

如果服务器设备选用 PC 服务器操作系统,则一般局限在 Windows NT/2000/2003、 Linux、SCO UNIX、Solaris 中。在 Linux 未盛行之前,SCO 拥有大量 UNIX/Intel 环境的装机量, 而目前 PC 服务器组大多数采用 Windows NT/2000 或 Linux 平台。

Sun 公司的 UNIX 服务器在 Web 服务器市场中占有很大的份额。世界上很多著名企业 的网站都使用了 Solaris 操作系统。中国电信公众多媒体信息网的很多网站也是使用了 Sun 的 小型机,再加上 Sun 与 Netscape 的战略合作, 使 Solaris 在网站发布方面又有了优势。Sun 公 司声称自己支撑了 Internet 的主干,这种说法也有一定的道理。Solaris 是一种 UNIX 操作系统, 支持 64 位应用, 包括一些特别的扩展, 可以支持大量的用户访问。Solaris 也有广泛的第三 方服务器应用支持以及开发工具。

多数选择 Solaris 系统的大型站点都选择 Netscape Enterprise Server ( 现在更名为 Planet Web Server Enterprise) 作为 Web 服务器。该服务器软件包含了 Sun 以及 Netscape 的工具, 还

有不少来自第三方的工具。借助这些工具可以建立复杂的 Web 应用,可以使用服务器端的 JavaScript、CORBA 以及 Java 和 NSAPI。

2)流行 Web 服务器系统

下面分别简单介绍几种流行的 Web 服务器软件。

① Apache。

Apache 是世界上最流行的 Web 服务器软件之一。Apache 属于自由软件,其特点是简单、 速度快、性能稳定,并可做代理服务器使用。它本来只用于小型或试验 Internet 网络,后来 逐步扩充到各种 UNIX 系统中。Apache 有多种产品,可以支持 SSL 技术和多个虚拟主机。 Apachc 是以进程为基础的结构,进程要比线程消耗更多的系统开支,不太适合用于多处理 器环境。因此,在一个 Apache Web 站点扩容时,通常是增加服务器或扩充群集节点而不是 增加处理器。在易用性方面,Apache 的管理界面也比其他一些 Web 服务器要差。

### 操作技巧

Apache+Linux 被称为自由软件的黄金组合,性能虽然不是最佳,但对个人网站的诱 惑力还是相当大的。

② Internet 信息服务器 (Internet Information Server, IIS) 。

借 助 Windows NT/2000/2003 操作 系 统 在 PC 界 的 绝 对 优 势, 由 Microsoft 推 出 的 IIS 成为当今使用最广泛的 Web 服务器之一。IIS 的设计目标是提供适应性较强的 Internet 和 Intranet 服务器功能。通过围绕 Windows NT/2000 操作系统所做的优化,因 此在 NT 平台下 IIS 具有很高的执行效率并易于管理,内置了 ASP 动态网页制作技术。 IIS 安装简单,操作方便,负载能力较强,有不少大型的商务站点,如 barnesandnoble. com、eBay.com 及 Dell.com 等,都是建立在 Windows NT/2000 和 IIS 之上。

③ iPlanet Web Server。

操作技巧 也 就 是 以 前 的 Netscape Enterprise Web Server, 在 与 Sun 公 司 联 手 后 改 名 为 iPlanet,是 UNIX 环境下的首选 Web 服务器软件。其主要功能有带客户端授权的 SSL(Secure Sockets Layer)、Verity 的集成式检索器、SNMP、出色的数据库连接功能及 Web 网站内容管理等。

Netscape Server 作为可靠的 Web 应用服务的另一个关键是 Netscape Application Server(NAS)。NAS 是一种编程环境,支持 Java 和 C++ 对象,使得应用的伸缩性和容错 能力更强。NAS 包含的工具允许用户建立多线程的应用,并且可以集成 HTML、数据 库查询以及在 NAS 上实现的商业逻辑。

在 Windows NT/2000 上 的 Netscape Enterprise Server 同 样 是 一 个 大 型 Web 服 务 器,拥有广泛的第三方组件及工具支持,而且支持多种编程模型。例如,除了支持传 chapter

统的 HTML 和 CGI 外, Netscape 还支持服务器端的 JavaScript、IIOP(Internet Inter-Orb Protocol,它是一个用于与第三方的 CORBA 软件通信的协议 )。Netscape 还提供了优秀 的用户及安全性管理。

④ Novell Netware Web Server。

专用于 Netware 4.1 及以上产品,与 NetWare 无缝集成;使用 NDS(Novell 目录服 务) 来确保 Web 服务器的安全性, 提供 DNS 目录浏览功能和有效的容错功能, 但不能 用于其他操作系统平台,这也大大限制了其应用范围。

⑤ Oracle Web Server。

支持多种平台, 与 Oracle 数据库产品配合使用能获得最佳性能。具有良好的扩展 性、可移植性和安全性,提供多种安全机制及简单的防火墙功能、账号管理等。

⑥ IBM WebSphere。

WebSphere 是 一 组 专 门 为 商 务 网 站 设 计 的 套 件, 其 中 最 主 要 的 是 WebSphere Commerce Suite,它包含的工具可以创建、管理电子贸易 Web 站点和复杂的分类 数据。WebSphere Commerce Suite 和以下软件打包在一起,包括 IBM DB2 Universal Database(DB2 通用数据库 )、IBM WebSphere Application Server (Web Shpere 应用服务 器 )、IBM HTTP Server(HTTP 服务器 )、IBM WebSphere Payment Manager(WebSphere 支 付管理器 ) 和 Netscape Communicator for Windows。WebSphere Commerce Suite 的开放结 构允许用户修改任何基本组件以适应特定的要求,例如可以插入其他的 Web 服务器或 数据库 ( 如 Oracle)。

如何选择最合适的 Web 平台?一个简单的方法是视 Web 服务器的硬件平台而 定。如果是 PC 服务器, 那么有 4 种合理的搭配方式:  $(a)$  Windows NT/2000+IIS,  $(b)$ Linux+Apache、 $\odot$  Netware+Novell Web Server、 $\odot$  Solaris for Intel+iPlanet Web Server, 其中 前两个是比较流行的解决方案。由于 Linux 和 Apache 都是自由软件,因而方案 (b)具有最 高的性价比。但这也不是绝对的,有时需要看网站制作和维护人员的习惯,如果他们最 熟悉 Windows 编程就应该选择第 (a)种方案; 如果他们最熟悉 UNIX 和 Linux 编程, 就应 该选择第 $(b)$ 种方案。如果选择了 IBM 的 UNIX 服务器, 如 RS6000 系列, 最好使用 IBM 提供的 WebSphere 套件; 如果是 Sun 或 HP 的 UNIX 服务器, 那么 Netscape 的 iPlanet Web Server 则是最佳的选择。

#### 操作技巧

除了平台问题,还需要考虑网站规模、可靠性 ( 群集以及负载平衡 )、开发环境、内 容管理以及安全性。

选择 Web 服务器应用程序时应该考虑的问题有以下几个。

①技术支持。

所选择的产品是否有很好的技术支持,如果出现问题能否得到技术支持,技术支 持的响应速度怎样,对于自由软件,是否有丰富的资源可供查询。

②安全。

对于 Internet Web 服务器要考虑的一个重要因素就是,在 Web 服务器中的安全漏 洞被发现到能够提供更新补丁之间平均要经过多长时间。安全漏洞在补丁出现之前常 常会成为众所周知的事,这段时间对网站是非常危险的。一般来讲,越是流行的服务 器就越容易事先了解到它的问题,也就越容易快速地修复。

③管理。

Web 服务器的管理界面一般有命令行、Telnet、HTML 和基于窗口的应用程序。 易管理的 Web 服务器应具有图形用户界面和完善的向导系统或帮助文档,复杂的管理 界面可能会引起问题且浪费时间,并且可能潜在地导致配置错误和安全漏洞。经验丰 富的 Web 站点管理员能够配置一个安全有效的服务器,迅速地解决出现的问题。如果 进行主机托管,IAP 一般会帮助解决出现的问题,也可以向 IAP 的管理员咨询。

④功能。

有些网站需要 Web 服务器具有一些特殊的功能,例如便捷的用户认证、多媒体流 的递送、SSL、某种脚本语言的支持等。

### 知识链接

选择 Web 服务器时,要确认能支持所需的功能,或者可以加载第三方的软件进行支持。

⑤性能。

有许多测试 Web 服务器性能的基准,可以对比在某特定平台下所能使用的 Web 服务器的功能和性能。

IIS 5.0 与 Windows 2000 捆绑在一起,从而集成了 Windows 2000 的一些先进特性。 安装 Windows 2000 时可以选择安装该组件,也可以在安装 Windows 2000 之后,通过"添 加 / 删除组件"工具进行安装。与 IIS 4.0 相比,IIS 5.0 的改进在于可靠性、安全性、性能、 管理、编程和 Internet 标准支持等方面。例如在性能上,IIS 5.0 增强了对虚拟服务器 数量的支持, IIS 4.0 服务器可以支持大约 250 个虚拟 Web 站点, IIS 5.0 则可以支持数 千个站点。

IIS 5.0 在可靠性方面的改进表现在:IIS 5.0 提供了更多的 Web 进程保护功能, Web 应用进程和 IIS 核心服务进程 (Internet Service) 隔离开来,IIS 核心服务进程在单 独的内存空间内,Web 应用进程在共享地址空间的进程池 (Pooled Process) 中也可以单 chapte

独隔离 (Isolated Process) 到另一个地址空间,因此能独立停止和重启每个进程,从而提 高了 Web 服务器的可靠性和稳定性,但进程隔离也损耗了一部分系统性能。在安全性 方面,IIS 5.0 可以使用 Windows 2000 活动目录功能来实现用户身份的验证,也可以结 合使用证书和活动目录来验证用户。另外,IIS 5.0 也加快了对进程外应用程序的执行 速度以及 ADO 数据库访问的效率。

在 Windows 2000 高级服务器和数据中心服务器中,IIS 5.0 和群集服务功能紧密集 成,通过 TCP/IP 载量平衡服务可以很方便地建立多机均载的 Web 网站。IIS 5.0 支持 动态服务器页面 ASP, 还提供了与 XML 的集成, 同时也可以用 ADSI 2.0 对 Windows 2000 Active Directory 进行操作。

另外, IIS 5.0 还具有以下特性:

①摘要式身份验证。

摘要式身份验证允许跨代理服务器和防火墙对用户进行安全与严格的身份验证。 另外,还可以进行匿名、基本验证以及集成 Windows 身份验证,在 Windows NT 下称 为咨询 / 响应身份验证和 NTLM 身份验证。

②安全通信。

安全套接协议层 (SSL)3.0 和传输协议层安全 (TLS) 提供了一种客户端与服务器之 间进行信息交换的安全方式。另外, SSL3.0 和 TLS 还为服务器提供了一种在用户登录 服务器之前对客户端进行验证的方法。在 IIS 5.0 中, ISAPI 和 Active Server Pages 都可 以访问客户证书,以便编程人员通过其站点跟踪用户。同时,IIS 5.0 还可以将客户证 书映射为 Windows 用户账户,以便管理员可以根据客户证书控制对系统资源的访问。

③服务器网关加密。

服务器网关加密 (SGC) 是 SSL 的扩展, 允许使用 IIS 出口版的金融系统采取加密 性能更高的 128 位加密。虽然 IIS 5.0 中已内置了 SGC 功能,但使用 SGC 时仍然需要 特殊的 SGC 证书。

④安全向导。

Web 服务器证书向导、权限向导和 CTL 向导简化了服务器配置的复杂度。

⑤ IP 地址及 Internet 域限制。

可以授予或拒绝单台计算机、计算机组或者整个域对网站的访问。

3)选择 Web 服务器的原则

Web 服务器和操作系统之间有着密切的关系。在目前流行的 Web 服务器中,自 由软件 Apache 和网景公司的 iPlanet Web Server( 以前的 Netscape Enterprise Server) 是 比较优秀的产品,能支持多种平台。其中 Apache 能支持 Windows NT/2000、Linux、 AIX、HP、UNIX、Digital-UNIX、Solaris、IRIX 等,iPlanet 能支持 Windows NT/2000、

Linux、AIX、Hp-UNIX、Digital-UNIX、Solaris、IRIX 等; 微 软 的 Internet Information Server(IIS) 只 能 运 行 在 Windows NT/2000 或 更 高 的 Windows 操 作 系 统 下。IIS 专 为 Windows NT/2000 进行优化,是 Windows NT/2000 下的首选 Web 服务器。还有很多类 型的 Web 服务器是其他软件的附属产品,例如办公自动化系统 Lotus Domina 的 Web Server、Oracle 数据库系统的 Web Server 等。

拓展提高

选择 Web 服务器时,不仅要考虑目前的需求,还要考虑将来可能需要的功能。因为 更换 Web 服务器通常要比安装标准软件困难得多,会带来一系列的问题,如页面脚本是 否需要更改,应用服务器是否需要更改等。大多数的 Web 服务器主要是为一种操作系统 进行优化的,有的只能运行在一种操作系统上,故选择 Web 服务器时还需要和操作系统 联系起来。

对于 Web 服务器的性能,一般要考虑以下几个方面:

①响应能力。

即 Web 服务器对多个用户浏览信息的响应速度。响应速度越快,单位时间内就可 以支持更多的访问量,用户点击的响应速度就越快。

②与后端服务器的集成。

Web 服务器除直接向用户提供 Web 信息外,还肩负服务器集成的任务,这样客 户机就只需用一种界面来浏览所有后端服务器 ( 数据库服务器 ) 的信息。

#### 拓展提高

Web 服务器可以说是 Internet 中的信息中转站,它将不同来源、不同格式的信息转换 成统一的格式,供具有统一界面的客户机浏览器浏览。

③管理的难易程度。

Web 服务器的管理包含两种含义:一是管理 Web 服务器是否简单易行;二是利 用 Web 界面进行网络管理。

④信息开发难易程度。

信息是 Web 服务器的核心,信息是否丰富直接影响 Internet 的效能。信息开发是 否简单对 Web 信息是否丰富影响很大,即它所支持的开发语言是否满足要求。

⑤稳定可靠性。

Web 服务器的性能和运行都需要非常稳定,如果 Web 服务器经常发生故障,将 会产生严重的影响。

⑥安全性。

从两方面考虑安全性:一是要防止 Web 服务器的机密信息泄密;二是要防止黑客

的攻击。

(4)网络环境

网站的活动是在网络环境上开展的,网站系统通常是构建在企业的内部网 (Intranet ) 之上,并通过企业的 Extranet 或 Internet,与企业的合作伙伴或客户进行交易, 提供信息等。

1)Internet、Intranet 和 Extranet

① Internet。

Internet 部分是企业网站的用户访问接口,是企业与客户之间相互交流的通道。 建设网站 Internet 部分的主要目的是实现企业 Intranet 和 Internet 之间的互联, 它的主 要内容包括两部分,接口方式、接口规格的设计以及相互连接。网站不是一个孤立的 系统,必须要接入 Internet 才能够正常运转。目前常见的是通过公用电话网 PSTN、数 字数据网(DDN、ADSL)、分组交换网 X.25、中继 FR 等方式将企业电子商务系统接 入 Internet。为了安全,还需要购置路由器和防火墙设备。

② Intranet。

企业最好能够首先建立起自己的企业内部网 ( Intranet ), 然后利用网络互连设备 与 Internet 相连接。企业内部网属于局域网 ( LAN ) 范畴,它是把企业内部的各个职能 部门连接起来,从而实现信息与资源的共享,提高效率,促进管理水平的提高。

Intranet 是基于 WWW 的专用网络,它在局域网中使用因特网应用软件。从技术 上讲,内部网和因特网没有太大的区别,只是访问内部网需要授权。企业利用 Internet 技术构建企业内部网络,连接雇员、合作伙伴以及客户,对外提供广告宣传、技术支 持等服务,同时还充分利用 Internet 提供的信息资源;对内则用于企业内部事务处理、 信息交换、信息共享、信息获取,以及网上通信、网上讨论等方面。从功能上看,除 了具有 Internet 已有的各种功能之外,Intranet 还具有网络安全功能和企业多种应用信 息系统的功能。与 Internet 的开放性和学术性不同,企业信息的共享和交换往往具有 多种安全控制的需要,Intranet 应当满足这些需求。Intranet 除了能提供 Internet 上提供 的基本服务 (DNS、E-mail、WWW、FTP 等) 外,还应具有企业计算机应用需要的一 些功能,例如数据库系统、OA 办公处理等应用。Intranet 系统由计算机通信网络平台、 办公自动化系统、各职能管理部门的系统业务、内部综合信息资源系统、Intranet 公共 信息服务系统、信息安全监控系统、网络资源管理系统、远程拨号接入系统等部分构成。

③ Extranet。

Extranet 是一个使用 Internet/Intranet 技术使企业与其客户或其他企业相连来完成 其共同目标的合作网络,Extranet 可以作为公用的 Internet 和专用的 Intranet 之间的桥 梁,也可以被看作是一个能被企业成员访问或与其他企业合作的 Intranet 的一部分。

Extranet 通常与 Intranet 一样位于防火墙之后,但不像 Internet 为大众提供公共的通信 服务及 Intranet 为企业内部提供服务和不对公众公开,而是对有选择的一些合作者开 放或向公众提供有选择的服务。Extranet 访问是半私有的,用户是由关系紧密的企业 结成的小组,信息在信任的圈内共享。Extranet 非常适合于具有实效性的信息共享和 企业间完成共同利益目的的活动。通常,构建外部网可以采用这三种方式:利用公共 网络构建外部网,构建专用外部网,基于虚拟专用网络的外部网,这里不再赘述。

2)网络运行方式

对于一个开展电子商务的企业来说,还有一个关键的问题就是如何选择运行方式, 即选择自营主机方式还是选择主机托管方式。

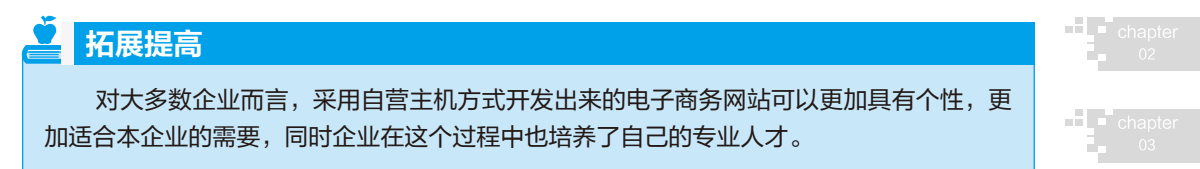

由于建立自营主机的总成本很高,需要采购硬件、WWW 服务器软件、电子商务 软件和网络连接,同时要保证获得高速率就必须支付昂贵的专线通信费用,而且自营 主机的网络设备对环境的要求很高,并需要专业技术人员维护才能保证设备的安全运 行,因此,完全依靠自己的力量开发电子商务网站并不是一个很好的选择。

因此,除了那些有大网站和大量计算机专业人员的大企业,采用企业外部的主机 托管要合算一些。如果你的公司不想在在线商务方面投入过多,就可以采用主机托管 方式,这种方式可以使企业在投入很少的情况下就可以开展电子商务。

### 知识链接

主机托管就是在具有与 Internet 实时相连的网络环境的公司放置或租用一台服务器, 客户可以通过远程控制将服务器配制成 Web、E-mail、FTP 服务器。这样用户就可以全权 控制托管主机,开发自己的网络服务。

一般而言,主机托管服务包括如下项目:

①提供标准的机房环境 ( 如标准机架、UPS 电源、空调、照明等 )。

- ②提供安全、可靠、通畅的网络环境。
- ③提供高速的数据端口。
- ④专人负责全天候网络维护,以保证系统的正常工作。
- ⑤免费提供主机名及 IP 地址和链接。
- ⑥提供 FTP、Telnet 功能, 用户可全权控制托管主机。

另外,主机托管还可以提供电子商务软件、店铺空间和电子商务经验等企业需要

chapte

的服务,这些服务可以使企业在开展电子商务时更加便利。

### ■ 3. 申请域名

#### (1)域名的概念

在因特网中,计算机之间的通信使用 IP 地址进行统一寻址。但由于 IP 地址只是 一串二进制数字,没有很明显的象征意义,而且对于用户来说,记忆起来十分困难, 故几乎所有的 Internet 应用软件都不要求用户直接输入主机的 IP 地址,而是直接使用 与其对应的具有一定意义的域名。

1)域名的格式

因特网上的域名采用树型和分层命名的方法,每个域名分为几段,用点号分开。 其格式为: 主机名 . 网络名 . 机构名 . 顶级域名。如海信公司网站的域名是: www. hisense.com.cn。从右至左分别表示域名由高到低的层次。cn 是表示国别的顶级域名, com 是表示企业类型 ( 公司 ) 的次级域名, hisense 是海信公司的英文名称,是第三级 域名, www 是公司 Web 服务器的名称,做最底层域名。顶级域名的格式在国际上有 严格的规范,域名根据顶级域名的不同而有不同的格式。

①国家域名。

以国家代码做顶级域名,如中国的代码是 cn,英国为 un,加拿大为 ca 等。美国 原没有作为顶级域名的国家代码,从 2002 年 4 月开始使用 us 作为美国的国家域名代 码。

#### 知识链接

当以国家代码做顶级域名时,我国国内网站的次级域名又包括类别域名和区域域名两套 域名体系。

比如:清华大学的网站 www.tsinghua.edu.cn 以网站类别做次级域名,其中次级域 名为 ".edu",表明这是一个教育单位的网站。

再如:天津电信的网站 www.tpt.tj.cn 以行政区域做次级域名,其中次级域名 为".tj", 表明行政区域为天津。目前我国行政区域域名共 34 个, 如".bj"为北京、".gd"为 广东等。

②国际域名。

直接以网站类型做顶级域名。表明网站类型的顶级域名原有 7 类, 分别是 int、 com、edu、mil、gov、net、org。后来因网站数目增加太快,原有域名资源日益枯竭, 因特网指定名称和地址分配公司 (ICA NN) 于 2000 年 11 月批准新增 7 个顶级域名为 biz、info、name、pro、museum、coop、areo,故现在有 14 个网站类型的顶级域名,网 站可以根据实际情况选择某个类型作为自己网站的域名。

例如:海尔集团公司的域名为 china.haier.com,这是一个国际域名。

中国国内企业网站既可以申请注册以 cn 为顶级域名的国内域名,也可以申请注 册以公司类型域名为顶级域名的国际域名。域名最多有 5 层,最少有 2 层,但以 3 层 ( 以网站类型做顶级域名 ) 或 4 层 ( 以国别为顶级域名 ) 者占绝大多数。例如,联想电 脑公司的域名为: www.lcs.legend.com.cn,包含 5 层,而 IBM 公司的域名是 ibm.com, 就只有 2 层。

2)域名的确定

企业申请注册域名主要是确定第三层和底层域名的内容,高层域名只须根据需 要按规定选择即可。第三级域名经常作为公司的网上标志 ( 有时也被称为公司的域 名 ),底层域名则是 Web 服务器的名称。虽然网站域名的内容原则上可以随便选择, 但由于网站域名是企业在因特网上的品牌和标志,以及域名在因特网上的唯一性, 故域名的确定也要深思熟虑。一个响亮、便于记忆的域名可以增加网站被访问的机会。

确定域名的一般原则是:尽量选择和企业名称或商标一致,并与企业产品、服 务有关联,能反映企业经营活动和经营理念的域名,如人民日报社的域名为 www. peopledaily.com.cn。另外,域名要短小、独特、有吸引力、易于记忆,例如美国通用 汽车公司网站的域名为 gm.com, 8848 的域名为 www.8848.com 等。然而, 将上述内容 浓缩在一个域名里是非常困难的。因此,可以多注册一些域名,分别反映上述不同方面, 分别指向不同网站或同一个网站的不同部分,是企业网上营销的有效手段。这样还可 以防止一些不法之徒抢注相近域名。在美国,一些知名企业注册有上千个域名,中国 的海尔集团也注册了通用顶级域名以下的几十个域名,堪称是中国传统经济走向因特 网的典范。

3)域名命名规则

由于 Internet 上的各级域名是分别由不同机构管理的,因而,各个机构管理域名 的方式和域名命名的规则也有所不同。但域名的命名也有一些共同的规则,主要有以 下几点:

①域名中只能包含以下字符:

26 个英文字母;

0、1、2、3、4、5、6、7、8、9 十个数字;

"-"(英文中的连词号)。

②域名中字符的组合规则:

a. 在域名中, 不区分英文字母的大小写。

b. 一个域名的长度是有一定限制的,CN 域名命名的规则为:

遵照域名命名的全部共同规则 ;

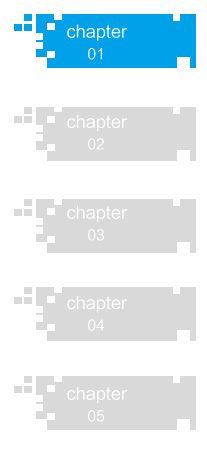

#### 网站建设与维护 。

只能注册三级域名,三级域名由字母(A-Z, a-z, 大小写等价)、数字(0~9) 和连接符(-)组成,各级域名之间用点(.)连接,三级域名长度不得超过 20 个字符。

c. 国际域名最多可以使用 3 ~ 10 个英文或数字。

d. 中文可以作为国际域名。其格式为 www. 中文 .com, www. 中文 .net, www. 中文 .org,www. 中文 .cn。

e. 域名不能以"-", "\_"开头或结尾。

f. 不能包含".", "\$", "&"等字符。

4)不得使用或限制使用的名称

注册含有"CHINA"、"CHINESE"、"CN"、"NATIONAL"等字样的域名, 需经国家有关部门(指部级以上单位)正式批准;公众知晓的其他国家或者地区名称、 外国地名、国际组织名称不得使用;县级以上(含县级)行政区划名称的全称或者缩写、 相关县级以上(含县级)人民政府正式批准行业名称或者商品的通用名称不得使用; 他人已在中国注册过的企业名称或者商标名称不得使用;对国家、社会或者公共利益 有损害的名称不得使用。

## 知识链接

经国家有关部门(指部级以上单位)正式批准和相关县级以上(含县级)人民政府正 式批准,相关机构要出据书面文件表示同意 ×××× 单位注册 ×××× 域名。如:要申请 beijing.com.cn 域名,则要提供北京市人民政府的批文。

#### (2)申请域名

中国企业网站注册国内域名可通过 CNNIC 注册, 也可通过 CNNIC 域名注册申请 授权代理商来完成。国内企业也可申请国际域名,以便将自己的网站推向世界。申请 国际域名可以通过 CNNIC 实现,也可以通过国际域名管理机构 ( InterNIC) 或国际域名 注册申请代理商来进行。但应注意,在中国境内接入中国因特网而注册的国际域名必 须要在 CNNIC 登记备案。域名注册可以在上述机构或授权代理公司的网站上进行。注 册的方法和步骤在网页上都有十分详细的提示和解释,只要按提示操作就可以完成申 请和注册。在网上申请注册后有时还需要提交相关的书面文件,交纳一定的注册费用 ( 在不同的机构或公司注册所需的费用有可能不同 )。在 CNNIC 申请注册域名的申请人 可以采用 WWW、电子邮件、传真、邮寄、来访等方式提出注册申请,申请注册的步 骤如下:

①填写并递交注册申请表; ②域名注册系统进行语法检查;

③域名注册系统检查是否有单位已经注册或预注册了您申请的域名; ④邮寄或亲自递交申请材料; ⑤注册材料的审核; ⑥缴纳域名注册费用; ⑦发出"域名注册证"和发票。

## 知识链接

企业也可到授权的域名注册服务商处进行域名注册。目前各地都有 CNNIC 授权的国内 域名注册代理服务商。

### ■■ 4. 申请专线

(1)线的概念

企业网可以通过物理通信线路,如 PSTN ( 公共电话网 )、X.25 网、帧中继网或专 线与因特网相连。网站接入技术是与因特网连接的最后一步,因此,又叫最后一公里 技术。

1)对接入的要求

由于接入技术直接影响速度等指标,故在选择接入方式时应考虑以下基本要求:有 高的传输速率 ( 即带宽 ); 可以随时接通或迅速接通; 价格便宜, 工作可靠, 随处可用。

2)几种接入方式

①拨号网络。

采用 Modem 通过电话网接入,这是传统的接入技术。这种接入技术的接入方法 简单,但速度低,每次建立连接所需时间较长,独占电话线, Modem 和电话不能同时 使用,不能满足视频信号的要求。因此,它不是企业网站理想的接入方式。

②综合业务数字网 (ISDN)。

ISDN 中"综合"指的是在同一数字传输链路上,通过同一数字交换机来同时传 输数字化的语音信号和各种数据业务。它在原有的数字电话网上,只要花费很小的费 用就可以提供数据业务服务,基本上是对传统电话系统功能的扩充。

a. ISDN 的功能:

加以扩展的语音业务;

数据传输业务;

开展了多种新业务——交互电视、用户电传和报警业务。

b. ISDN 的接入形式:

chapter

基本接入:两条 B 通道和一条 D 通道组成的最低速率的接入形式,广泛用于一般 家庭和企业 CBX( 计算机交换分机 ) 内线一侧;

多路接入:以 *N* 条 B 通道接入,适用于 CBX 局域网一侧的接入形式,作为信息 通道的 D 通道为 64Kb/s;

高速接入:将单一的或多条组合的 H 通道接入网络,此时主要以 64Kb/s 的 D 通 道作为公共信令通道;

混合接入:将 *N* 条 B 通道、*M* 条 H 通道和 D 通道组合的接入形式。

c. 宽带综合业务数字网 (B-ISDN ):

将传输速率超过一次群速率的 ISDN 称为宽带综合业务数字网。 在 B-ISDN 中, 采用统一的传输与交换技术,即异步传输模式 ATM,并用光纤作为传输介质。

③专线 (DDN) 接入。

DDN 为数字数据网络,是利用数字信道提供永久性或半永久性通信电路,以数据 信号为主的数字网络,它可以满足客户对不同通信速率的要求。 DDN 包含了数据通信、 数字通信、数字传输、计算机和带宽管理等技术,为客户建立自己的专用数据网络提 供条件。相对于拨号上网, DDN 具有上网速度快、线路稳定、保持连通等特点。因此, 对于那些上网业务量较大或需要建立自己网站的企业、组织来说,租用 DDN 专线应该 是比较理想的选择。

电信收取的 DDN 接入一次性费用,包括手续费、设备费、初装费等,还有月租费, 月租费用和租用的线路带宽有关。目前专线的速度标准很多, 从 64Kb/s 到 2Mb/s, 速 度越快收费越高;有些运营商按固定的月租收费 ( 包月 ), 当然也和线路带宽有关; 有 些运营商按信息流量收费,一般是按输入信息流量收费。

### 知识链接

使用 DDN 专线上网除了上网的基本设备外,用户还需设置一台基带 Modem 和一台 路由器。

④非对称数字用户线系统 (ADSL)。

ADSL 的最大好处是不须架设专用网络,只须利用电话线作为传输介质,就能在 一对铜质双绞线上得到三个信息通道:一个为标准的电话服务通道,另一个为速度为 640Kb/s ~ 1.0Mb/s 的中速上行通道,还有一个速率为 1Mb/s ~ 8Mb/s 的高速下行通道, 并且这三个通道可以同时进行工作。由于上行和下行通道速率可以不相同,故称为非 对称的数字用户线系统。 ADSL 通过使用先进的调制解调技术来实现上述优越性,无 须改动现有的铜缆网络设施就能提供宽带业务,故越来越受到企业和个人用户的青睐。

与 ADSL 相似的技术还有 HDSL 等多种,有时把这些技术统一称为 xDSL 接入技术, ADSL 是其中的一种。

⑤混合光纤同轴网 (HFC)。

该网络是在有线电视网的基础上发展起来的,用户端需安装电缆调制解调器。可 以提供有线电视、话音、数据和其他交互业务。该网络的优势和特点是:凡通了有线 电视的用户均可接入;提供多种业务类型(如高速因特网接入、视频点播及全方位的 社区服务);无须拨号,具有一直在线的特点。

⑥光纤接入网。

凡使用光纤作为传输介质的网络都可以称为光纤接入网。从技术上分为有源光网 络和无源光网络两种。

根据光纤深入用户群的程度,可将光纤接入网划分为

 $FTTC$ ——光纤到路边;

FTTZ——光纤到小区;

FTTB——光纤到大楼;

 $FTTO$ ——光纤到办公室;

FTTH——光纤到用户。

⑦无线接入网。

无线接入技术是一种非常有发展前途而且使用灵活的接入方式。无线接入网分为 通过微波接入和通过卫星天线接入两种。对于微波接入,在较近距离进行双向传输话 音、数据和图像等。因为微波传输距离较近,因此需要将业务区划分为若干个服务区, 在每个服务区内设立基站。

### 知识链接

随着网络技术的发展,特别是宽带接入技术和无线接入技术的发展,必将会产生更多、 更好的因特网接入技术。

#### (2)申请专线

商务专线业务是互联网接入服务商为企事业单位客户提供的以 ATM/SDH/FTTH 等 多种方式接入到 CHINANET 的服务,接入速率范围为 2Mb/s ~ 50Mb /s。 以北京为例, 商务专线业务的用户接入方式为客户端设备连接至北京公司城域网汇聚节点,通过汇 聚交换机接入核心节点,网络品质略低于互联网专线。 商务专线业务暂不支持为用户 同时提供客户化网管、DDoS 攻击防护等增值服务。

chapter

网站建设与维护 •

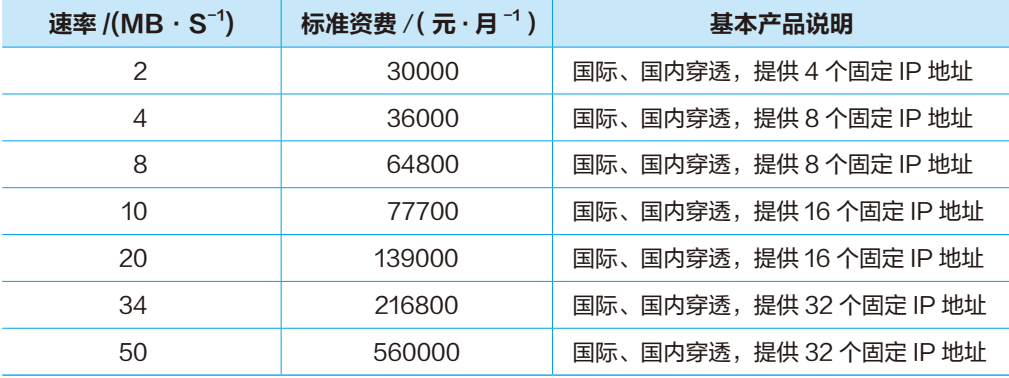

中国电信的客户经理、营业厅、10000 客服热线和网上营业厅均可以向客户提供 业务咨询服务。中国电信客户经理、营业厅为客户进行业务受理和开通。

国 任务实施 |

不同的网站规划方法其具体的规划步骤不尽相同,但网站规划都是在对环境和需 求有了初步分析的基础上进行的,一般来说主要的步骤如下 :

- **STEP 1** 提出规划要求。 **STEP 2** 收集信息。 **STEP 3** 现状的评价和约束的识别。 **STEP 4** 设置目标。 **STEP 5** 规划内容及其相关性分析。 **STEP 6** 目标的分析及优先实现的优先级。 **STEP 7** 人员、资金。 **STEP 8** 实施进度计划 ( 包括经费预算和使用计划 )。 **STEP 9** 效益初步分析。 STEP 10 开发平台硬件、软件环境 ( 不一定马上购买 )。
- STEP 11 可行性分析。

# 任务二:使用 Internet 服务管理器建 立站点

## 任务描述

小刘是某学校计算机专业的老师,为了更好地管理学校网络资源,学校委托小刘 建立一个本校的站点,使得本校的招生信息等消息可以准确、及时地传播出去。

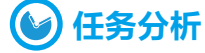

建立站点有多种方法,而使用 Internet 服务管理器建立站点有利于文件的传输, 可以保证超文本到本地浏览器的传送,方便、快捷,因此,小刘决定使用 Internet 服 务管理器建立站点。

## 准备知识 ]

#### ■ 1. Web 服务的概念

Web 服务是一个应用程序,它向外界展现出一个能够通过 Web 进行调用的 API。 这就是说,可以用编程的方法通过 Web 来调用这个应用程序。我们把调用这个 Web 服务的应用程序叫做客户。

Web 服务是建立可互操作的分布式应用程序的新平台。Web 服务平台是一套标准, 它定义了应用程序如何在 Web 上实现互操作性。

#### (1)WWW 和 HTTP

万 维 网( 也 称"Web"、"WWW"、"W3", 英 文 全 称 为"World Wide Web"),是一个由许多互相链接的超文本文档组成的系统,可通过互联网访问。

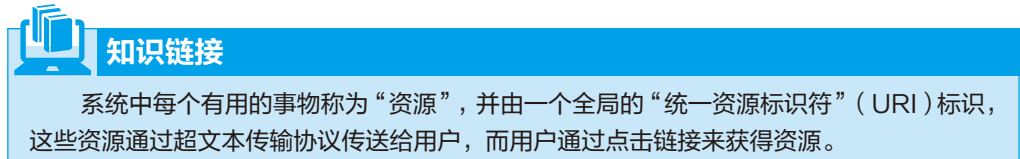

Internet 的基本协议是 TCP/IP 协议。TCP/IP 模型的最上层是应用层,它包含所有 高层的协议。高层协议有:文件传输协议 FTP、电子邮件传输协议 SMTP、域名系统 服务 DNS、网络新闻传输协议 NNTP 和 HTTP (Hypertext Transfer Protocol, 超文本传 输协议)协议等,其中现在使用最多的是 HTTP。HTTP 协议是用于从 WWW 服务器传 chapte

输超文本到本地浏览器的传送协议。它是一种 C/S(Client/Server)结构的协议,允许 用户接受另一台计算机上的信息。使用它可以使浏览器更加高效,使网络传输减少。 HTTP 协议不仅能保证计算机正确快速地传输超文本文档,还可以确定传输文档中的 哪一部分,以及哪部分内容首先显示 (如文本先于图形) 等。 从 1990 年至今, HTTP 协议得到不断的完善和扩展,目前在 WWW 中使用的最新版本是 HTTP/1.1。

### $(2)$  URL

1)URL 的含义

统一资源定位(Uniform / Universal Resource Locator, URL)也被称为网页地址, 是因特网上标准的资源地址。当在浏览器的地址框中输入一个 URL 或是单击一个超级 链接时, URL 就确定了要浏览的地址。浏览器通过超文本传输协议 (HTTP), 将 Web 服务器上站点的网页代码提取出来,并翻译成网页。

知识链接

超文本传输协议统一资源定位符将从因特网获取信息的传送协议、服务器、端口号、路 径四个基本元素包括在一个简单的地址中,典型的统一资源定位符看上去是这样的。

"http://www.test.com:80/china/index.htm" 的含义如下:

①"http://"代表超文本传输协议。

②"www.test.com"代表一个 Web( 万维网 ) 服务器。

③"80"是服务器的网络端口号,通常不写的时候默认为 80 端口。

④ /china/index.htm 是路径,为该服务器上的子目录,就好像我们的文件夹。

2)统一资源定位符体制

每个统一资源定位符的开始都是该统一资源定位符的体制,其后是按体制不同的 部分。

以下是一些统一资源定位符体制的例子:

http——超文本传输协议资源:

https——用加密传送的超文本传输协议;

ftp——文件传输协议 ;

mailto——电子邮件地址;

news——网络新闻组;

file——当地电脑或网上分享的文件;

gopher——协议;

ldap——轻型目录访问协议搜索。

chapte

3)HTML 与网页

超文本标记语言 (Hyper Text Markup Language, HTML) 是为网页创建和其他可 在网页浏览器中看到的信息设计的一种标记语言。

在一个超文本文件中,除了表述信息的文字、图片、声音、视频等,还可以链接 到另一个超文本文件。

网页就是指 Web 上的各个超文本文件。一个 Web 服务器上可以有许多网页, 其 中默认首先打开的那个叫主页,通过它可以链接到其他的网页。

网页是由 HTML 命令组成的描述性文本,HTML 命令可以说明文字、图形、动画、 声音、表格、链接等。

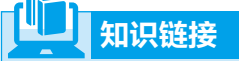

HTML 的结构包括头部(Head)、主体(Body)两大部分,其中头部描述浏览器所 需的信息,而主体则包含所要说明的具体内容。

#### **■ 2. 用 IIS 架设 ASP 服务器**

Windows Server 2003 自带的互联网信息服务器 (Internet Information Server, IIS) 是架 设网站服务器的常用工具,但安装 Windows Server 2003 的时候,默认却不安装 IIS, 因此,我们要手动安装其自带的 IIS 6。

#### (1)IIS 的安装

 STEP 1 单击"开始"→"控制面板"→"添加或删除程序",选择"添加 / 删除 Windows 组件", 在打开的"Windows 组件向导"对话框中, 选中"应用程序服务器" 复选框,并单击"详细信息"按钮,如图 1-1 所示。

 STEP 2 打开"应用程序服务器"对话框。这里值得注意的是,作为 Web 服务器来说, 网站通常都会有和用户互动的内容,因此,对动态网页的支持一般都是必不可少的。我 们有必要为 IIS 添加对 ASP 和 ASP.NET 的支持。所以,这里要选中 ASP.NET 复选框, 然后选中"Internet 信息服务(IIS)"选项并单击"详细信息"按钮, 如图 1-2 所示。 STEP 3 在打开的"Internet 信息服务(IIS)"对话框中,选中"Internet 信息服务管 理器",然后选中"万维网服务",并单击"详细信息"按钮,如图 1-3 所示。 **[STEP 4]** 在打开的"万维网服务"对话框中,选中"Active Server Pages",然后选中"万 维网服务",再单击"确定"按钮,如图 1-4 所示。

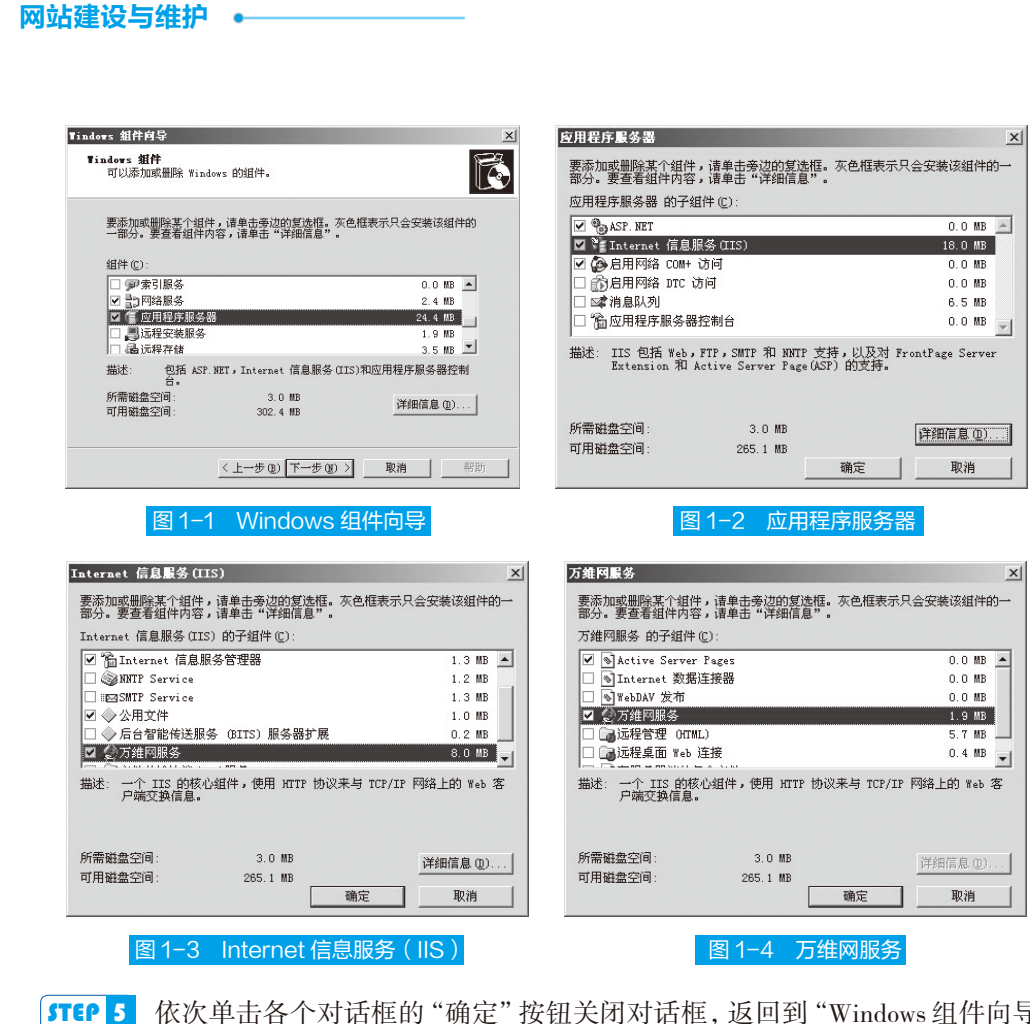

早击各个对话框的"确定"按钮关闭对话框,返回到"Windows 组件向导" 对话框,单击"下一步"按钮,如图 1-1 所示。

**[STEP 6** 稍等片刻,系统开始自动配置组件,如图 1-5 所示。

**[STEP 7** 安装完成后, 在"Windows 组件向导"向导页中单击"完成"按钮即可完成 IIS 的安装, 如图 1-6 所示。

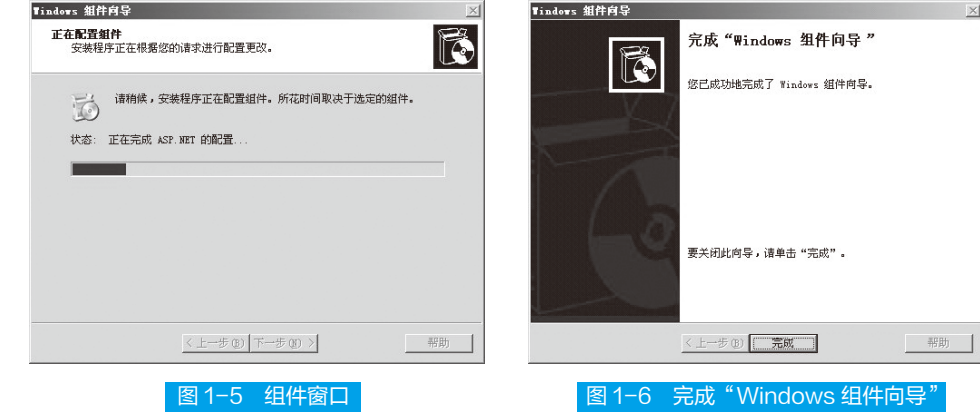
#### (2)IIS 的 IP 配置

在安装完 IIS 后,需要设置主机的 IP 地址。IP 地址是分配给主机的一个由 4 个字 节组成的 32 位地址。按获得 IP 地址的方式可分为动态 IP 地址和静态 IP 地址两种。 静态 IP 地址是指由上网服务商提供给客户一个单独使用的固定的 IP 地址, 每次客户 上网均使用相同的 IP 地址。

拓展提高

动态 IP 地址是指客户没有固定的 IP 地址, 上网时由服务商临时指定一个 IP 地址, 一 般来说,每次上网的 IP 地址都是不同的。目前以拨号或者 ADSL 虚拟拨号方式上网所取得 的地址均为动态地址。

 STEP 1 单击"开始"→"设置"→"控制面板",双击打开"网络连接",再双击"本 地连接",打开"本地连接状态"对话框,然后单击"属性"按钮。

**STEP 2** 在打开的"本地连接属性"对话框中,选择"Internet 协议(TCP/IP)" 然后单击"属性"按钮,如图 1-7 所示。

**STEP 3** 在打开的"Internet 协议(TCP/IP)属性"对话框中,选中"使用下面的 IP 地址",输入相应的 IP 地址、子网掩码、默认网关以及 DNS 服务器地址,如图 1-8 所示。

 $\sim$   $\sim$ 

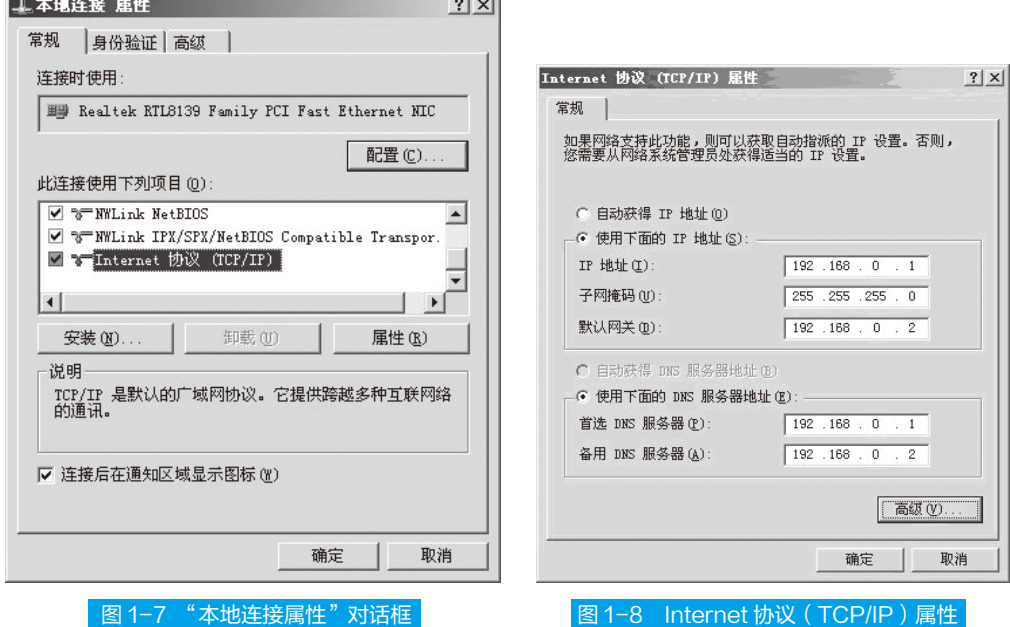

#### (3)配置 Web 服务器

在 Windows Server 2003 上安装好 IIS 后, 就可以建立自己的网站了。如果已经注

chapte

#### 网站建设与维护 •

册了域名且自己的 IP 地址是固定的,就可以把域名解析到自己的服务器主机 IP 地址上, 如果是动态的 IP 地址, 也可以采取一定的措施来实现建站目的。

①建立 Web 站点:按后述"任务实施"步骤建立 Web 站点。

②高级设置 Web。

Web 站点建立后,还可以对 IIS 服务器和 Web 站点进行高级管理,建立通过域名 进行浏览的网站。

> 单击"开始"→"程序"→"管理工具"→"Internet 信息服务 (IIS) 管理 器",打开"Internet 信息服务(IIS)管理器"对话框。然后在左边目录树 中右击新建的站点名, 在弹出的菜单中选择"属性", 如图 1-9 所示。

> 在打开的 Web 站点的"属性"对话框中,选择打开"网站"选项卡,单击"高 级"按钮,如图 1-10 所示。

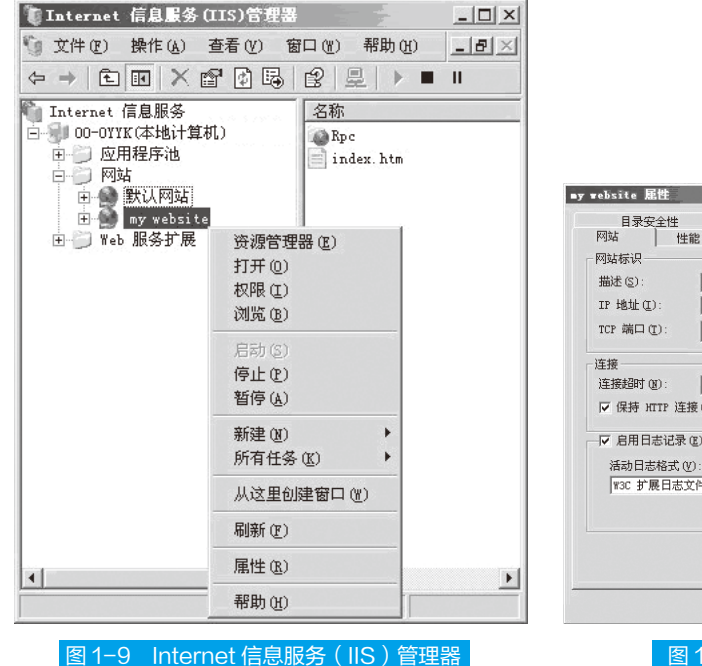

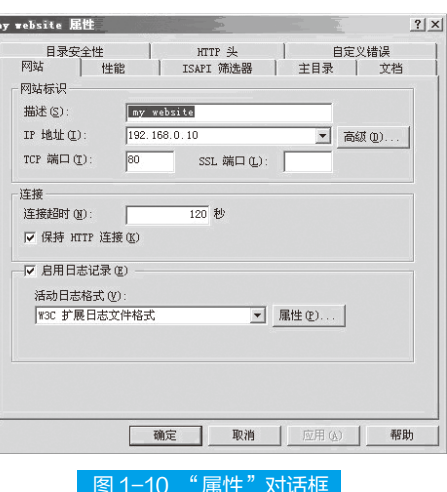

在打开的"高级网站标识"对话框中,选择 IP 地址, 并单击"编辑"按钮, 如图 1-11 所示。 打开"添加 / 编辑网站标识"对话框, 在"主机头值"输入框中, 输入 Web

站点的 DNS 名, 然后单击"确定"按钮, 如图 1-12 所示。 单击"确定"按钮,依次关闭打开的窗口。

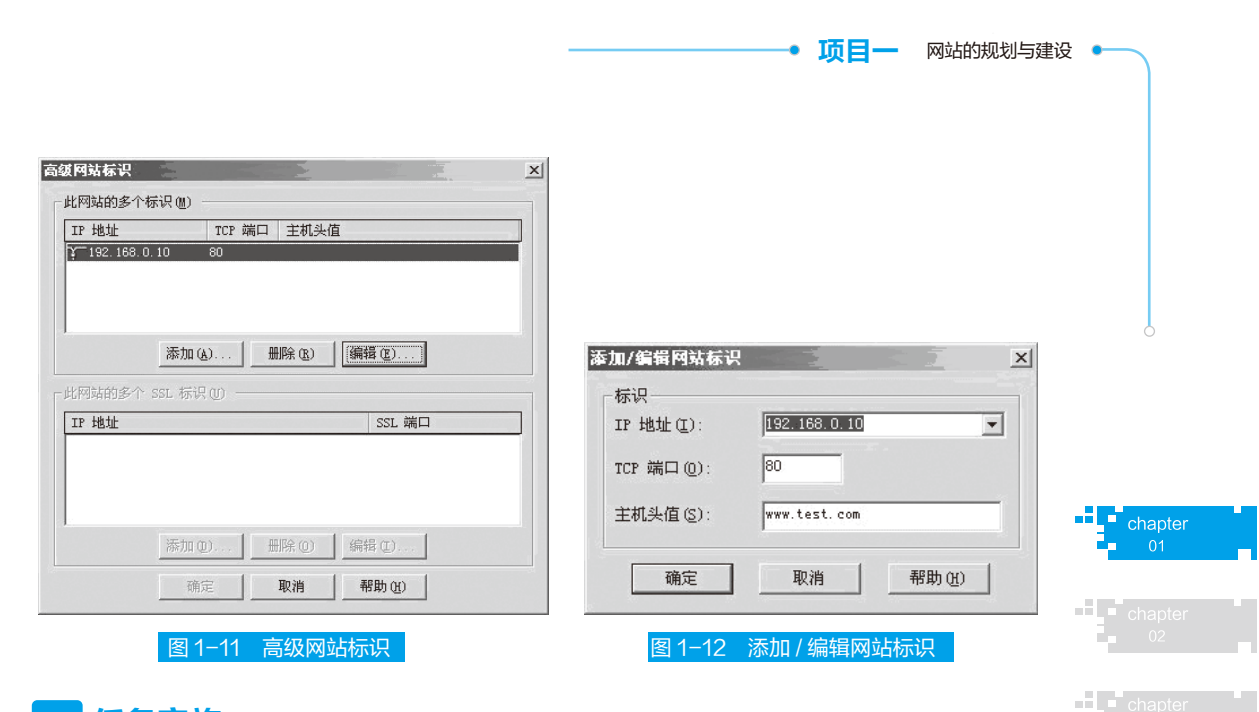

| 国 任务实施 |

建立站点的具体步骤如下。

 $\begin{bmatrix}$  STEP | 单击"开始"→"程序"→"管理工具"→ "Internet 信息服务 (IIS) 管理器", 打开"Internet 信息服务(IIS)管理器"对话框。然后在左边目录树中右击"网站", 在弹出的菜单中选择"新建"→"网站",如图 1-13 所示。

**[STEP 2** 在打开的"网站创建向导"页面中单击"下一步"按钮,如图 1-14 所示。

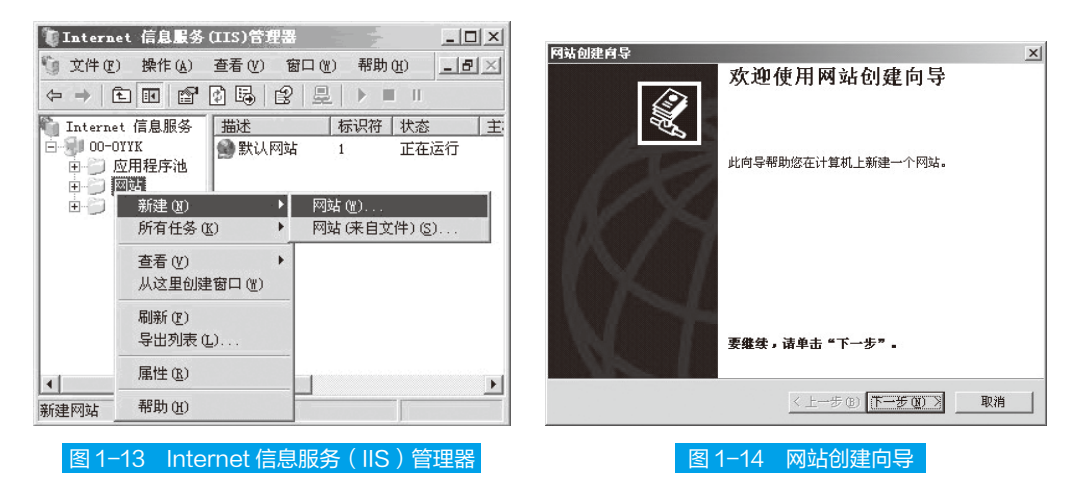

 STEP 3 在"网站创建向导"网站描述向导页中,输入待创建的网站描述,然后单击"下 一步"按钮,如图 1-15 所示。

[**STEP 4** 在"网站创建向导"IP 地址和端口设置向导页中设置相关参数,然后单击"下 一步"按钮,如图 1-16 所示。

 $\frac{1}{2}$  chap

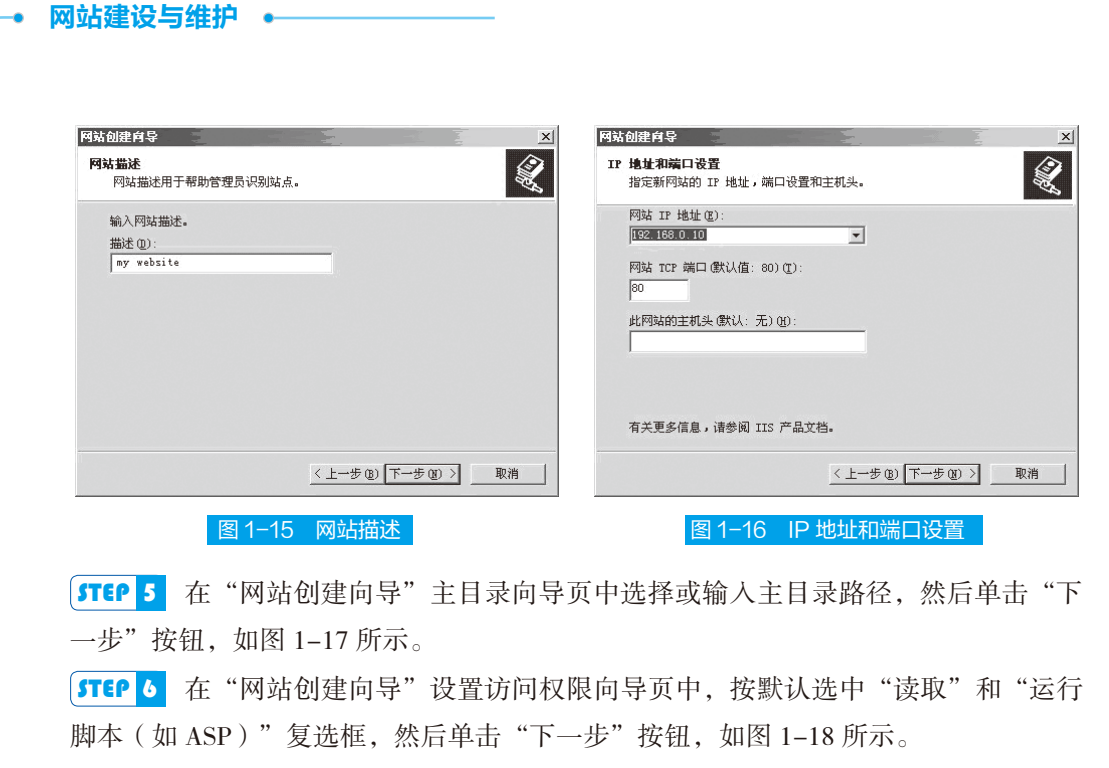

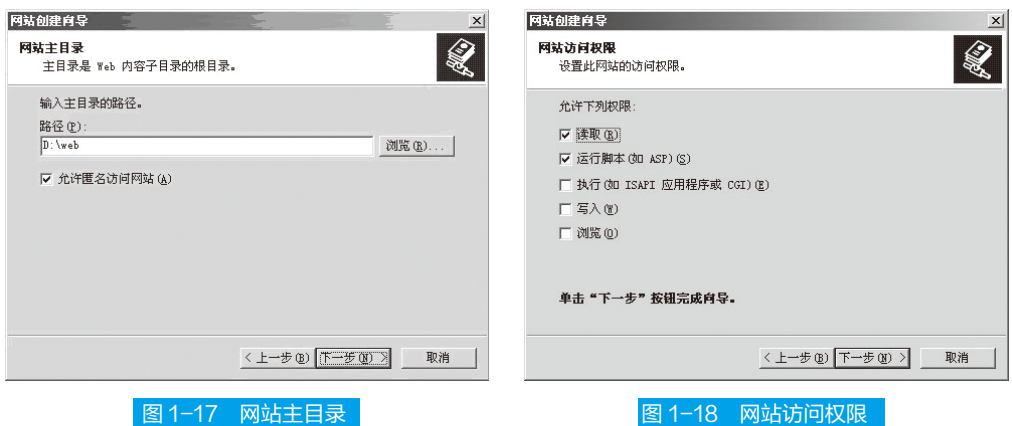

**[STEP 7** 在"网站创建向导"成功完成网站创建向导页中,单击"完成"按钮,如图 1-19 所示。

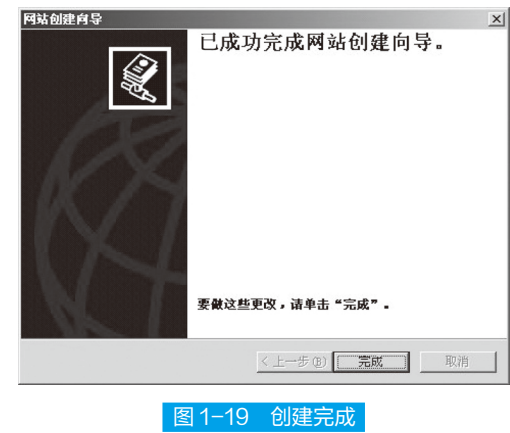

[STEP 8 新网站建成后, 在"Internet 信息服务 (IIS) 管理器"对话框左边目录树中 即可看到刚才新建立的站点,右边的窗格将显示此网站内的文件,这里是我们测试用 的一个网页文件 index.htm, 如图  $1-20$  所示。

**STEP 9** 由于此时系统默认站点尚未指向我们新建的这个网站,因此需要修改默认网 站的主目录。 在图 1-20 中左边的目录树上右击 "默认网站", 在弹出的菜单中选择 "属性",如图 1-21 所示。

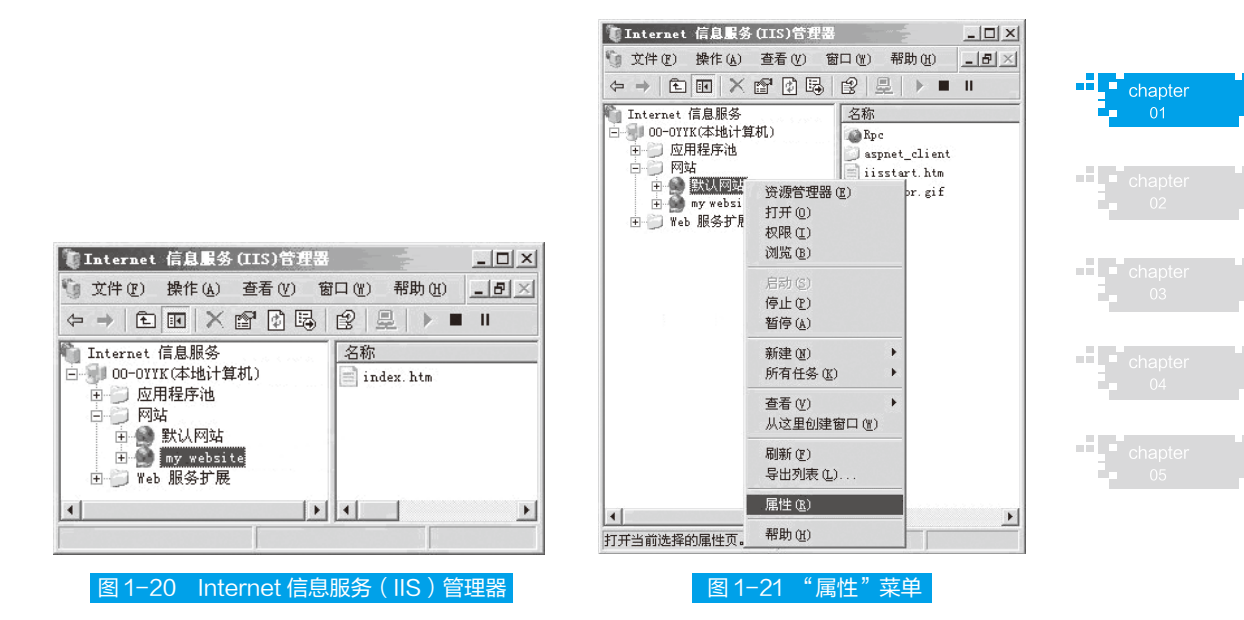

**STEP 10** 在打开的"默认网站属性"对话框的"主目录"选项卡中,设置"本地路径" 为刚才新建网站的路径,然后单击"确定"按钮,如图 1-22 所示。

**STEP 11** 设置完成后, 就可以尝试访问刚才新建的网站了。打开浏览器, 在地址栏输 入"http://192.168.0.10",然后按回车键,即可打开网站的首页,如图 1-23 所示。

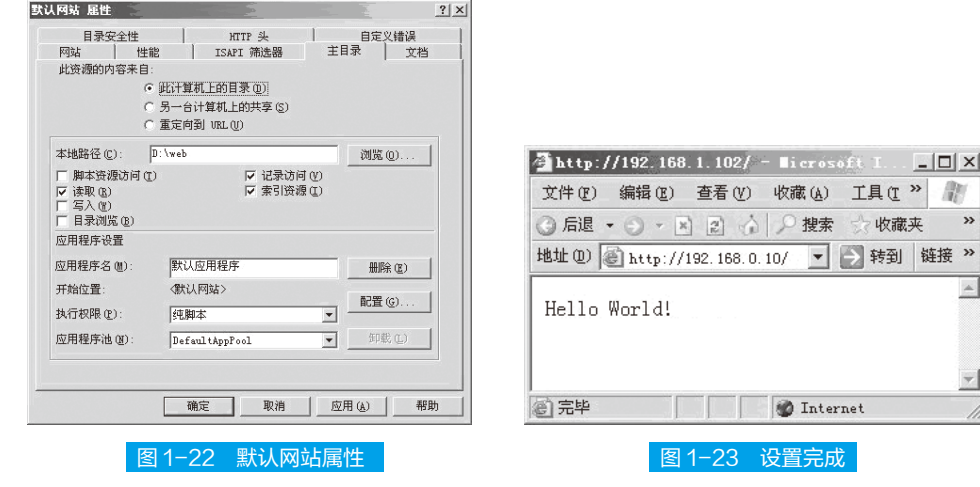

# 任务三:安装与配置 DNS 服务器

## 任务描述

小张家新装了一台电脑,在完成基本的安装程序之后,小张想为电脑安装一组服 务器,以便电脑可以进行上网查询信息等操作。

## 任务分析

由于 DNS 服务也是 Internet 和 Intranet 中非常重要的服务之一, DNS 服务能够记 住电脑相关的 IP 地址,连接后才可以访问网络。因此,小张决定安装配置 DNS 服务器。

## 【表】准备知识 |

无论在 Internet 还是在局域网络,都需要根据 IP 地址才能访问到相关的服务器。 然而,枯燥的 IP 地址难以记忆,因此,如何将其赋予一定的意义变得生动而易记就显 得尤其重要,而 DNS 服务所完成的正是这样一项工作。

## 拓展提高

DNS 是域名系统 (Domain Name System) 的简称。DNS 服务用于将有易记且有 意义的域名称解析为 IP 地址, 从而便于用户记忆并访问相关的网络服务。事实上, 正是由 于有了 DNS 服务, 才不需要记住 IP 地址。因此, 无论在 Internet 还是在局域网络, 都会 设置有 DNS 服务器。

## **■1. DNS 简介**

考虑到与 Internet 的紧密联系, 在 Windows Server 2003 中, 活动目录 (Active Directory)采用与 DNS 完全相同的命名方式,被划分为同样的层次结构。因此,可以 非常方便地将 Intranet 移植到 Internet, 实现局域网络与 Internet 的连接。

#### (1)域名空间

DNS 域名空间是一个层次非常鲜明的树形结构,任何域名称的结构都是由右向左 解释。域名称最右边的部分,是域名称层次结构的最高部分;而域名称最左边的部分, 是域名称层次结构的最低部分。

#### (2)名称服务器

根据工作方式的不同,授权名称服务器可以分为主要名称服务器、辅助名称服务 器、主控名称服务器和 Cache-Only 名称服务器 4 种。

#### 项目一 网站的规划与建设

#### (3)A 记录与 MX 记录

主机记录也叫做 A 记录, 它是用来静态地建立主机名与 IP 地址之间的对应关系, 以 便提供正向查询的服务。主机记录将主机名(如 www、ftp)与一个特定的 IP 地址联系起来。

邮件交换(Mail Exchanger,ME)记录可以告诉用户,哪些服务器可以为该域接收邮件。 接收邮件的服务器一般是专用的邮件服务器,也可以是一台用来转送邮件的主机。

#### (4)DNS 转发器

局域网络中的 DNS 服务器只能解析那些在本地域中添加的主机,而无法解析那些未 知的域名。因此,若要实现对 Internet 中所有域名的解析, 就必须将本地无法解析的域名 转发给其他域名服务器。被转发的域名服务器通常应当是 ISP 的域名服务器。

#### 2. 域名解析过程

当 DNS 客户端需要查询程序中使用的名称时,它会通过查询 DNS 服务器来解析该名 称。客户端发送的每条查询消息都包括三方面的信息: 指定服务器回答的问题; 指定的 DNS 域名,规定为完全合格的域名;指定的查询类型,可根据类型指定资源记录,或者 指定为查询操作的专门类型。DNS 域名的指定类型,对于 Windows DNS 服务器而言,它 始终应指定为 Internet (IN) 类型。

#### (1)递归查询

客户端将查询首选 DNS 服务器。在此过程的初始客户 / 服务器查询部分中使用的实 际服务器,选自全局列表。有关如何编译和更新该全局列表的详细信息,请参阅客户端 功能。

#### 拓展提高

当 DNS 服务器接收到查询时,首先检查它能否根据在服务器的本地配置区域中获取的 资源记录信息作出权威性的应答。如果查询的名称与本地区域信息中的相应资源记录匹配, 则使用该信息来解析查询的名称,服务器作出权威性的应答。

如果区域信息中没有查询的名称,则服务器检查它能否通过来自先前查询的本地 缓存信息来解析该名称。如果从中发现匹配的信息,则服务器使用该信息应答查询。 接着,如果首选服务器可使用来自其缓存的肯定匹配响应来应答发出请求的客户端, 则此次查询完成。

如果无论从缓存还是从区域信息,查询的名称在首选服务器中都未发现匹配的应 答,那么查询过程可继续进行,使用递归来完全解析名称。这涉及到来自其他 DNS 服 务器的支持,以便帮助解析名称。

#### (2)迭代查询

迭代是在以下条件生效时 DNS 客户端和服务器之间使用的名称解析类型:客户端

chapte

网站建设与维护 •

申请使用递归过程,但在 DNS 服务器上禁用递归;查询 DNS 服务器时客户端没有申 请使用递归。

来自客户端的迭代请求告知 DNS 服务器: 客户端希望直接从 DNS 服务器那里得 到最好的应答,无须联系其他 DNS 服务器。

(3)缓存

DNS 服务器采用递归或迭代来处理客户端查询时,会发现并获得大量有关 DNS 名称空间的重要信息,并将这些信息保存在服务器缓存中。

## 知识链接

缓存为 DNS 解析流行名称的后续查询提供了加速性能的方法,同时大大减少了网络上 与 DNS 相关的查询通信量。

## 国 任务实施

安装与配置 DNS 服务器的步骤如下。

### ■ 1. 安装 DNS 服务器

Windows Server 2003 系统中默认不安装 DNS 服务器,因此,需要手动安装 DNS 服务器。

**[STEP | 依次单击"开始"→"管理工具"→"配置您的服务器向导",在打开的向** 导页中依次单击"下一步"按钮,配置向导自动检测所有网络连接的设置情况,若没 有发现问题则进入"服务器角色"向导页。

**STEP 2** 在"服务器角色"列表中单击"DNS 服务器"选项,并单击"下一步"按钮。 打开"选择总结"向导页,如果列表中出现"安装 DNS 服务器"和"运行配置 DNS 服务器向导来配置 DNS", 则直接单击"下一步"按钮, 否则单击"上一步"按钮重 新配置,如图 1-24 所示。

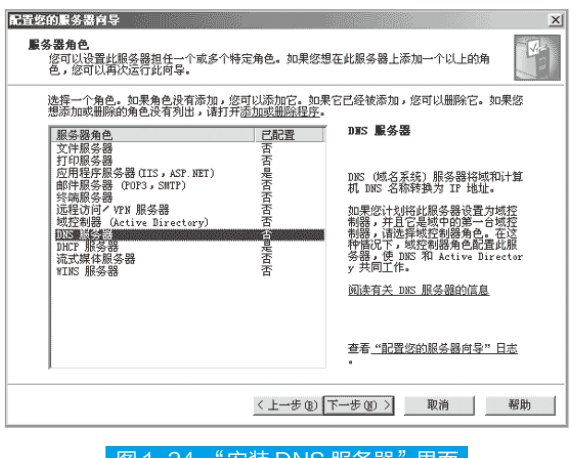

■ 图 1-24 "安装 DNS 服务器"界面

**STEP 3** 向导开始安装 DNS 服务器,并且可能会提示插入 Windows Server 2003 的安 装光盘或指定安装源文件,如图 1-25 所示。

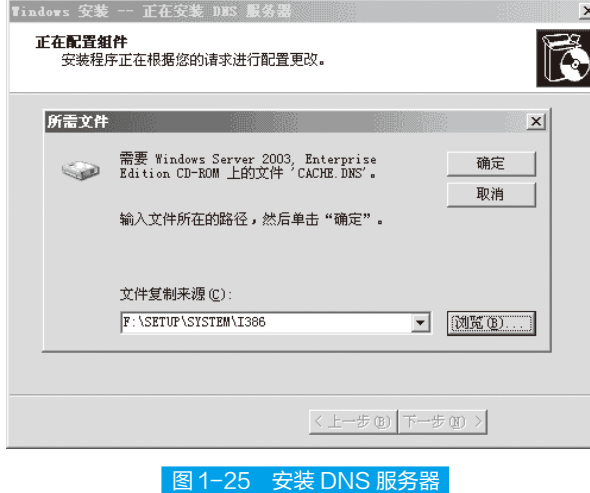

## ■ 2. 创建区域

DNS 服务器安装完成以后会自动打开"配置 DNS 服务器向导"对话框。用户可 以在该向导的指引下创建区域。

**STEP 1** 在"配置 DNS 服务器向导"的欢迎页面中单击"下一步"按钮,打开"选 择配置操作"向导页。在默认情况下适合小型网络使用的"创建正向查找区域"单选 框处于选中状态。如果管理的网络不太大,则可以保持默认选项并单击"下一步"按钮, 如图 1-26 所示。

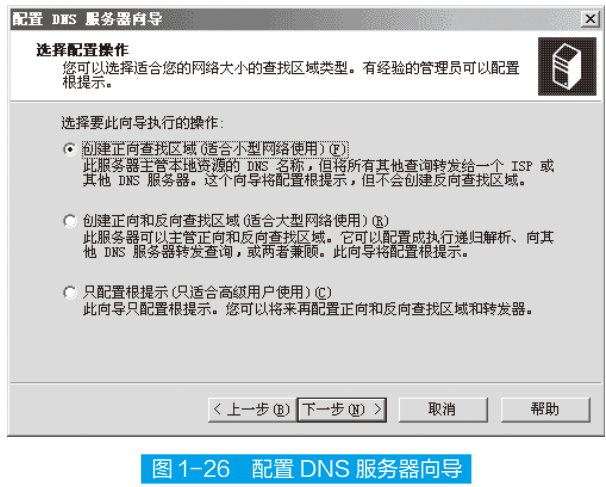

 STEP 2 打开"主服务器位置"向导页,如果所部署的 DNS 服务器是网络中的第一 台 DNS 服务器,则应该保持"这台服务器维护该区域"单选框的选中状态,将该 DNS chapte

**ATT** 

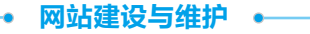

服务器作为主 DNS 服务器使用,并单击"下一步"按钮, 如图 1-27 所示。

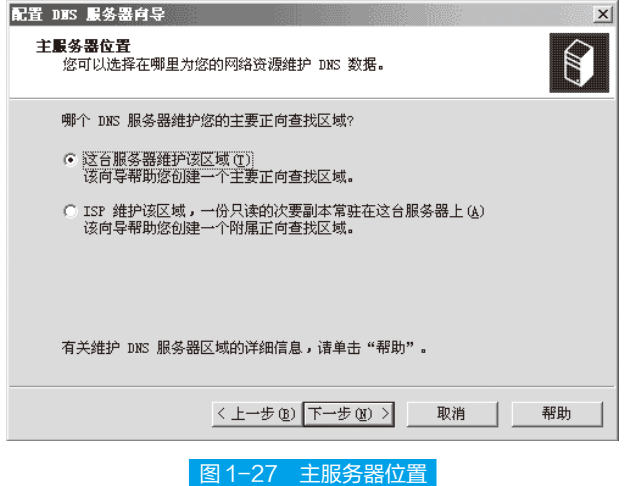

 STEP 3 打开"区域名称"向导页,在"区域名称"编辑框中键入一个能反映公司信 息的区域名称,然后单击"下一步"按钮,如图 1-28 所示。

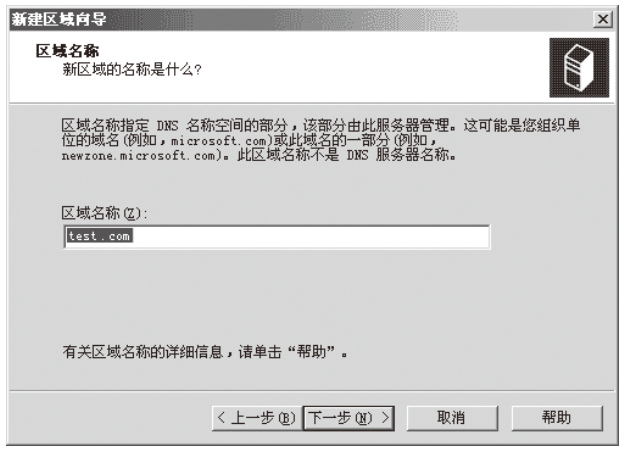

图 1-28 区域名称

 STEP 4 打开"区域文件"向导页,已经根据区域名称默认填入了一个文件名。该 文件是一个 ASCII 文本文件,里面保存着该区域的信息,默认情况下该文件被保存在 "windows/system32/dns"文件夹中。保持默认值不变,单击"下一步"按钮,如图 1-29 所示。

**STEP 5** 打开"动态更新"向导页,指定该 DNS 区域能够接受的注册信息更新类型。 允许动态更新可以让系统自动地在 DNS 中注册有关信息,在实际应用中比较有用,因 此点选"允许非安全和安全动态更新"单选框,然后单击"下一步"按钮,如图 1-30 所示。

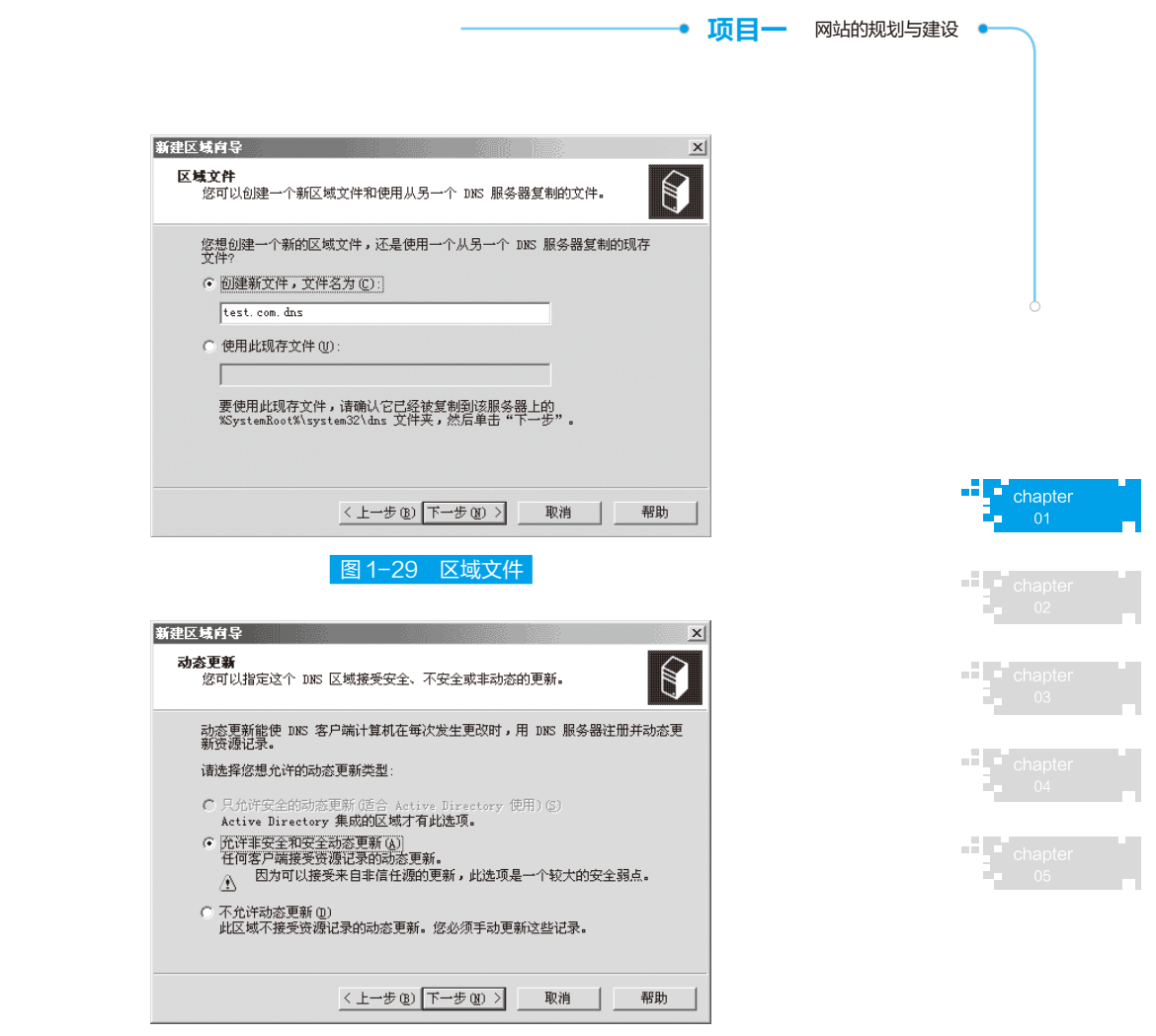

图 1-30 动态更新

 STEP 6 打开"转发器"向导页,保持"是,应当将查询转送到有下列 IP 地址的 DNS 服务器上"单选框的选中状态。在 IP 地址编辑框中键入 ISP(或上级 DNS 服务器) 提供的 DNS 服务器 IP 地址,单击"下一步"按钮,如图 1-31 所示。

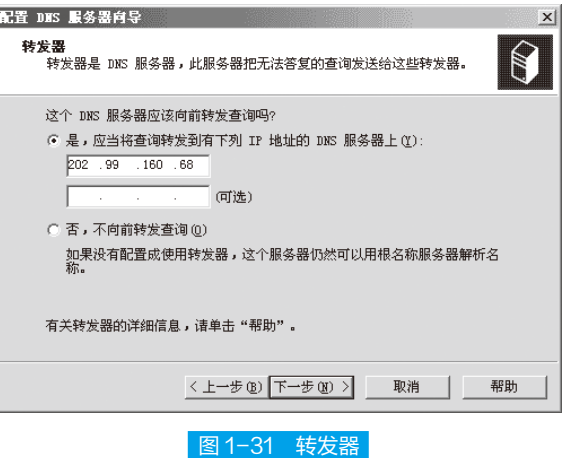

网站建设与维护 。

**STEP 7** 依次单击"完成"按钮结束"test.com"区域的创建过程和 DNS 服务器的安 装配置过程。

### ■ 3. 创建域名

利用向导成功创建了"test.com"区域,可是内部用户还不能使用这个名称来访 问内部站点,因为它还不是一个合格的域名。接着还需要在其基础上创建指向不同主 机的域名才能提供域名解析服务。下面创建一个用以访问 Web 站点的域名"www.test. com",具体操作步骤如下。

**STEP 1** 单击"开始"→"管理工具"→"DNS"菜单命令,打开"dnsmagt"控制台 窗口。

 STEP 2 在左窗格中依次展开"ServerName"→"正向查找区域"目录。然后用鼠标 右键单击"test.com"区域,执行快捷菜单中的"新建主机"命令,如图 1-32 所示。 **STEP 3** 打开"新建主机"对话框, 在"名称"编辑框中键入一个能代表该主机所提 供服务的名称。在"IP 地址"编辑框中键入该主机的 IP 地址, 单击"添加主机"按钮。 很快就会提示已经成功创建了主机记录,如图 1-33 所示。

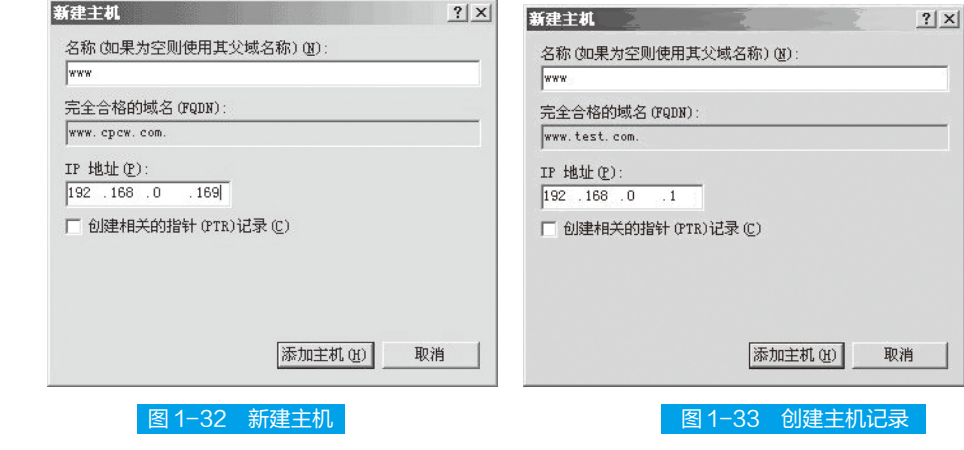

**STEP 4** 单击"完成"按钮结束创建。

### **■ | 4. 设置 DNS 服务器地址**

DNS 服务器已经创建成功,并且创建了合适的域名,可是在客户机的浏览器中却 无法使用"www.test.com"这样的域名访问网站。这是因为虽然已经有了 DNS 服务器, 但客户机并不知道 DNS 服务器在哪里,因此不能识别用户输入的域名。用户必须手动 设置 DNS 服务器的 IP 地址。

在客户机"Internet 协议 (TCP/IP) 属性"对话框中的"首选 DMS 服务器"编辑框 中设置刚刚部署的 DNS 服务器的 IP 地址, 本例为 "192.168.0.1", 如图 1-34 所示。

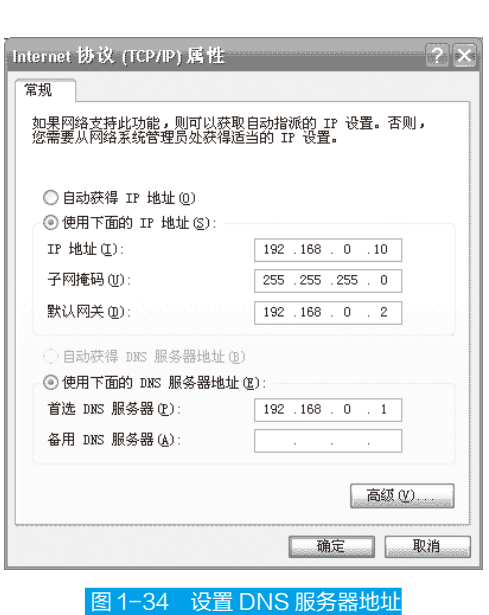

**顶目一** 网站的规划与建设

再次使用域名访问网站,就可以正常访问了。

### **■ 5. 配置 DNS 服务**

要想使 DNS 服务器更好地发挥作用,还需要对其进行更细致的配置和管理。

(1)添加正向搜索区域

正向搜索区域是指将域名解析为 IP 地址的过程。也就是说,当用户输入一个 服务器域名时,借助于该记录可以将域名解析为 IP 地址,从而实现对服务器的访 问。

知识链接

虽然在 DNS 服务的安装过程中已创建了一个正向搜索区域,但如果网络中存在两个或 两个以上的域,就必须执行添加正向搜索区域操作。

添加正向搜索区域的步骤如下。

 $\overline{\text{STEP}}$  | 依次单击 "开始"→ "所有程序"→ "管理工具"→ "DNS", 打开 "dnsmgmt" 控制台窗口。在左窗格中展开目录树,用鼠标右键单击"正向搜索区域"选项,在弹 出的快捷菜单中选择"新建区域"命令,如图 1-35 所示。

**STEP 2** 在打开的"新建区域向导"页面,单击"下一步"按钮。在打开的"区域类型" 向导页中点选"主要区域"单选框,将该计算机设置为主 DNS 服务器,单击"下一步" 按钮,如图 1-36 所示。

chapter

网站建设与维护 •

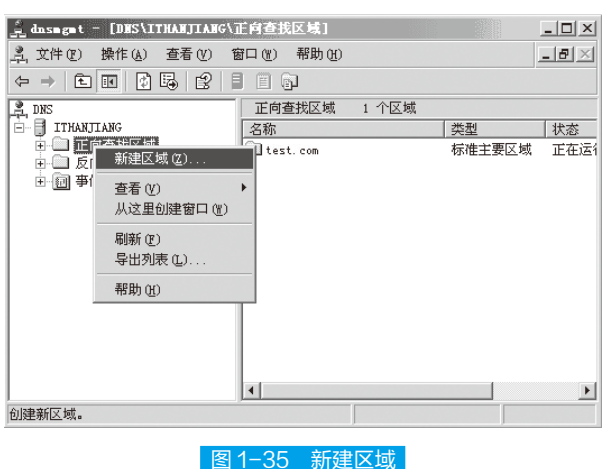

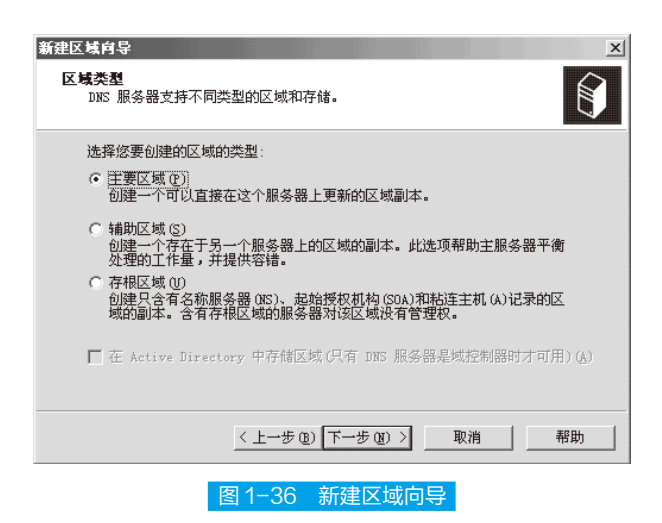

**[STEP 3** 打开"区域名称"向导页,键入区域名称,并单击"下一步"按钮,如图 1-37 所示。

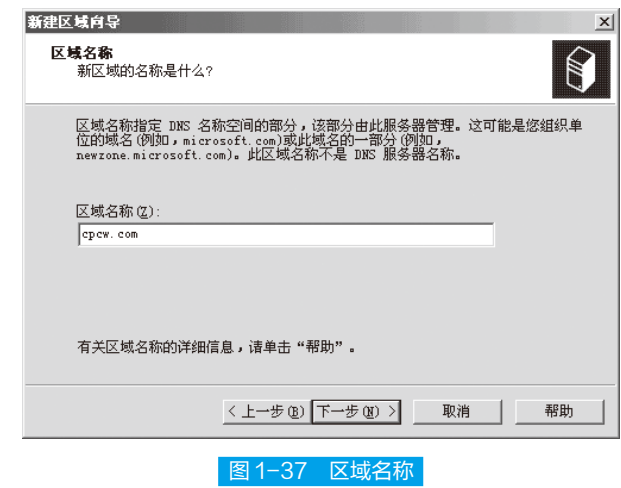

 STEP 4 打开"区域文件"向导页,保持"创建新文件、文件名为"单选框的选中状态, 文件名采用默认值,单击"下一步"按钮。

 STEP 5 打开"动态更新"向导页,设置是否允许该区域进行动态更新。如果用户对 安全性要求比较高,可以保持"不允许动态更新"单选框的选中状态,单击"下一步" 按钮,如图 1-38 所示。

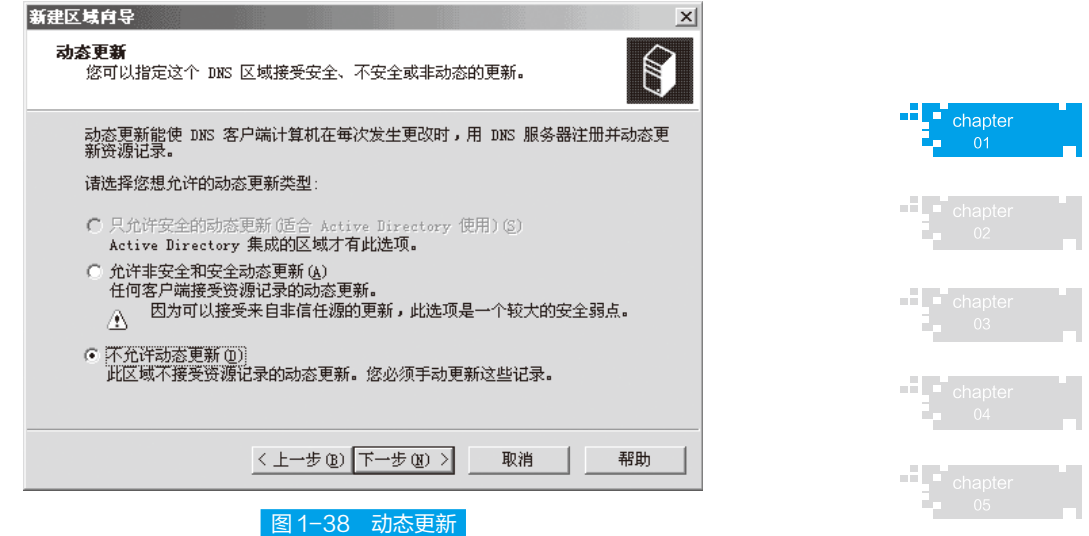

 STEP 6 打开"正在完成新建区域向导"向导页。向导页中显示了搜索区域的名称、 类型和文件名等信息,单击"完成"按钮完成创建过程。

(2)添加主机记录

主机记录用于静态地建立主机名与 IP 地址之间的对应关系,只有添加了主机记 录后才能真正实现 DNS 服务。

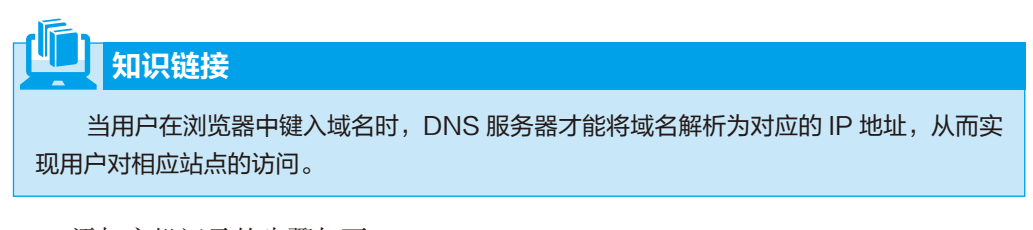

添加主机记录的步骤如下 :

**[STEP 1** 打开 "dnsmgmt"控制台窗口, 在左窗格中展开"正向搜索区域"目录用鼠 标右键单击准备添加主机的区域名称,在弹出的快捷菜单中执行"新建主机"命令, 如图 1-39 所示。

[**STEP 2** 在打开的"新建主机"对话框中键入名称, 并在"IP 地址"编辑框中键入提 供该服务的服务器 IP 地址,单击"添加主机"按钮,如图 1-40 所示。

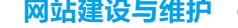

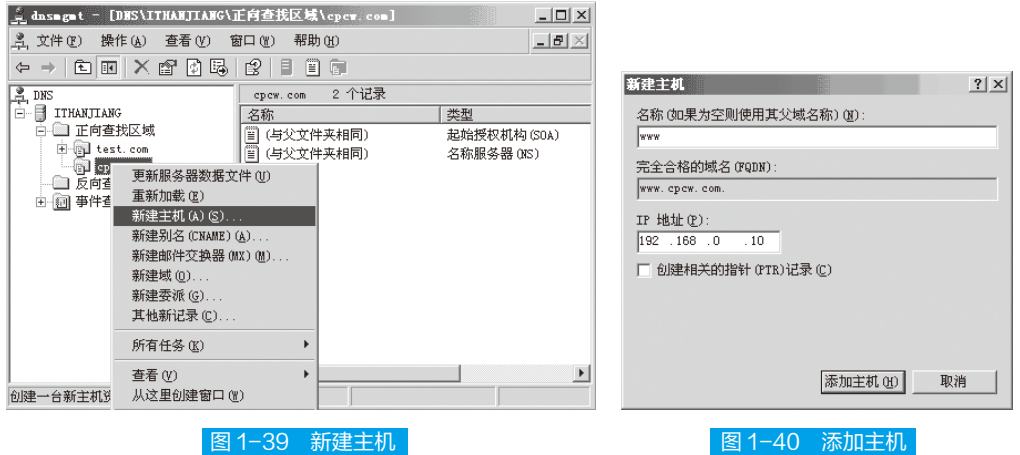

 STEP 3 在打开的"DNS"对话框中会提示用户已经成功创建了主机记录,单击"确定" 按钮。

**STEP 4** 重复上述步骤可以建立对应多个服务的主机记录,最后单击"完成"按钮结 束创建过程并返回 DNS 控制台窗口。在右窗口中可以显示出所有创建的映射记录, 如 图 1-41 所示。

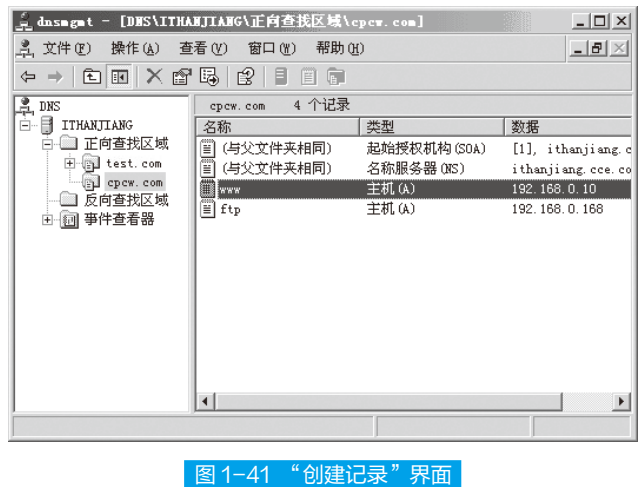

(3)设置 DNS 转发器

通过设置 DNS 转发器,可以在 DNS 服务器收到客户端发出的 DNS 请求时将本地 DNS 服务器无法解析的 DNS 请求自动转发给指定的 DNS 服务器。用户可以设置多个 DNS 转发器,设置步骤如下:

 STEP 1 打开"dnsmgmt"控制台窗口,用鼠标右键单击 DNS 服务器名称,在弹出的 快捷菜单中单击"属性",打开"ServerName 属性"对话框。

**STEP 2** 在"服务器名属性"对话框中单击"转发器"标签,单击选中"DNS 域"

列表框中的"所有其他 DNS 域"选项,然后在"所选域的转发器的 IP 地址列表"编 辑框中键入目标 DNS 服务器的 IP 地址,单击"添加"按钮。重复这一步骤可以添加 多个 DNS 服务器的 IP 地址,最后单击"确定"按钮保存对 DNS 转发器的设置,如图 1-42 所示。

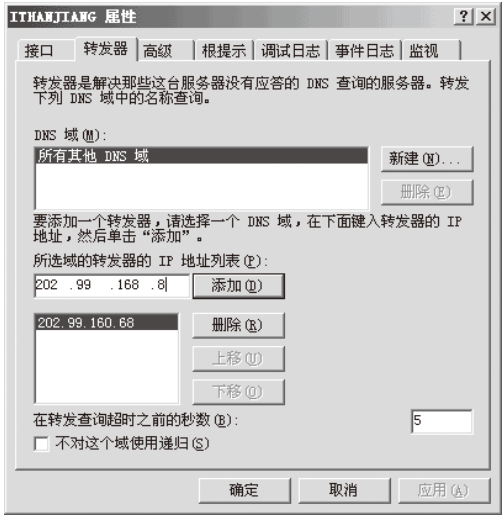

#### 图 1-42 设置 DNS 转发器

一般来说,目标 DNS 服务器建议使用本地 ISP 提供的 DNS 服务器。另外,用户 可以在转发器的 IP 地址列表中选中某个 DNS 服务器的 IP 地址, 然后单击 "上移"或 "下 移"按钮调整顺序,从而将响应速度较快的 DNS 调至顶端,加快解析速度。

#### (4)创建辅助 DNS 服务器

辅助 DNS 服务器用于在主 DNS 服务器发生故障后,立即启动并承担域名解析服务。 当主 DNS 服务器正常运行时,辅助 DNS 服务器只起到备份的作用,并自动从主 DNS 服务器获取相应的数据,用户无需在辅助 DNS 服务器中添加主机记录。

创建辅助 DNS 服务器必须在另一台运行 Windows Server 2003 的服务器中进行, 其步骤如下 :

 STEP 1 首先完成 DNS 服务器的安装,并进入"配置 DNS 服务器向导"。在"选择 配置操作"向导页中保持"创建正向查找区域"单选框处于选中状态,并单击"下一步" 按钮。

**[STEP 2** 在打开的"主服务器位置"向导页中点选"ISP 维护该区域, 一份只读的次 要副本常驻在这台服务器上"单选框。选择这个选项可以将该计算机设置为辅助 DNS 服务器,单击"下一步"按钮,如图 1-43 所示。

**「STEP 3** 打开"区域名称"向导页, 在"区域名称"编辑框中键入和主要区域完全一 致的域名,单击"下一步"按钮,如图 1-44 所示。

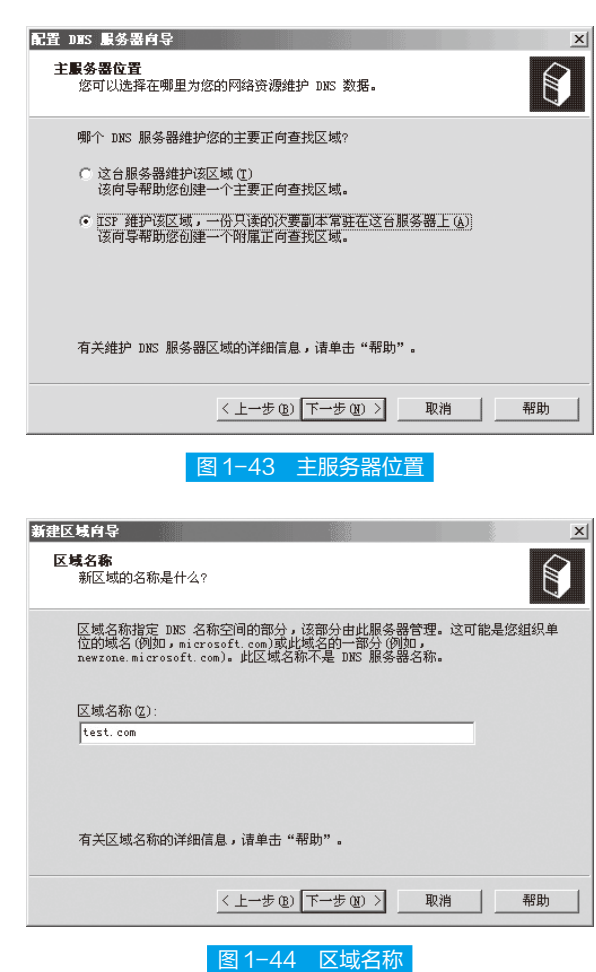

网站建设与维护 。

**[STEP 4]** 在打开的"主 DNS 服务器"向导页中键入主 DNS 服务器的 IP 地址, 以便使 辅助 DNS 服务器从主 DNS 服务器中复制数据, 并依次单击"添加 / 下一步"按钮, 如 图 1-45 所示。

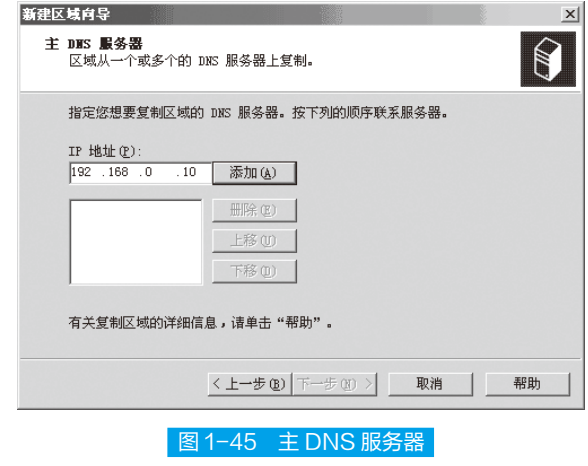

**STEP 5** 打开"转发器"向导页,设置本地 ISP 提供的 DNS 服务器 IP 地址,并单击"下 一步"按钮,如图 1-46 所示。

项目一 网站的规划与建设

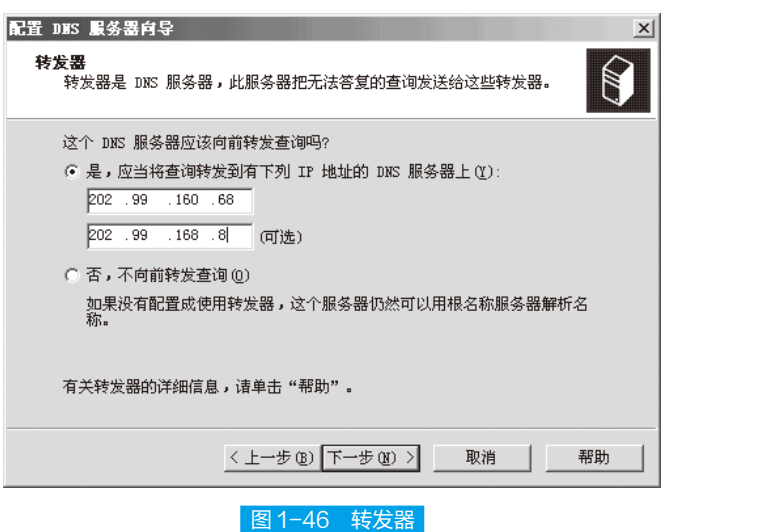

 STEP 6 打开"正在完成新建区域向导"向导页,确认设置结果准确无误后依次单击"完 成"按钮完成创建过程。

至此,在局域网中已经成功部署了一套较为完整的 DNS 服务。

任务四:安装 FTP 服务器

## 任务描述

小王是一名计算机系的大学生,为了实现资源共享,他打算将自己的电脑与班长 的电脑相连,以便进行远程操作,及时掌握信息。

## 任务分析

由于在 Internet 上,文件间的远程传输等功能是通过 FTP 服务器实现的,它可以 保证自己的 PC 机与世界各地使用 FTP 协议的服务器相连。因此,小王决定安装 FTP 服务器。

## (2) 准备知识

FTP 是 File Transfer Protocol (文件传输协议)的英文简称,用于控制 Internet 上 文件的双向传输。

chapter

FTP 也是一个应用程序(Application),用户可以通过它把自己的 PC 机与世界各 地所有运行 FTP 协议的服务器相连,访问服务器上的大量程序和信息。

## 知识链接

FTP 的主要作用,就是让用户连接上一个远程计算机(这些计算机上运行着 FTP 服务 器程序),察看远程计算机有哪些文件,然后把文件从远程计算机上拷贝到本地计算机,或 把本地计算机的文件传送到远程计算机。

在互联网的应用中,文件传输是信息共享非常重要的一个内容。在 Internet 上早 期实现传输文件,并不是一件容易的事,我们知道 Internet 是一个非常复杂的计算机 环境,有 PC、工作站、MAC 和大型机,而连接在 Internet 上的计算机有上千万台, 并且这些计算机可能运行不同的操作系统,有运行 UNIX 的服务器,也有运行 DOS、 Windows 的 PC 机和运行 MacOS 的苹果机等,而各种操作系统之间的文件交流问题, 需要建立一个统一的文件传输协议,这就是所谓的 FTP。基于不同操作系统的 FTP 应 用程序也不同,而所有这些应用程序都遵守同一种协议,这样用户才可以把自己的文 件传送给别人,或者从其他的用户环境中获得文件。

与大多数 Internet 服务一样,FTP 也是一个客户机 / 服务器系统。用户通过一个支 持 FTP 协议的客户机程序,连接到在远程主机上的 FTP 服务器程序。用户通过客户机 程序向服务器程序发出命令,服务器程序执行用户所发出的命令,并将执行的结果返 回到客户机。例如,用户发出一条命令,要求服务器向用户传送某一个文件的一份拷贝, 服务器会响应这条命令,将指定文件传送至用户机器上。客户机程序代表用户接收到 这个文件,将其存放在用户目录中。

在 FTP 的"下载"(Download)文件就是从远程主机拷贝文件至自己的计算机上;"上 传"(Upload)文件就是将文件从自己的计算机拷贝至远程主机上。用 Internet 语言来说, 用户可通过客户机程序向(从)远程主机上传(下载)文件。

使用 FTP 时必须首先登录,在远程主机上获得相应的权限以后,方可下载或上传 文件。也就是说,要想同哪一台计算机传送文件,就必须具有哪一台计算机的适当授权。 换言之,除非有用户 ID 和口令,否则无法传送文件。这种情况违背了 Internet 的开放 性,Internet 上的 FTP 主机何止千万,不可能要求每个用户在每一台主机上都拥有账号。 匿名 FTP 就是为解决这个问题而产生的。

匿名 FTP 是这样一种机制,用户可通过它连接到远程主机上,并从其下载文件, 而无需成为其注册用户。系统管理员建立了一个特殊的用户 ID, 名为"anonymous", Internet 上的任何人在任何地方都可以使用该用户 ID。

### 拓展提高

通过 FTP 程序连接匿名 FTP 主机的方式同连接普通 FTP 主机的方式差不多,只 是在要求提供用户 ID 时必须输入"anonymous",该用户 ID 的口令可以是任意的字 符串。习惯上,用自己的 E-mail 地址作为口令,使系统维护程序能够记录下来谁在存 取这些文件。

当远程主机提供匿名 FTP 服务时,会指定某些目录向公众开放,允许匿名存取。 系统中的其余目录则处于隐匿状态。作为一种安全措施,大多数匿名 FTP 主机都允许 用户从其下载文件,而不允许用户向其上传文件,也就是说,用户可将匿名 FTP 主机 上的所有文件全部拷贝到自己的机器上,但不能将自己机器上的任何一个文件拷贝至 匿名 FTP 主机上。即使有些匿名 FTP 主机确实允许用户上传文件,用户也只能将文件 上传至某一指定目录中。随后,系统管理员会去检查这些文件,他会将这些文件移至 另一个公共下载目录中,供其他用户下载,利用这种方式,远程主机的用户得到了保护, 避免了有人上传有问题的文件,如带病毒的文件。

(1)启动方式

需要进行远程文件传输的计算机必须安装和运行 FTP 客户程序。在 Windows 操作 系统的安装过程中,通常都安装了 TCP/IP 协议软件,其中就包含了 FTP 客户程序。 但该程序是字符界面而不是图形界面,这就必须以命令提示符的方式进行操作,很不 方便。

启动 FTP 客户程序的另一途径是使用 IE 浏览器, 用户只需要在 IE 地址栏中输入 如下格式的 URL 地址: ftp://[ 用户名 : 口令 @]ftp 服务器域名: [ 端口号 ] 。

在 CMD 命令行下也可以用上述方法连接,通过 put 命令和 get 命令达到上传和下 载的目的, 通过 ls 命令列出目录, 除了上述方法外还可以在 cmd 下输入 ftp 回车, 然 后输入 open IP 来建立一个连接,此方法还适用于 Linux 下连接 ftp 服务器。

通过 IE 浏览器启动 FTP 的方法尽管可以使用,但是速度较慢,还会将密码暴露 在 IE 浏览器中而不安全。因此一般都安装并运行专门的 FTP 客户程序。

为了实现文件传输 , 用户还要运行专门的文件传输程序 , 如网际快车 , 还有很多专 门的 FTP 传输软件, FlashFXP 就是其中比较出色的一款软件。

#### (2)传输模式

FTP 的传输有 ASCII 和二进制两种方式。

① ASCII 传输方式。

假定用户正在拷贝的文件包含简单的 ASCII 码文本,如果在远程机器上运行的不 是 UNIX,当文件传输时 ftp 通常会自动地调整文件的内容以便将文件解释成另一台计 算机存储文本文件的格式。

chapte

网站建设与维护

但常常有这样的情况,用户正在传输的文件包含的不是文本文件,它们可能 是程序、数据库、字处理文件或者压缩文件。那么在拷贝任何非文本文件之前, 应用 binary 命令告诉 FTP 逐字拷贝。

②二进制传输模式。

在二进制传输模式中,保存的是文件的位序,以便原始文件和拷贝的文件 是逐位一一对应的。即使目的地机器上包含位序列的文件也是没意义的。例如, Macintosh 以二进制方式传送可执行文件到 Windows 系统,在对方系统上,此文 件不能执行。

如在 ASCII 方式下传输二进制文件,即使不需要也仍会转译 , 这会损坏数据。

ASCII 方式一般假设每一字符的第一个有效位无意义,因为 ASCII 字符组合 不使用它。如果传输二进制文件,所有的位都是重要的。

(3)工作方式

在 TCP/IP 协议中,FTP 标准命令 TCP 端口号为 21,Port 方式数据端口为 20。FTP 的任务是从一台计算机将文件传送到另一台计算机,不受操作系统的限 制。

FTP 支持两种模式: Standard (PORT 方式, 主动方式) 和 Passive (PASV, 被动方式 )。

① PORT 模式。

FTP 客户端首先和服务器的 TCP 21 端口建立连接,用来发送命令。客户端 需要接收数据时,在这个通道上发送 PORT 命令,PORT 命令包含了客户端用什 么端口接收数据;在传送数据时,服务器端通过自己的 TCP 20 端口连接至客户 端的指定端口并发送数据。 FTP Server 必须和客户端建立一个新的连接 , 用于传 送数据。

② PASV 模式。

建立控制通道和 Standard 模式类似,但建立连接后发送 Pasv 命令。服务器 收到 Pasv 命令后, 打开一个临时端口 ( 端口号大于 1023 且小于 65535), 并且 通知客户端在这个端口上传送数据的请求,客户端连接 FTP 服务器的这个端口, 然后 FTP 服务器通过这个端口传送数据。

## 拓展提高

很多防火墙在设置的时候都是不允许接受外部发起的连接,故许多位于防火墙后或内网 的 FTP 服务器不支持 PASV 模式,因为客户端无法穿过防火墙打开 FTP 服务器的高端端口; 而许多内网的客户端不能用 PORT 模式登陆 FTP 服务器,因为从服务器的 TCP 20 端口 无法和内网的客户端建立一个新的连接,造成无法工作。

#### (4)用户分类

根据 FTP 的用户权限来划分, FTP 用户一般可分为以下三类。

① Real 用户。

这类用户是指在 FTP 服务上拥有账号。当这类用户登录 FTP 服务器的时候, 其 默认的主目录就是其账号命名的目录。但是,这类用户还可以变更到其他目录中,如 系统的主目录等。

② Guest 用户。

在 FTP 服务器中,往往会给不同的部门或者某个特定的用户设置一个账户。但 这个账户只能访问自己的主目录。服务器通过这种方式来保障 FTP 服务器上其他文 件的安全性。这类账户在 Vsftpd 软件中称为 Guest 用户。拥有这类账户的用户,只能 访问其主目录下的目录,不得访问主目录以外的文件。

③ Anonymous(匿名)用户。

这是通常所说的匿名访问,即在 FTP 服务器中没有指定账户,但用户仍然可以 匿名访问某些公开的资源。

匿名 FTP 使用户有机会免费存取到世界上最大的信息库,这个信息库是日积月 累起来的,并且还在不断增长,永不关闭,涉及到几乎所有主题。

匿名 FTP 是 Internet 上发布软件的常用方法。人们使用通过标准协议提供标准服 务的程序。像这样的程序,有许多就是通过匿名 FTP 发布的,任何人都可以存取它们。

### 拓展提高

Internet 中有数目巨大的匿名 FTP 主机及文件,那么到底怎样才能知道某一特定文件 位于哪个匿名 FTP 主机上的哪个目录中呢?这可以通过 Archie 服务器来完成这项工作。 Archie 将自动在 FTP 主机中进行搜索,构造一个包含全部文件目录信息的数据库,使用户 可以直接找到所需文件的位置信息。

在组建 FTP 服务器的时候,通常需要根据用户的类型对用户进行归类。默认情况 下,Vsftpd 服务器会把建立的所有账户都归属为 Real 用户。但是,这往往不符合企业 安全的需要。因为这类用户不仅可以访问自己的主目录,还可以访问其他用户的目录。 这就给其他用户所在的空间带来一定的安全隐患。因此,企业要根据实际情况修改用 户的类别。

### 任务实施 |

文件传输协议服务包括在 Windows Server 2003 中, 但系统安装时默认不安装。要 使用 FTP 服务,可以手动安装 FTP。

网站建设与维护

### (1)安装 FIP 服务

 STEP 1 选择"开始"→"设置"→"控制面板",打开"添加或删除程序",单击 "添加 / 删除 Windows 组件", 打开"Windows 组件向导",选中"应用程序服务器", 然后单击"详细信息"按钮,如图 1-47 所示。

 STEP 2 在打开的"应用程序服务器"对话框中,选中"Internet 信息服务(IIS)"复选框, 然后单击"详细信息"按钮, 如图 1-48 所示。

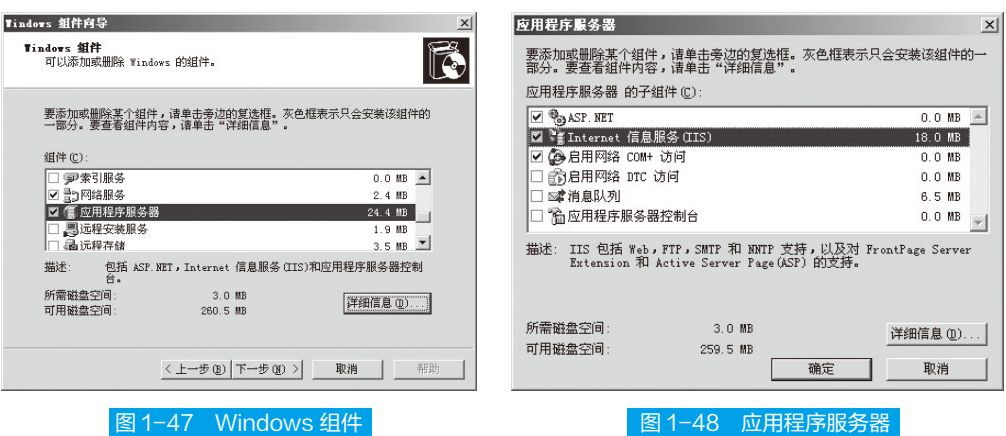

 STEP 3 在打开的"Internet 信息服务(IIS)"对话框中,选中"文件传输协议(FTP) 服务",然后单击"确定"按钮,如图 1-49 所示。

 STEP 4 依次单击"确定"按钮以关闭刚才打开的各个对话框,到"Windows 组件向导" 对话框中单击"下一步"按钮,系统开始自动配置安装,如图 1-50 所示。

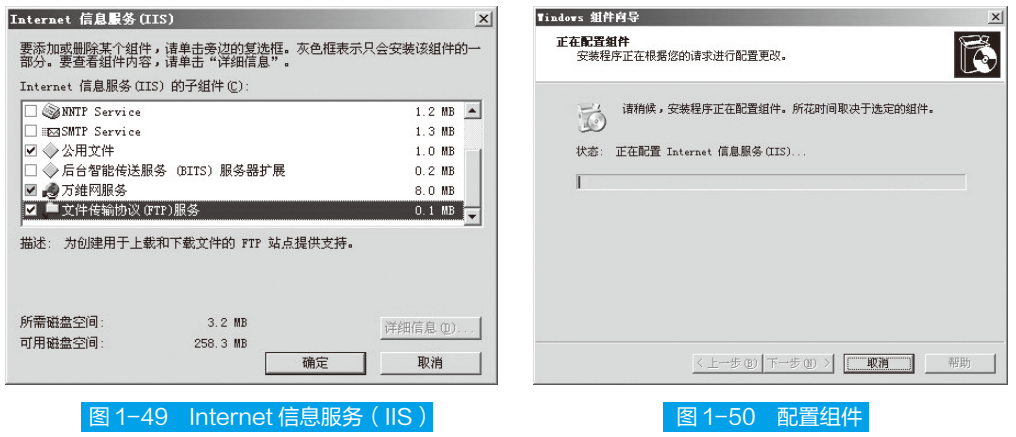

 STEP 5 安装完成后, 单击"Windows 组件向导"对话框中的"完成"按钮以完成安装, 如图 1-51 所示。

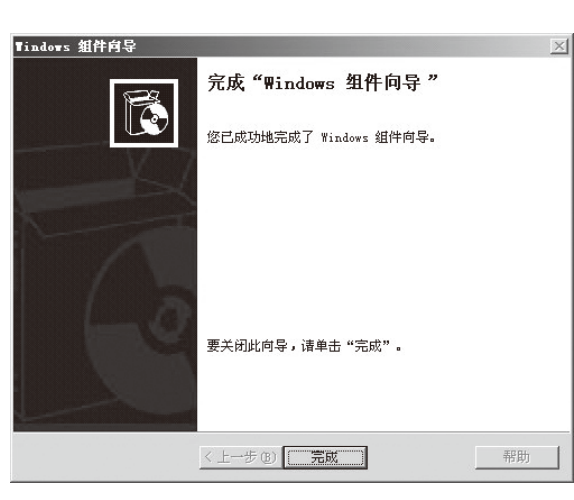

**项目一** 网站的规划与建设

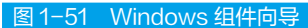

### (2)配置 FTP

IIS 和 FTP 安装完成后, 就可以使用 IIS 默认的 FTP 站点了。如果不愿意使用默 认的站点,可以自行建立站点或虚拟目录。

 $\begin{bmatrix}$  STEP | 单击"开始"→"程序"→"管理工具"→ "Internet 信息服务 (IIS) 管理器", 在打开的对话框的左边目录树中,右击"FTP 站点",在弹出的菜单中选择"新建"→"FTP 站点",如图 1-52 所示。

**[STEP 2** 在打开的"FTP 站点创建向导"欢迎页面中,单击"下一步"按钮,如图 1-53 所示。

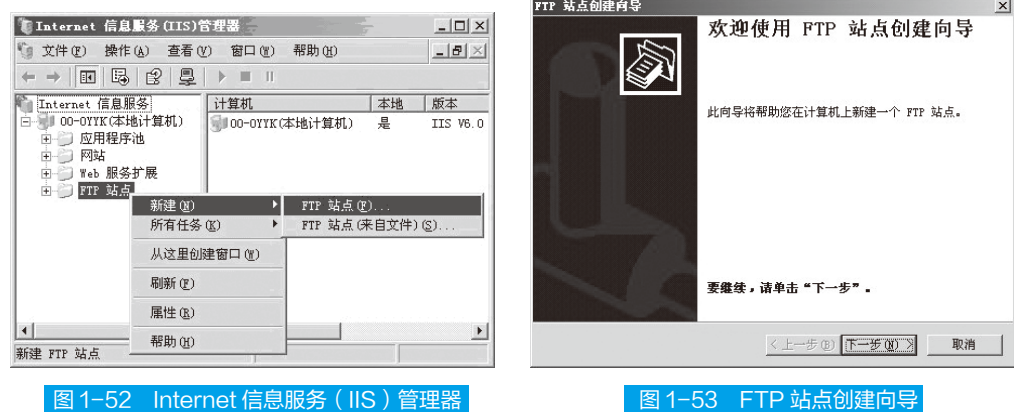

**STEP 3** 在 "FTP 站点创建向导"FTP 站点描述页面中, 输入描述名称, 然后单击 "下 一步"按钮,如图 1-54 所示。

 STEP 4 在 "FTP 站点创建向导"指定 IP 地址和端口页面中,填入相关数据后,单击"下 一步"按钮,如图 1-55 所示。

chapte

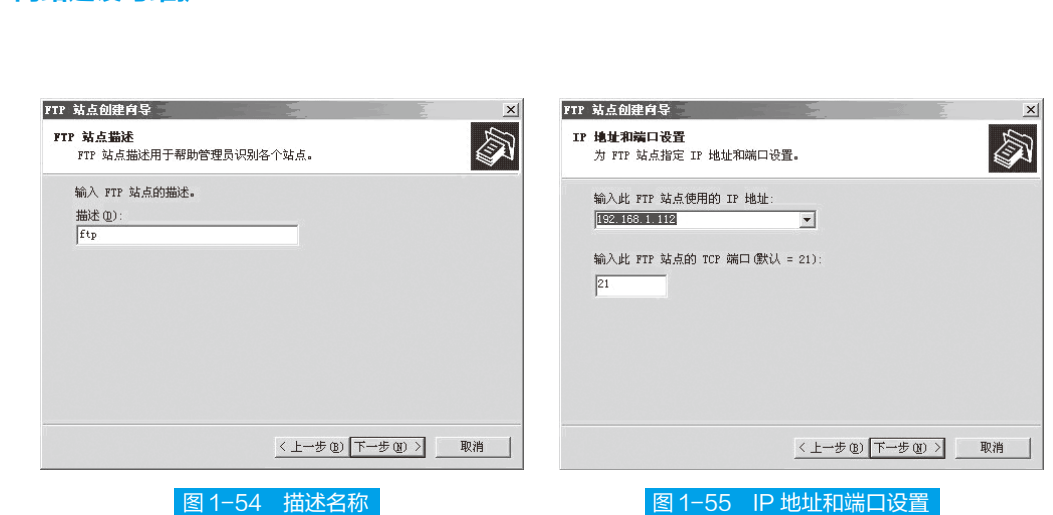

网站建设与维护

**STEP 5** 在 "FTP 站点创建向导"FTP 用户隔离页面中,按默认值,然后单击 "下一 步"按钮,如图 1-56 所示。

**STEP 6** 在 "FTP 站点创建向导"FTP 站点主目录页面中,选择或输入主目录路径, 然后单击"下一步"按钮,如图 1-57 所示。

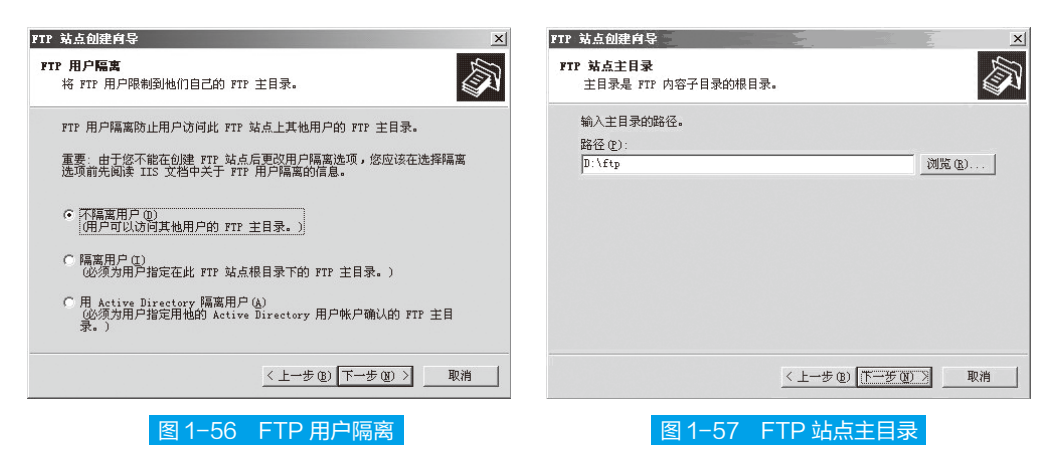

 STEP 7 在"FTP 站点创建向导"FTP 站点访问权限页面中,根据需要设置权限,然 后单击"下一步"按钮,如图 1-58 所示。

**STEP 8** 在 "FTP 站点创建向导"完成页面中,单击 "完成"按钮, 如图 1-59 所示。

 STEP 9 修改默认 FTP 站点主目录使之指向刚才创建的新 FTP 站点。在"Internet 信 息服务(IIS)管理器"对话框左边的目录树中,右击"默认 FTP 站点",在弹出的菜 单中,选择"属性"命令,如图 1-60 所示。

**STEP 10** 在打开的"默认 FTP 站点属性"对话框中,选择"主目录"选项卡,输入本 地路径并设置权限,然后单击"确定"按钮,即可完成主目录路径的修改,如图 1-61 所示。

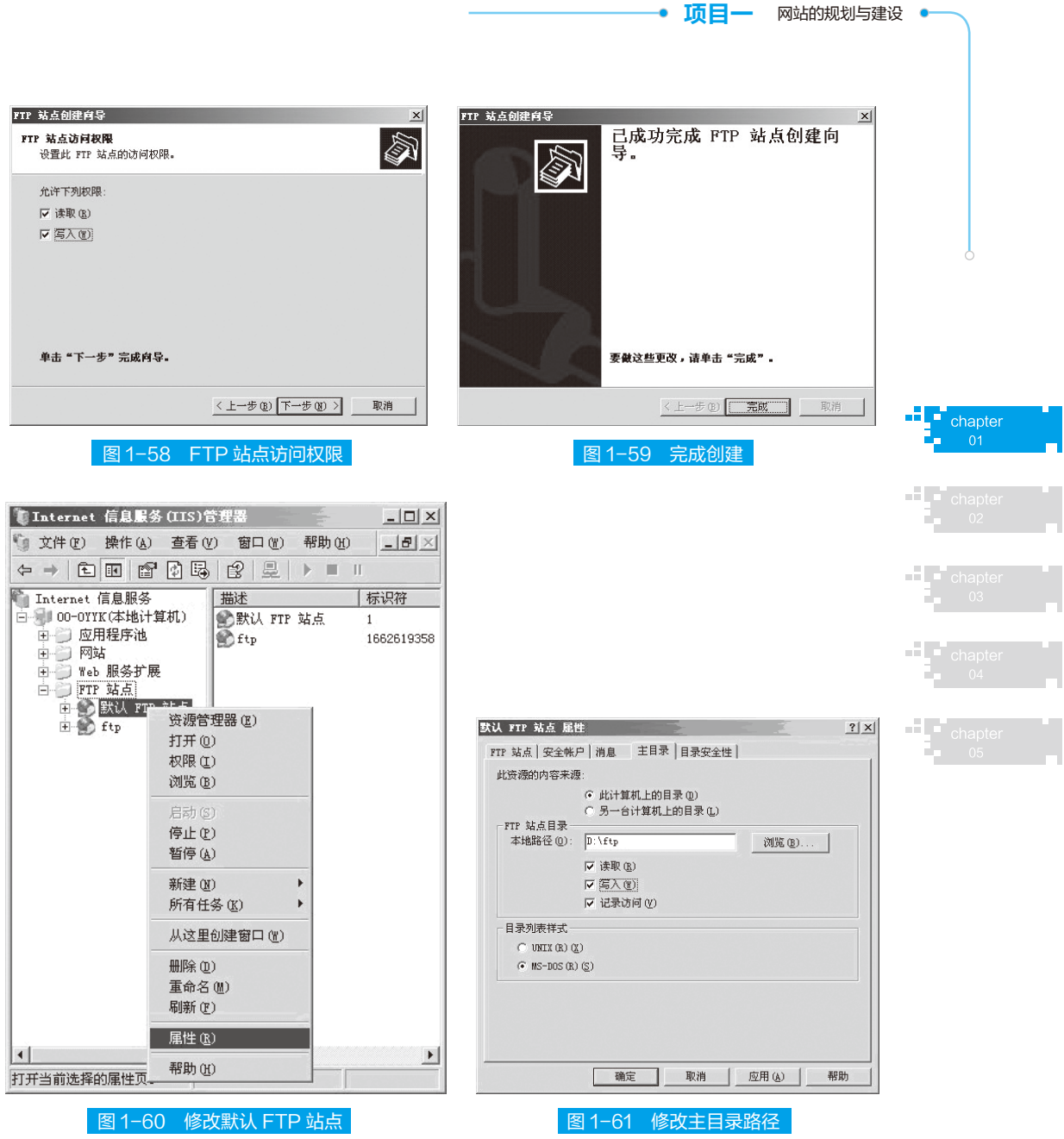

## (3)管理 FTP 目录

**[STEP |** FTP 站点创建成功后, 打开浏览器输入 "ftp://192.168.1.112" (这是书中示 例服务器的 IP 地址), 即可进入 FTP 站点目录, 并进行文件的上传和下载操作, 如 图 1-62 所示。

**STEP 2** 可以在 FTP 服务站点目录中建立自己的文件夹。在空白处右击, 在弹出的菜 单中选择"新建"→"文件夹",如图 1-63 所示。

STEP 3 下载文件时,右击选中的文件,在弹出菜单中选择"复制",如图 1-64 所示。

网站建设与维护 ·

 $\blacksquare$  ftp://192.168.1.102/ - Microsoft Internet Explorer  $\blacksquare \square \boxtimes$ 文件(F) 编辑(E) 查看(V) 收藏(A) 工具(T) 帮助(H) **AN** ③后退 • ③ • 少 | ○ 搜索 | ② 文件夹 | □ • ■ → 转到 链接 >> 地址(D) 2 ftp://192.168.1.112/ ▲ 名称 ▲ 大小 类型  $r = 350$ . exe 976 KB 应用利 其它位置  $\hat{\mathbf{x}}$ Internet Explorer □ 我的文档  $\mathbf{v}$   $\mathbf{A}$ k ■ 図上部 用户: 匿名 **D** Internet

图 1-62 FTP 站点目录

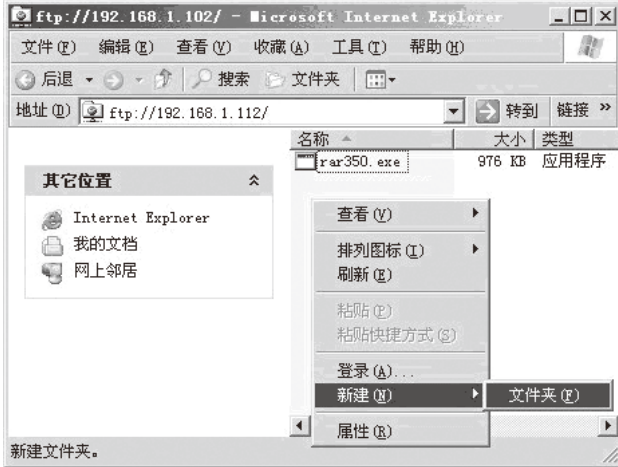

图 1-63 新建文件夹

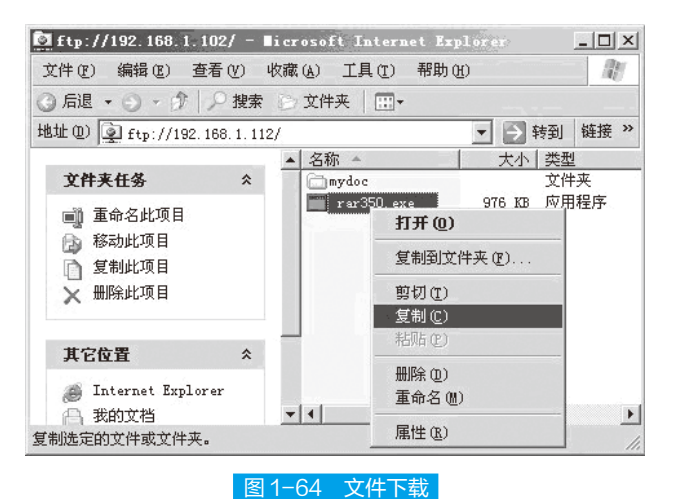

**STEP 4** 在要复制到的文件夹中,在空白处右击,在弹出的菜单中选择"粘贴"即可 完成复制,如图 1-65 所示。

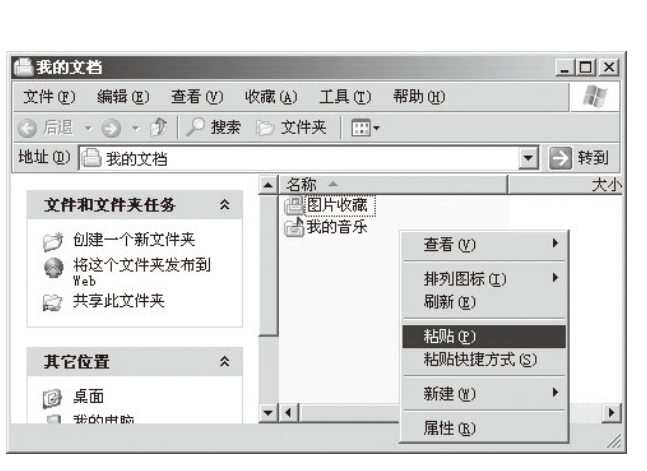

#### 图 1-65 粘贴文件

**STEP 5** 上传操作, 是先复制要上传的文件, 然后在 FTP 服务器的指定目录中粘贴。 还可以使用 FTP 客户端来进行文件的批量上传和下载。

 $(4)$  高级配置 FTP

除了设置读写权限等基本配置外,IIS 服务器和 FTP 站点还需要进行其他的高级 配置管理,例如需要设置同时链接人数限制和自定义站点信息等。

**STEP 1** 在 "Internet 信息服务 (IIS) 管理器"对话框左边的目录树中, 右击 "默认 FTP 站点", 在弹出的菜单中, 选择"属性"。

**STEP 2** 在打开的"默认 FTP 站点属性"对话框中,选择"FTP 站点"选项卡,在 "连接限制为"后的文本框中输入一个具体数字, 以限定同时连接的最大人数, 如 图 1-66 所示。

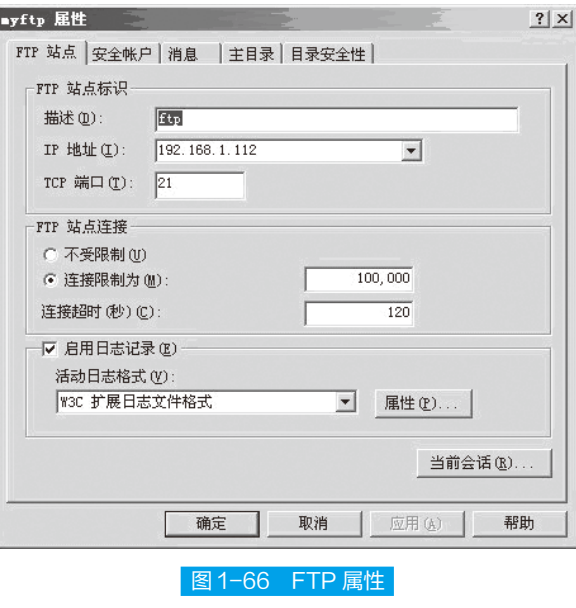

a Tin AT 1 A.

<sup>--</sup>-chapter

 $01$ 

• 项目一 网站的规划与建设 •

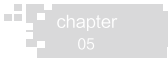

网站建设与维护

 STEP 3 选择"消息"选项卡,然后分别输入"标题"、"欢迎"、"退出"、"最 大连接数"的提示信息,以便在不同情况下给用户不同的提示,最后单击"确定"按钮, 如图 1-67 所示。

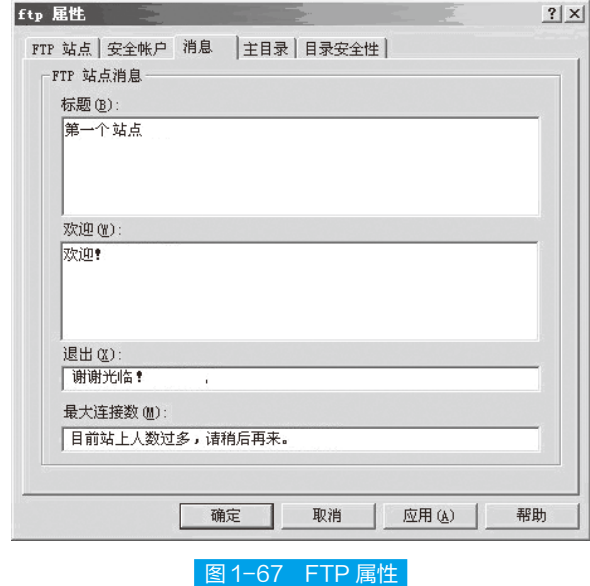

任务五:建立邮件服务器

## 任务描述

小李是某公司人事部的部门经理,为了加强与各部门员工间的交流,保证公司的 人事调整消息可以第一时间被大家所知,小李决定创建一个属于本公司的内部邮箱服 务器。

## 任务分析

POP3 和 SMTP 服务组件可以保证邮件服务的正常运行,因此,小李决定在计算 机上手动安装 POP3 和 SMTP 服务组件。

## [28 准备知识]

Windows Server 2003 默认情况下是不安装 POP3 和 SMTP 服务组件的, 因此, 要 建立邮件服务器,就要手动安装 POP3 和 SMTP 服务组件。

### **1. POP3** 组件

在安装完 SQL Server 之后,POP3 服务组件并没有被安装。因此在配置 POP3 服务

之前,必须首先要安装相应的组件,然后才可以进行诸如身份验证方法的设置、邮件 存储区设置、域及邮箱的管理等工作。

#### **1 2. SMTP** 组件

在安装完 POP3 组件之后,我们还需要安装 SMTP 组件。SMTP 组件基于 DNS 中 的邮件交换(MX)记录路由电子邮件。电子邮件系统发邮件时是根据收信人的地址后 缀来定位邮件服务器的。SMTP 通过用户代理程序(UA)完成邮件的编辑、收取和阅 读等功能;通过邮件传输代理程序(MTA)将邮件传送到目的地。

### **■ 3. 远程 Web 管理**

Windows Server 2003 还支持对邮件服务器的远程 Web 管理。在远端客户机中,打 开 IE 浏览器, 在地址栏中输入"https:// 服务器 IP 地址:8098", 将会弹出连接对话框, 输入管理员用户名和密码,点击"确定"按钮,即可登录 Web 管理界面。

### |国| 任务实施 |

建立邮箱服务器的操作步骤如下。

(1)安装 POP3 组件

 STEP 1 以系统管理员身份登录 Windows Server 2003 系统。单击"开始"→"设置"→"控 制面板"→ "添加或删除程序"→ "添加 / 删除 Windows 组件", 在弹出的 "Windows 组件向导"对话框中选中"电子邮件服务"选项,然后点击"详细信息"按钮,如图 1-68 所示。

**[STEP 2** 在打开的"电子邮件服务"对话框中,可以看到"POP3 服务"和"POP3 服 务 Web 管理"。为方便用户以远程 Web 方式管理邮件服务器,建议同时选中"POP3 服务 Web 管理",然后单击"确定"按钮, 如图 1-69 所示。

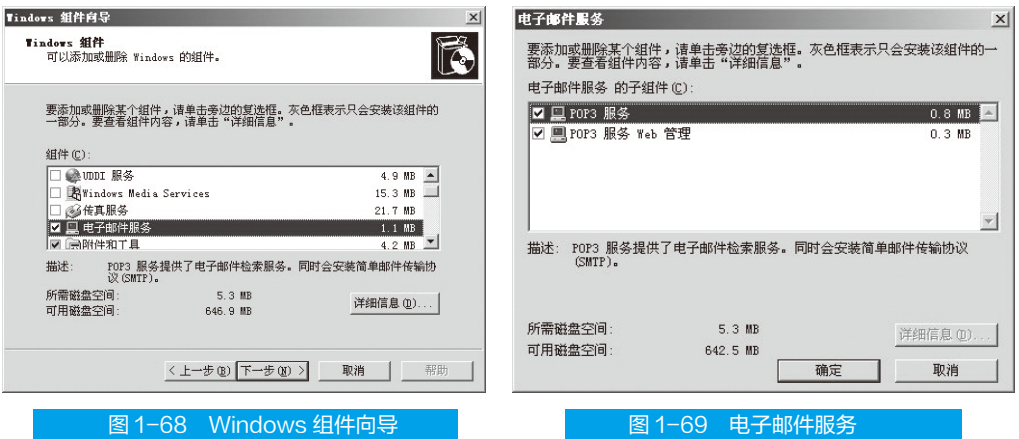

**[STEP 3** 单击图 1-69中"确定"按钮,系统自动开始安装 POP3组件,完成后打开"Windows 组件向导"的完成页面,单击"完成"按钮完成安装,如图 1-70 所示。

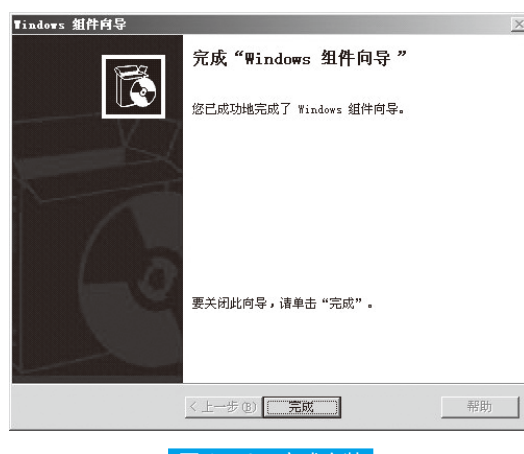

图 1-70 完成安装

## (2)安装 SMTP 组件

网站建设与维护

 STEP 1 以系统管理员身份登录 Windows Server 2003 系统。单击"开始"→"设置"→"控 制面板"→ "添加或删除程序"→ "添加 / 删除 Windows 组件", 在弹出的 "Windows 组件向导"对话框中选中"应用程序服务器"选项,然后点击"详细信息"按钮,如 图 1-71 所示。

 STEP 2 在打开的"应用程序服务器"对话框中,选中"Internet 信息服务(IIS)", 然后单击"详细信息"按钮,如图 1-72 所示。

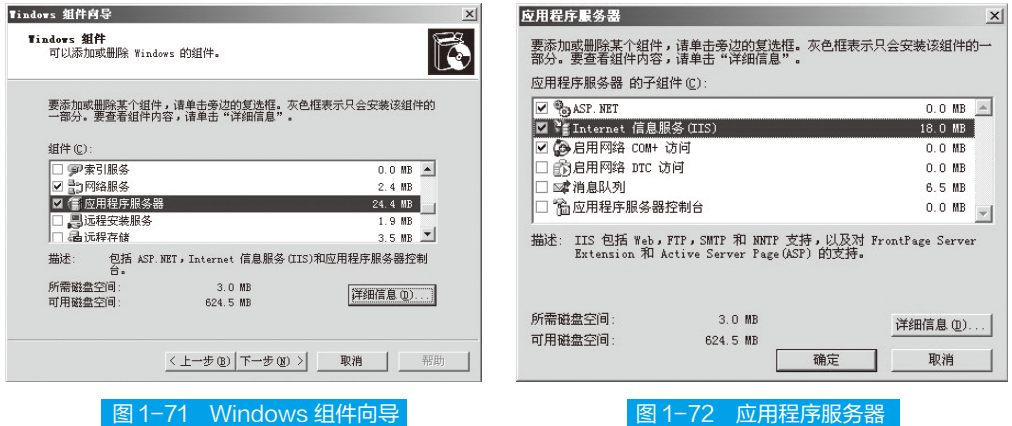

**STEP 3** 在打开的"Internet 信息服务 (IIS)"对话框中,选中"SMTP Service"复选 项, 然后单击"确定"按钮, 如图 1-73 所示, 系统即自动开始安装 SMTP 组件。

#### (3)创建用户邮箱

 STEP 1 选中新建的"test.com"域,在右栏中点击"添加邮箱"超链接,如图 1-74 所示。

**[STEP 2** 在打开的"添加邮箱"对话框中,在"邮箱名"编辑框中输入邮箱用户名和 密码。注意,密码是由字母大小写和数字组成的,否则不能通过系统的密码复杂性要求。

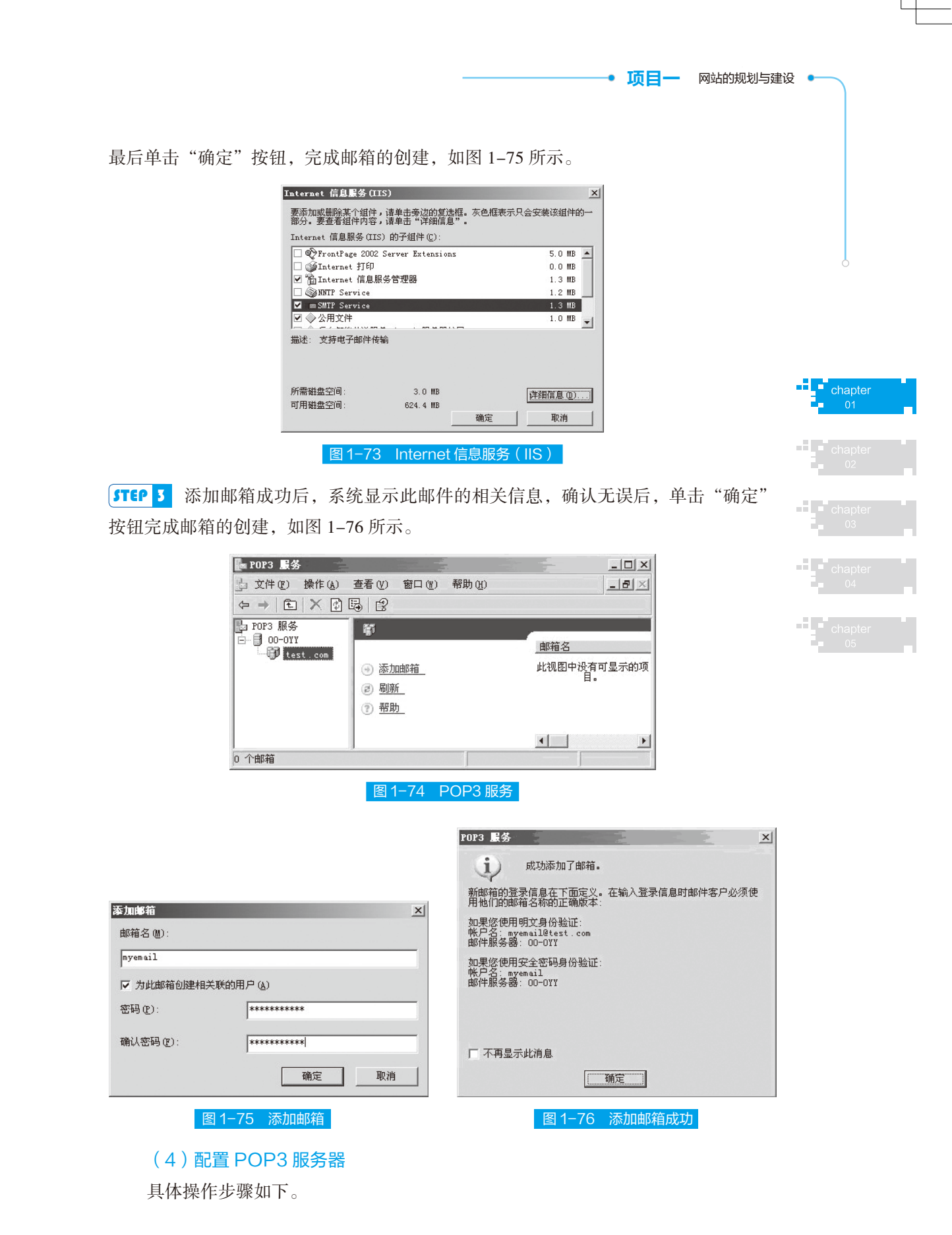

网站建设与维护

1)点击"开始→管理工具→ POP3 服务", 弹出 POP3 服务控制台窗口。

2)选中左栏中的 POP3 服务后,点击右栏中的"新域",弹出"添加域"对话框。

3)接着在"域名"栏中输入邮件服务器的域名,也就是邮件地址"@"后面的部 分,添加邮箱,完成 POP3 服务器的配置。

(5)配置 SMTP 服务器

完成 POP3 服务器的配置后,就可以开始配置 SMTP 服务器了。

 $\overline{\text{STEP}}$  1 单击 "开始"→ "程序"→ "管理工具"→ "Internet 信息服务 (IIS) 管理器", 在打开的"Internet 信息服务(IIS)管理器"对话框的左目录树中,右击"默认 SMTP 虚拟服务器"选项,在弹出的菜单中选择"属性",如图 1-77 所示。

 STEP 2 在打开的"默认 SMTP 虚拟服务器属性"对话框中,选择"常规"选项卡,在"IP 地址"下拉列表框中选中邮件服务器的 IP 地址,然后单击"确定"按钮,如图 1-78 所示。

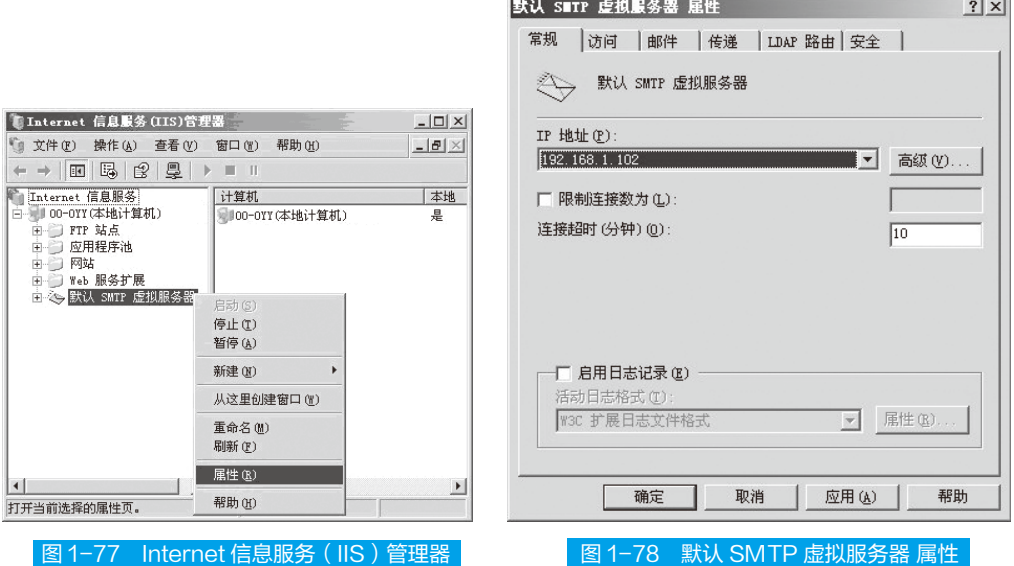

完成以上设置后,用户就可以使用邮件客户端软件连接邮件服务器进行邮件收发 工作了。在设置邮件客户端软件的 SMTP 和 POP3 服务器地址时, 输入邮件服务器的 域名"test.com"即可。

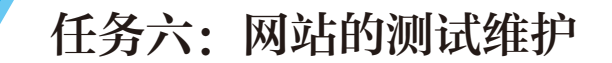

## 任务描述

小张是某网络公司的员工,负责网站的日常维护管理工作。公司要求,在公司发

项目一 网站的规划与建设

布新的站点之前,小张需要对本站点进行全面的检测。

## 任务分析

FlashFXP 可以测试网络的连接是否正常,如果网络没有问题, FlashFXP 将很快 与 FTP 服务器连接上。因此,小张决定安装 FlashFXP 对网站进行测试维护。

## |准备知识|

测试站点发布之前,必须先对本地站点进行全面测试。

### ■ 1. 整体测试

网站发布前,主要测试站点地图、导航条、内容、颜色背景、图像、表格等,观 察页面外观和效果与所希望的是否相同。主要包括以下几项工作。

(1)检查页面显示的一致性

确认网页在目标浏览器中的功能同预期效果一致,网页在那些不支持样式、层或 JavaScript 的浏览器中是否一样易读和功能正常。

#### (2)检查链接

使用 Dreamweaver 的"检查链接"功能可对当前打开的文档、本地站点的某一部 分文档或整个站点进行链接检查,搜寻出断掉的链接(无效的路径或指向不存在的文 件)。

chapte

知识链接

Dreamweaver 只对站点内链接进行检查,而外部站点的链接只是生成汇总表,不会 对其进行检查。

Dreamweaver 将对指定的文件进行链接检查,完成后会打开"链接检查器"对话框, 报告检查情况。

#### (3)检查兼容性

主要检查应用能否在不同的客户端使用。如果希望所有的用户都能很好地获取系 统服务,就需要测试每一个操作系统、浏览器、视频设备及调制解调器的速度。

可以用 Dreamweaver 4 的"检查目标浏览器"功能,对文档中的 HTML 进行测试, 以了解其标签或属性是否被目标浏览器支持,当然,不管怎样这种检查是不会改变文 档本身的。"检查目标浏览器"是使用一个浏览器配置文件来完成兼容性检查的,用 户可选取一个文档、文件夹或者整个站点进行检查。

#### (4)测试接口

主要检查本地系统能否正确地调用外部服务接口。例如,检查能否和 CA 接口进 行通信等。在接口测试时,需要注意当接口发生错误时,系统能否进行有效的错误处理。

网站建设与维护

#### (5)测试负荷强度

检查系统能否处理大数量的并发用户。

#### (6)测试安全性

检查系统能否正确、可靠、安全地进行处理。其主要内容包括 :

①目录权限设置。

②用户登录测试。

检测各个目录的存取是否得到授权。

③日志文件测试。

测试服务器的日志能否正常工作,是否可以正确地记录每次登录及用户请求过程。 通过日志文件,可以分析系统响应用户请求的情况。

## 知识链接

一般而言,在网站正式使用之前,至少要经过两个阶段的测试,即本地测试和实地 ( 上网) 测试。尽管系统已经通过本地测试,但在上传到 Internet 后,还可能出现新的问题,如比 较常见的有图像不能显示、链接找不到等,因此,实地测试阶段也是必不可少的。

测试可通过手工方式实现,更多的是借助一定的工具来实现。

### ■ 2. 功能测试

测试的要点主要包括如下几点。

(1)链接测试

检查各个 URL 所链接的页面是否正确。对于网页内大量存在的链接都应该进行 逐一测试。测试它们是否能够达到指定的目标,是否存在重复链接的情况,链接是否 有存在的必要,这些都是验证链接时应该着重考虑的问题。

(2)表单测试

用户请求。

(3)数据测试

工作情况。检查每个表单与 CGI 程序是否正确连接,是否能够正确地发送和检查 正常数据、非法数据、错误数据或临界数据。

(4)数据库测试

检查数据表的设置是否正确,数据库运行是否正常,并测试数据库与服务器的承 载率、安全性、稳定性和反应速度等。

#### (5)下载时间测试

实地检测网页的下载速度,对于站点以后的发展非常有益。可以根据实地检测的 时间值来考虑调整页面文件的大小与脚本语言等对下载速度有影响的因素,进一步完 善页面,以减少下载时间,让访问者在最短的时间内看到页面。
#### 项目一 网站的规划与建设

### (6) Cookies 测试

一般浏览器的 Cookies 保存了用户的部分信息,例如记录用户注册时的用户名、 口令等。 Cookies 测试的目的是检查 Cookies 内容是否正确,是否安全。

(7)插件功能测试

测试能否根据客户安装插件的种类的不同来指定访问者的行为。

1)利用 Dreamweaver MX 进行网站测试

利用 Dreamweaver MX 可以对本地网站进行多种测试,下面主要从浏览器、链接 和下载时间及页面尺寸几个方面进行介绍。

①不同浏览器的测试。

在设计网站时要使用最新的软件,但是访问者并不一定都使用最新的浏览器,必 须照顾到使用以前版本浏览器的访问者。因此,要对网页进行不同浏览器的测试,了 解在不同的浏览器和在不同版本下的运行和显示情况。

Dreamweaver MX 为设计者提供了不同浏览器的测试功能,并能将测试出来的错误 或可能出现的错误列出一个报告单。然后根据该报告单的提示进行修改和处理,解决 有可能出现的问题,避免用户在浏览页面时出现错误。具体的测试和修改方法如下 : STEP 1 选中需要测试的网页。选中系统菜单中"文件"→"检查页面"→"检查目

标浏览器"菜单项,打开"检查目标浏览器"对话框,如图 1-79 所示。

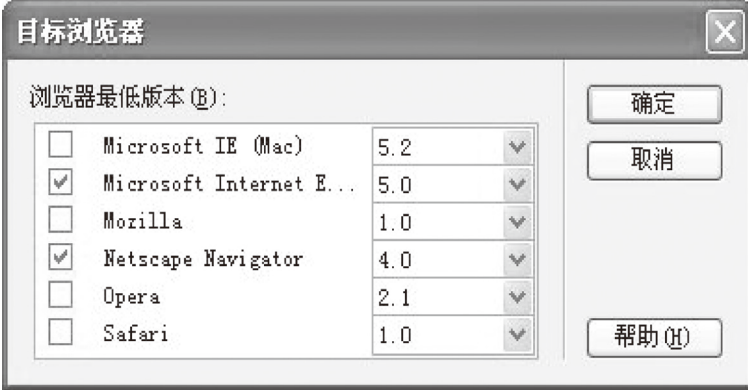

图 1-79 检查目标浏览器

[STEP 2 在该对话框的"浏览器"列表框中,可选择不同的浏览器及版本,选择的原 则是优先选择版本较低的浏览器进行测试,因为新版本浏览器一般都兼容旧版本浏览 器。然后单击"检查"按钮。

 STEP 3 系统开始对当前的页面进行检查,最后列出一个报告,如图 1-80 所示。该 报告中列出了错误项或者可能出现的错误项。

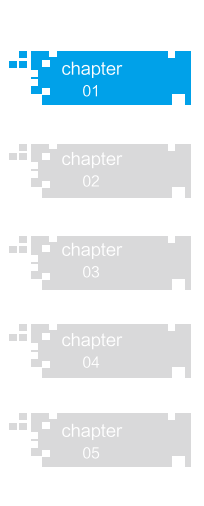

网站建设与维护

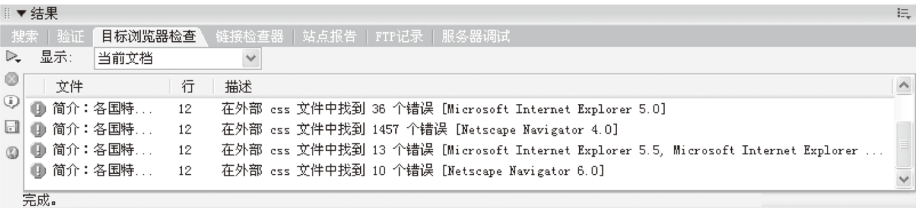

#### 图 1-80 检查报告

**STEP 4** 根据报告的提示, 对文档进行修改直到没有错误为止。

最后,重复上面的步骤,选择不同版本的浏览器对其余的页面进行测试,并对出 现的问题进行解决。

②链接测试。

可以使用 Dreamweaver MX 中的"检查链接"或"检查站点范围的链接"功能,快速、 方便地检查出网页存在的错误链接、外部链接和孤立文件等,具体步骤如下:

**STEP 1** 在站点窗口的本地站点窗口中选中要检查的文件或文件夹。

**[STEP 2** 选中系统菜单"文件"检查页面"检查链接"或使用快捷键 Shift + F8, 弹出 显示"结果"对话框,如图 1-81 所示。在该对话框的最下面一行列出了链接检查统 计的结果。

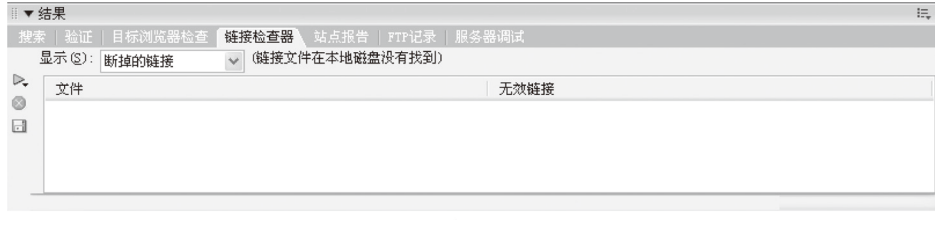

图 1-81 "结果"对话框

 STEP 3 在检查链接结果"显示"的下拉列表中,用户可以选择要检查的链接方式, 如图 1-82 所示。

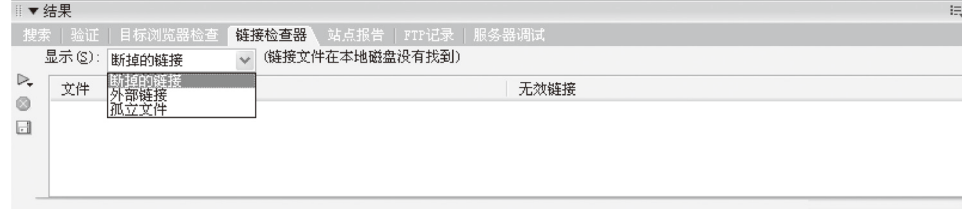

#### 图 1-82 选择链接方式

选择"断掉的链接",则显示文档中是否存在断开的链接。单击显示栏中的 文件名,使之处于可编辑状态,输入正确的链接地址即可修复此链接错误。

选择"外部链接",则显示文档中的外部链接。

选择"孤立文件"(该选项只在检查一个站点链接的操作中才有效),用于 检查站点中是否存在孤立文件。所谓孤立文件,就是没有被任何链接所引用 的文件。孤立文件在一般情况下是没用的文件 ( 首页、库和模板文件除外 ), 最好删除 ( 但外联 CSS 样式文件和 JavaScript 用到的文件,都被视为孤立文件, 此时不要轻易删除 )。在孤立文件列表中选中想删除的孤立文件,按"Delete" 键即可。假设此时选中了"外部链接",则结果显示如图 1-83 所示。

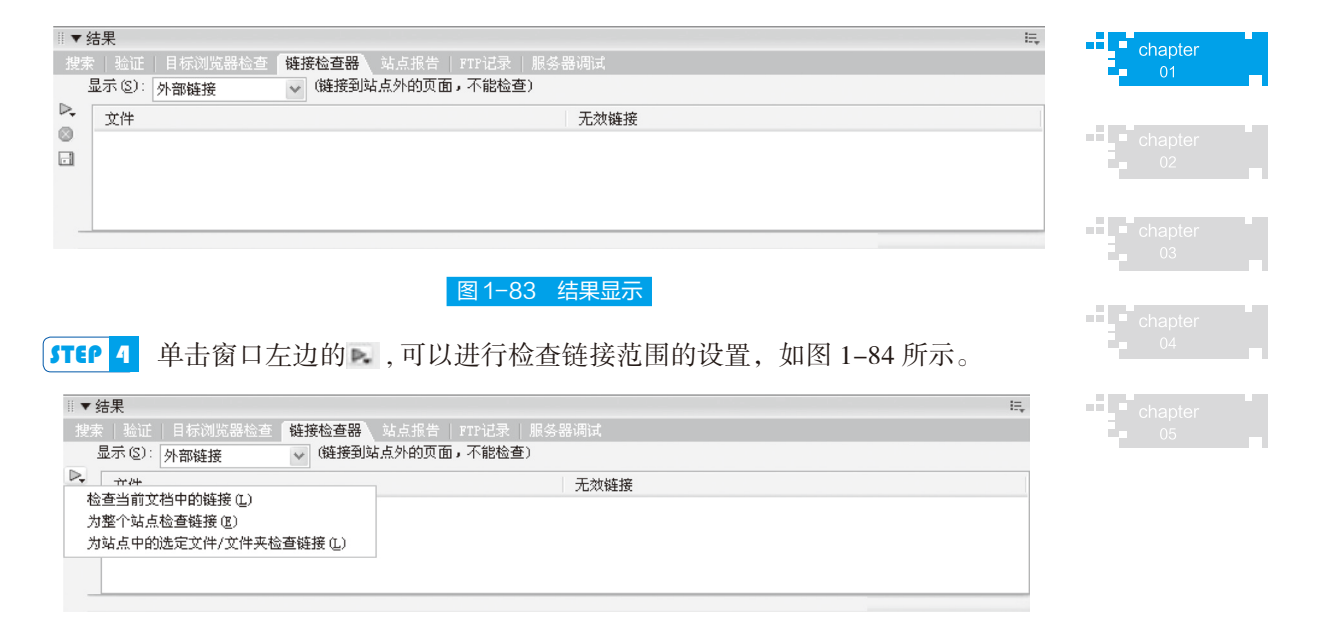

#### 图 1-84 检查链接范围的设置

**STEP 5** 单击窗口左边的保存按钮 , 可以保存检查的结果。

[STEP 6 单击窗口左边的关闭按钮 , 将关闭该对话框。

③检测下载时间和页面尺寸。

在访问一个站点时,如果下载一个页面需要很长时间,访问者就可能因不愿意等 待而中止访问。为留住更多的访问者,有必要关注实际的网页大小和下载时间。

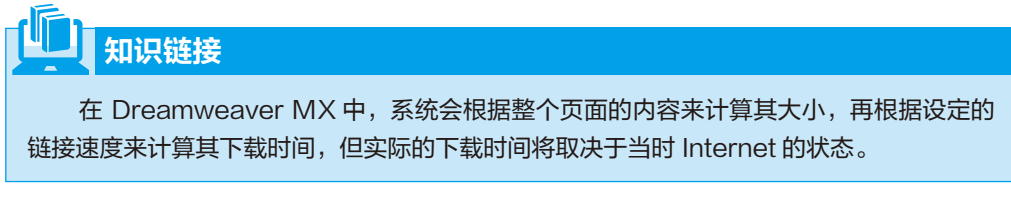

页面尺寸和下载时间将显示在文档窗口正文的状态栏中,如图 1-85 右下角所示。

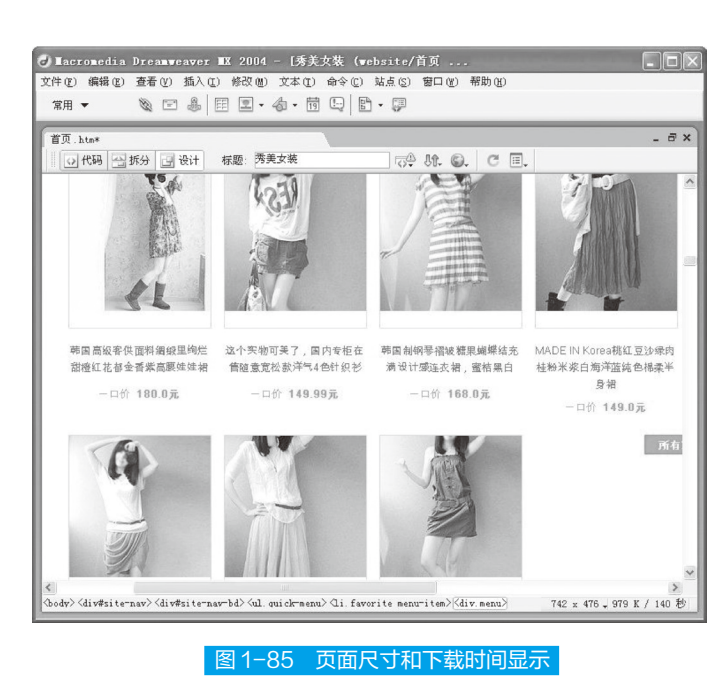

网站建设与维护 •

设置时间和页面尺寸的具体操作步骤如下 : **STEP 1** 单击图 1-85 状态栏中的页面大小显示栏, 在弹出的选择列表中选择"编辑

大小"选项,则打开如图 1-86 所示的"参数选择"对话框,也可以通过系统菜单"编 辑"→"参数选择"打开此对话框。

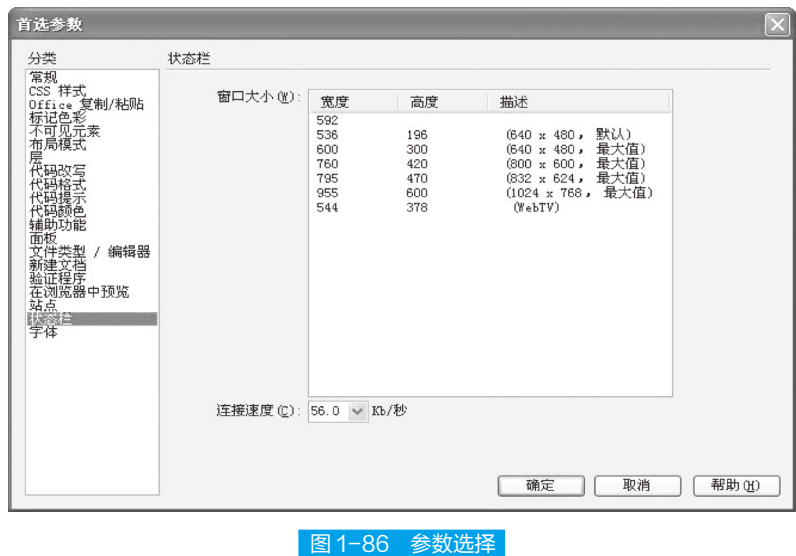

**[STEP 2** 根据估计设置链接速度,点击"确定"按钮,然后系统会自动计算下载时间 并显示在如图 1-86 所示的状态栏中。如果不设置,系统自动设置为 28.8 Kb/ s 的链接 速度。

 $\begin{array}{c} \n\text{H} \\
\text{I} \\
\text{I}\n\end{array}$  chapter  $01$ 

AT 1

ALC U

④不同操作系统的测试。

不同操作系统的测试和不同分辨率的测试基本相同,就是在不同操作系统的计 算机中运行自己的网页,查看所出现的问题,并进行解决。

⑤站点报告。

在 Dreamweaver MX 的站点管理中有专门的站点报告,详细记录了站点的工作 流程和 HTML 报告,如加无标题的文件、被迁出记录、设计笔记、冗长标记、可移除 空标记和没有说明文字的文件等。具体步骤如下:

[**STEP Ⅰ** 在站点窗口中,选中系统菜单中的"站点"→"报告",弹出如图 1-87 所示的站点"报告"对话框。

**[STEP 2** 如图 1-88 所示的站点报告对话框中, 报告下拉列表框中有 3 项, 分别是 当前文件、整个当前本地站点和站点中的已选文件,下面的"选择报告"树状列表 框分 " HTML 报告"和"工作流程"两项,可以在这里选择需要生成报告的项目。 选择完毕,单击"运行"按钮生成报告。

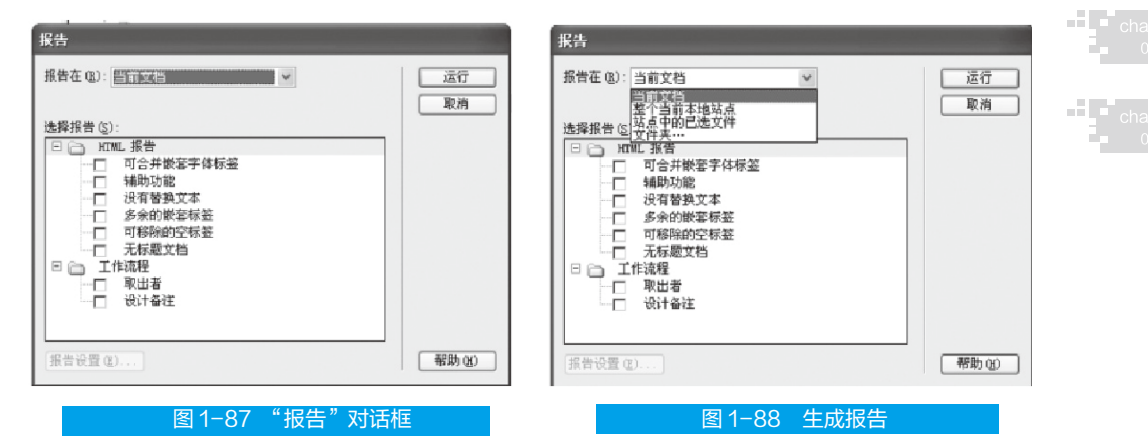

**STEP 3** 将 Dreamweaver MX 生成的报告以文件形式保存,供以后浏览与编辑等。

在 Dreamweaver MX 系统中,除了上述的测试功能之外,还具有创建网站地图、 检查网页插件功能以及检查浏览器等多种功能。值得注意的是,Dreamweaver MX 中 只能进行本地网站测试。

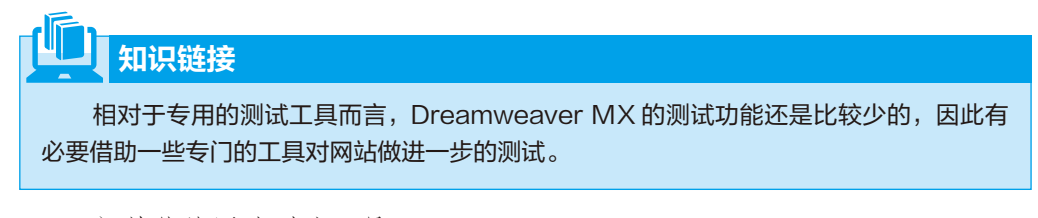

- 2)其他的网站测试工具
- ① RSW 公司的 e-Test Suite。

网站建设与维护

RSW 公司的 e-Test Suite 主要着眼于优化和测试 Web 应用系统的无缝集成。通过 e-Test Suite 工具包可对应用系统的功能、性能实现 7×24 小时监控。通过 ECOTools 和 ECOScope 工具可完成应用系统的可用性测试。

a. e-Test Suite 工具的组成。

e-Test Suite 套件是当前较好的 Web 应用测试工具。它主要包含三个部分:e- Load、 e-Tester 和 e-Monitor。其中, e-Load 用于 Web 应用部署前的用户访问和容量测试; e-Tester 用于测试 Web 应用的功能; e-Monitor 用于对应用程序实现 7×24 小时的性能 监测,实时采集应用程序的运行状态参数。

b. e-Test Suite 的主要特点。

a 可视脚本的自动生成。当应用程序中的页面较多时,用户很难点击所有的页 面组合。用户可以通过点击进入某一页面, e-Tester 能够自动生成此页面下的一个全 面的 Baseline 脚本,该脚本可用于测试该页面下的所有点击组合。因此,如果用户进 入的是主页面,则可以生成测试整个 Web 应用的可视脚本。该图形化的可视脚本不仅 可以显示每一个 Web 页面的内容,而且可以以图形方式显示测试的过程和结果。所有 测试中遇到的错误可以在图形中明显地标示出来。

b 模拟真实的用户访问。在实际环境中,系统运行的某一时刻,系统接受的用 户请求可能多种多样。测试时如何模拟这种情况并使测试样例与实际情况一致是很难 的。使用 e-Tester 产生的可视脚本,可以分配不同的用户同时执行不同的测试任务。

c 支持 HTTP 和 SSL,以及所有流行的保密协议和安全认证,可测试有安全传输 要求的应用程序。

d 提供应用性能报告。在模拟用户访问的过程中, e-Load 可以提供各种实时的 性能分析报告,报告的主要内容为随着时间和用户数的变化,应用响应的变化等相关 的统计信息。

② Service Metrics 公司的 SM WebPoint。

Server Metrics 公司的 SM WebPoint 主要以网站的经营者为服务对象, 它可以测试 分布于不同地理位置的 Internet 用户访问系统。该产品可以收集网站的各类实时性能 指标,在此基础上能够对正在收集的数据进行回归分析、对比分析等,从而为网站经 营者优化系统提供决策依据。

③ Netscape 公司的测试网站。

有 些 网 站 提 供 了 对 一 个 网 站 的 在 线 测 试 服 务, 例 如 Netscape 公 司 的 http:// Websitegarage.netscape.com 网站,能提供非常全面的网站测试报告。其使用方法也非 常简单:进入该网站的主页,在 URL 文本框中填写待测试网站的网址,点击"Go" 按钮即可进行测试。测试完成后,会返回一份测试报告。尽管这样的测试不一定准确,

但它为网站的改进提供了重要的参考。

## ■ 3. 网站更新维护

随着网站应用的逐步深入,网站涉及的技术也更广泛,使得整个网站的测试和评 估工作变得越来越复杂。不仅仅是发布之前必须完成测试,在网站运营期间,也要进 行不断的更新和维护以预防差错的发生。

# 知识链接

网站的更新维护既要保证网站的输入输出信息流安全,保证网上业务安全顺利地进行, 又要确保整个网站内容的完整性和一致性,为企业电子商务的运作提供良好的服务。

一般来说,网站维护作用和意义主要体现在保证网站正常工作、使网站信息有序 化、提高网站的安全性、提高管理人员的工作效率等几个方面。

在网站维护管理过程中,不可避免地会出现一些垃圾文件。垃圾文件不仅占用系 统空间,而且也造成管理上的不便,因此有必要定期地删除垃圾文件。

# 拓展提高

一个网站要有影响力,最重要的是有新的内容。企业生产出了什么新产品、针对不同用 户推出了什么新的服务举措、本行业出现了什么新技术和新标准等信息,都应及时地在企业 的网站中反映出来。现在很多企业建站并没有什么效果,因为网站几乎没有什么更新,只是 企业的介绍在网上摆着,没有任何企业动态的新闻,这样常年不更新内容的网站是不可能激 起浏览者的兴趣并得到其信任的。

网页更新要注意做好以下几点。

(1)专人专门维护新闻栏目

专人专门维护新闻栏目,这是很重要的,一方面要把企业、业界动态都反映在网 站上,让访问者觉得这是一个发展中的企业;另一方面,也要在网上收集相关资料, 放置到网站上,吸引同类用户的兴趣。

(2)时常检查相关链接

通过测试软件对网站所有的网页链接进行测试,看是否能连通,最好是自己亲自 浏览,这样才能发现问题。尤其是网站导航栏目,可能经常出问题,解决的办法是可 以在网页上显示"如有链接错误,请指出"等字样。

(3)在网页中应设计并建立信息反馈 FQA 表单,随时收集用户的意见和建议

反馈表单将收集的意见和建议提交到网站管理员的电子邮箱中,网站管理员定 期对用户的反馈进行整理并结合实际修改网页内容,及时更新网站内容。电子商务网 chapter

网站建设与维护

站中的内容变化周期短,内容更新快,在网页进行修改后应及时更新网站,FrontPage 2002 的发布功能能将网站的内容有选择地进行发布,一般选择只发布更新的内容,凡 是没有修改的网页文件和对应的图片文件都不会发布,这样可以很快地发送已修改的 文件,实现网站的及时更新。

## ■■ 4. 网站数据备份

数据备份是保护网站数据完整的必要手段。目前比较常用的办法是将整个网站以 原文件方式备份到本地硬盘,这样做有两个缺点,一是数据量太大,消耗时间多,尤 其是用 FTP 工具下载少则几小时, 多则一两天; 二是如果备份的版本比较多, 则非常 容易混淆,有时甚至不知道哪个是最新版本。因此,一个好的数据备份系统要达到如 下要求:将网站的数据以压缩格式拷贝到本地硬盘;下载时间要短,并且以系统时间 给该文件命名;方便区别不同的网站版本和以后用它来恢复网站。数据备份系统的主 要功能包括:

①备份网站所有的电子邮件、企业和个人网页。

②备份员工的个人主页和电子邮件。

③只备份最近几天内被修改的网页。

对于恢复网站上由于误操作或其他原因而被破坏的数据,目前大多数企业的网站 管理办法就是用 FTP 软件将本地的数据上传到网站的相应目录下。但由于本地备份的 文件版本比较多,目录结构比较复杂,常常找不到准确的数据,并且要用未经压缩的 原文件上载,数据传输量很大,即使是为了弥补一些失误也要耗费半天时间。

## 拓展提高

数据恢复系统通过备份在本地的压缩文件对网站进行恢复,在进行恢复前系统会自动列 出该压缩文件在网站上的原始目录。数据恢复方法很简单,通过在网站的数据恢复系统上设 置一个恢复按钮,然后点击,就可以选择本地机器内的压缩文件。

由于这些文件有精确到分钟的基于备份时间的文件名,所以想要恢复何时损坏的 文件就会一目了然。又因为文件是以压缩格式传输,所以耗时很少。

## ■ 5. 维护网站的软件

FTP 客户端软件分为字符界面和图形界面两种。由于字符界面的操作方式不友好, 使用比较少。下面只有讲解图形界面的 FTP 客户端软件。图形界面的 FTP 客户端软件 现在有很多,比较有名的有 : FlashFXP、LeapFTP、BulletProofFTP 和 CuteFTP 等,这 些软件都非常好用,且具有各自的特点。当然, FTP 客户端软件的基本操作,上述软 件都差不多。下面以 FlashFXP 为例来讲解。

#### 项目一 网站的规划与建设

FlashFXP 是一个 FXP/ FTP 软件,集其他 FTP 软件的优点于一身。目前使用者越 来越多,大有超过传统的 CuteFTP 之势,是更新网站的必备工具之一。该软件为共享 软件,同样可以从提供软件下载的网站得到,并通过注册的方式,成为功能无限制的 版本。

具体操作如下所述。

## **STEP 1** 上传、下载

作为一个 FTP 软件, 其最基本的功能当然是上传和下载。首先, 分别在上面两边 窗口打开本地工作目录和远程目标目录,进行文件传输。文件传输的方法有下面几种:

a 双击。当传输单个文件时,双击该文件,它就会被传到另一窗口的当前目录下。

b 把一个或多个文件或者是文件目录从一个窗口拖到另一窗口,这种操作方式 最简单。

(c) 选择文件或文件夹。单击鼠标右键, 选择 Transfer, 被选择的文件、文件夹就 可以传输到另一窗口的当前目录下。

d 选择文件或文件夹。单击鼠标右键,选择 Queue,将文件加入传输队列。

## 拓展提高

使用传输队列是一种方便且有效的方法,它可以随时加入或删除传输的文件。对于需要 经常更新的内容,允许使用者把它们放到队列中保存下来,每次传输文件时通过。

### STEP 2 远程文件编辑、管理

FlashFXP 的标准树形浏览器可以对本地驱动器和服务器端的目录结构一目了 然。使用者可以非常快速而简单地在目录之间切换,非常容易地在服务器端移动文件。 FlashFXP 的站点管理功能也是以目录树的形式展现,显示选中的每一个站点的详细 信息,并允许对站点添加注释。用鼠标右键点击远程文件,在快捷菜单中可选择对 该文件的操作,移动、编辑、下载、删除、新建文件夹等,就像在本地计算机上操 作一样。

**STEP 3** FTP Command 编辑功能

FlashFXP 还具有 FTP Command 编辑功能, 如果对 FlashFXP 所提供的功能感到不 满意的话,可以利用软件的这个功能,自己编辑命令来增强 FlashFXP 的功能,提高工 作效率。

#### STEP 4 其他功能

除此以外, FlashFXP 还有许多很有用的功能,例如远程服务器的对传,此功能 可以简单省时地建立镜像服务器。快速连接功能,允许使用者无需将站点添加入站点 管理数据库就可以直接连接。如果不想第二次连接这个站点,这个特性正好适用,而 chapter

### 网站建设与维护 ·

且快速连接仍然会被 FlashFXP 记忆, 如果下次连接这个快速连接, 仍然可以从快速连 接的历史菜单中找到。恢复队列功能,它能节约传输时间。如果电脑死机或者不慎断电, FlashFXP 能将传输队列自动保存成一个文件,可以从中恢复队列,当下次 FlashFXP 启动的时候,恢复对话框将自动弹出询问是否恢复传输队列。 FlashFXP 可以在指定的 时间内自动重新连线和续传。可见,从站点文件传输和管理的角度出发,FlashFXP 是 个非常实用的 FTP 客户端软件。

# 国 任务实施 |

安装维护网站软件的步骤如下。

(1) FlashFXP 的安装和启动

**STEP 1** 该软件的安装为向导的方式, 非常简单, 这里就不赘述了。FlashFXP 安装完 成后,可以从桌面上的 FlashFXP 图标或开始菜单中的应用程序来启动该软件。 STEP 2 启动后的界面如图 1-89 所示。

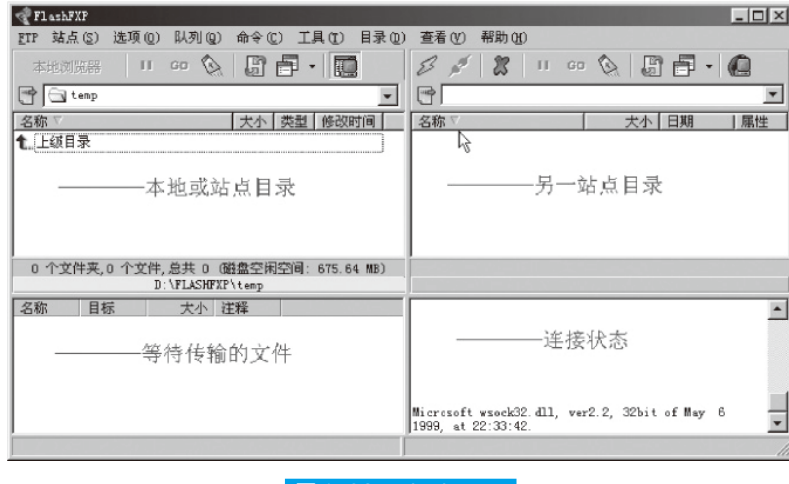

│图 1-89 FlashFXP

## (2)FlashFXP 的使用

**STEP 3** 该软件的功能比较多,由于篇幅有限,这里只讲解与前面的 FTP 服务器连接 所需要使用的功能,其他的功能请参考该软件的使用帮助或其他书籍。

 $\sqrt{\frac{\text{STEP}}{4}}$  用鼠标点击图标 $\overline{\mathscr{L}}$ , 或按下 F8 键, FlashFXP 弹出快速连接的窗口, 如图 1-90 所示。其中的输入参数是根据 FTP 服务器的参数而输入的。

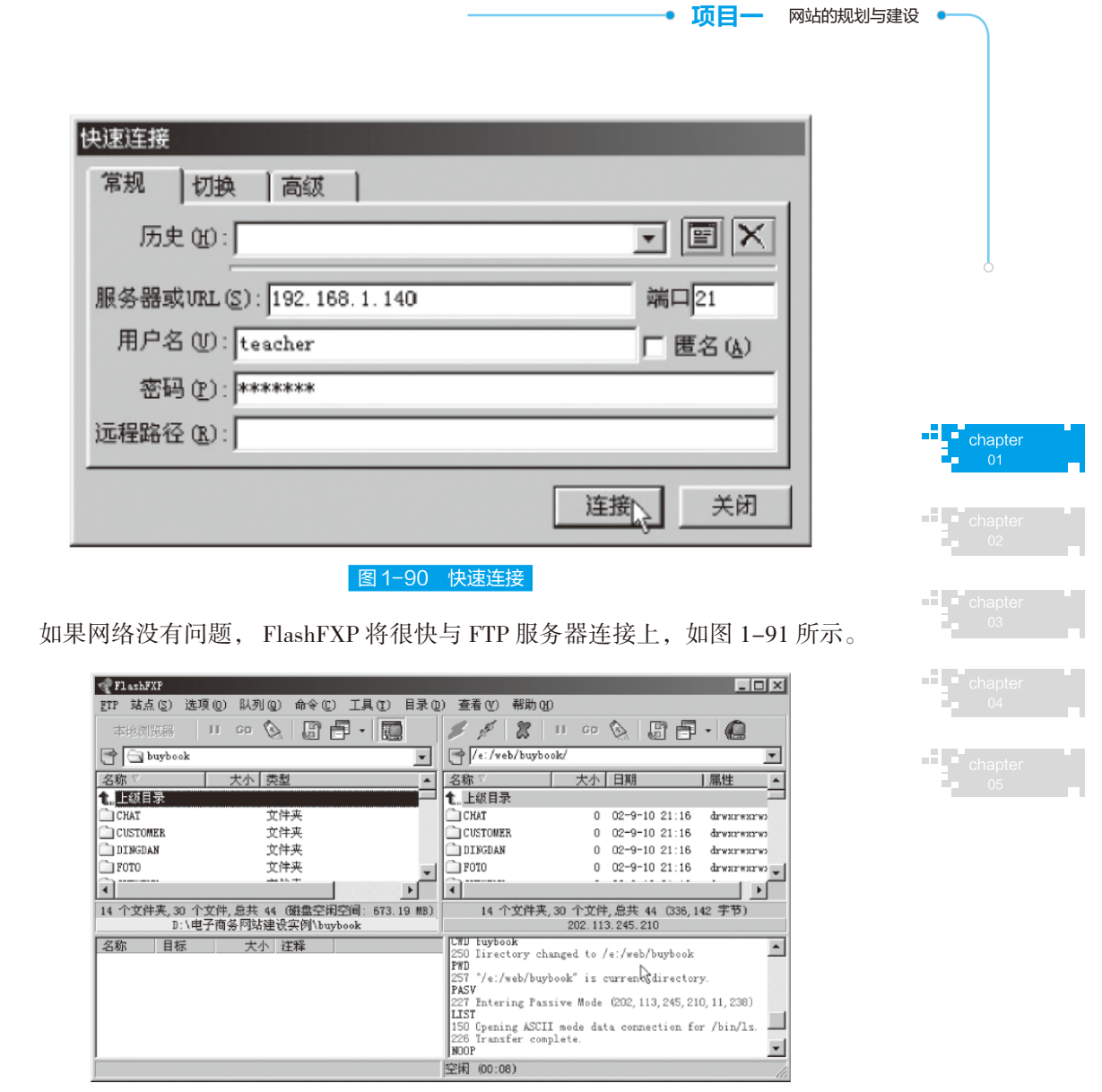

■I 项目小结 II

图 1-91 连接服务器

本项目从 Web 服务器的建立、DNS 域名解析、FTP 服务器的建立、邮件服务器的 建立以及网站的测试维护几个方面简单介绍了如何建立一个网站,使读者对如何建立 一个功能比较全面的网站有了一个大致的了解。

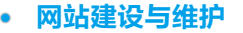

# ■II 项目考核 II

# 填空题

- (1)Web 服务是建立可互操作的与 \_\_\_\_\_\_\_\_\_\_ 的新平台。
- (2)Internet 的基本协议是 \_\_\_\_\_\_\_\_\_\_。
- (3) 当 DNS 服 务 器 接 收 到 查 询 时, 首 先 检 查 它 能 否 根 据 在 服 务 器 的 与 \_\_\_\_\_\_\_\_\_\_ 中获取的资源记录信息作出权威性的应答。
- (4)使用 FTP 时必须首先登录,在远程主机上获得相应的权限以后,方可与

# ■ 判断题

\_\_\_\_\_\_\_\_\_\_。

(1) DNS 可以非常方便地将 Intranet 移植到 Internet, 实现局域网络与 Internet 的 连接。()

(2)Windows Server 2003 默认情况下已安装 POP3 和 SMTP 服务组件。( )

## <mark>ै</mark> 问答题

- (1)简述如何使用 IIS 建立一个 Web 服务器。
- (2)简述如何安装和配置 DNS。
- (3)简述如何建立和配置一个 FTP 服务器。
- (4)简述如何建立邮件服务器。
- (5)简述网站测试维护有哪些方法。